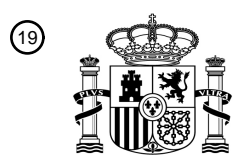

OFICINA ESPAÑOLA DE PATENTES Y MARCAS

ESPAÑA

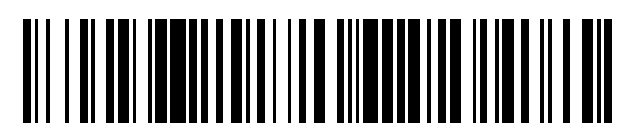

<sup>11</sup> **2 405 595** Número de publicación:

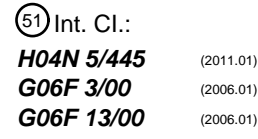

# <sup>12</sup> T3 TRADUCCIÓN DE PATENTE EUROPEA <sup>96</sup> Fecha de presentación y número de la solicitud europea: **30.01.2004 E 04707039 (6)** 97 Fecha y número de publicación de la concesión europea: **20.03.2013 EP 1590956**

54 Título: **Sistemas de televisión interactivos con grabación de video digital y recordatorios ajustables**

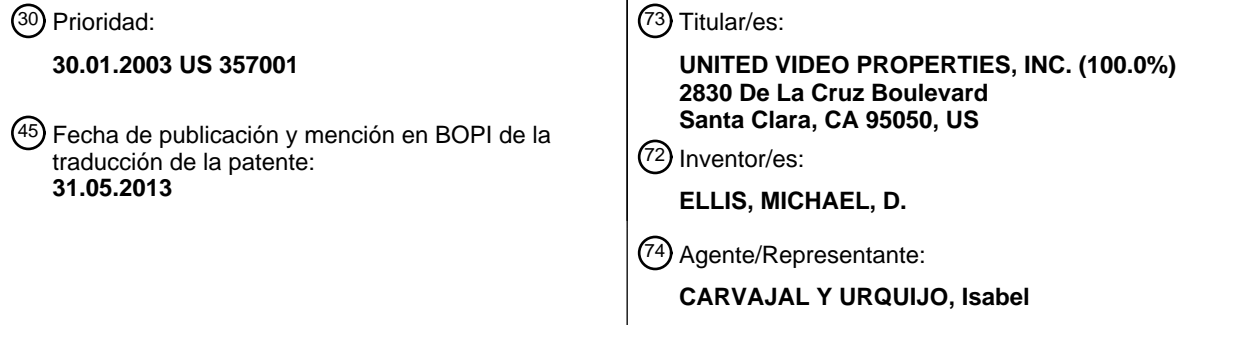

Aviso: En el plazo de nueve meses a contar desde la fecha de publicación en el Boletín europeo de patentes, de la mención de concesión de la patente europea, cualquier persona podrá oponerse ante la Oficina Europea de Patentes a la patente concedida. La oposición deberá formularse por escrito y estar motivada; sólo se considerará como formulada una vez que se haya realizado el pago de la tasa de oposición (art. 99.1 del Convenio sobre concesión de Patentes Europeas).

#### **DESCRIPCIÓN**

Sistemas de televisión interactivos con grabación de video digital y recordatorios ajustables

#### Antecedentes de la invención

Esta invención se refiere a sistemas de televisión, y más en particular, a sistemas de televisión interactivos tales 5 como sistemas de guía de programación de televisión con capacidades de grabador de video personal basado en red o local, y a la posibilidad de utilizar dichas capacidades para reprogramar recordatorios de programas.

Los sistemas de televisión interactivos pueden utilizarse para proporcionar guías de programación de televisión interactivas en las que se presenta a los usuarios pantallas de listados de programación de televisión interactiva. Utilizando sistemas de televisión interactivos pueden proporcionarse servicios de pago por visión y de video a la 10 carta, servicios de navegación web, juegos, telecompra y otras características interactivas.

En los sistemas de televisión interactivos habituales, los usuarios tienen descodificadores u otros equipos en sus hogares, con los cuales los usuarios interactúan utilizando mandos a distancia u otras interfaces de usuario. En un entorno informático, los usuarios pueden acceder a sitios web de guías de programación de televisión interactiva.

Pueden implementarse guías de programación de televisión interactiva en plataformas de grabador de video 15 personal. Un grabador de video personal habitual tiene una unidad de disco duro para almacenar grabaciones de video digital, que pueden ser reproducidas en la televisión de un usuario. Puede disponerse asimismo funcionalidad de grabador de video utilizando un equipamiento en una cabecera de un sistema de cable. Con este tipo de grabador de video basado en red, un usuario puede controlar el equipo en la cabecera para llevar a cabo funciones de grabación y reproducción de video.

20 Sería deseable poder utilizar las capacidades de grabación de video de un sistema de televisión interactivo para permitir a un usuario reprogramar la visualización de programas y los recordatorios de programas.

#### Resumen de la invención

El objetivo de la invención se consigue mediante el método definido en la reivindicación 1 y mediante el equipo de usuario expuesto en la reivindicación 13.

- 25 De acuerdo con la presente invención, se dan a conocer sistemas de televisión interactivos que soportan funciones de grabador de video personal basado en red o local. Un usuario puede utilizar una guía de programación de televisión interactiva u otra aplicación de televisión interactiva para programar una grabación de un programa de televisión de próxima emisión. La programación de televisión de difusión puede registrarse en un equipo de red (por ejemplo, un servidor en un sistema de cabecera de cable u otro emplazamiento de la red) o en un equipo local (por 30 ejemplo, un grabador de video personal local). Los usuarios pueden utilizar las funciones del grabador de video
- personal basado en red o local del sistema para solicitar que ciertos programas grabados sean reproducidos para el usuario en el equipo del usuario.

Si se desea, puede grabarse automáticamente la programación mediante la red o mediante el grabador de video personal local. Pueden almacenarse copias individuales de programas para cada usuario como copias "reales" o 35 "actuales", o pueden almacenarse centralmente una o varias copias compartidas de programas y proporcionarse a los usuarios en forma de copias "virtuales". Pueden almacenarse asimismo copias "reales" en un grabador de video personal o en otro equipo local adecuado.

Puede proporcionarse a cada usuario un área personal que refleja la colección de programas grabados o archivados del usuario. En entornos en los que se mantienen copias centralmente, el área personal de cada usuario puede 40 incluir una lista de copias de programas o grabaciones virtuales de dicho usuario. En entornos en los que se realizan para cada usuario copias individuales basadas en red o locales de programas grabados, el área personal de cada usuario puede incluir copias de programas o grabaciones reales.

Un usuario puede utilizar la aplicación de televisión interactiva para configurar recordatorios para programas de interés. Por ejemplo, el usuario puede configurar un recordatorio para un programa cuya emisión está planificada 45 posteriormente en la semana. Inmediatamente antes del horario de emisión programado del programa, puede presentarse al usuario un recordatorio que le avisa de que el programa deseado está próximo a su emisión.

Las capacidades de grabador de video personal basado en red o local del sistema pueden utilizarse para poner un programa a disposición del usuario en otros horarios diferentes al horario de emisión programado para dicho programa. Si un programa para el que un usuario está interesado en configurar un recordatorio está disponible en la 50 red en un horario diferente al horario de emisión programado mediante la utilización de dichas capacidades, puede

dotarse al usuario de la oportunidad de seleccionar un horario de visualización y un horario de recepción de un mensaje recordatorio adjunto, que sea posterior al horario de emisión original. Por ejemplo, pueden proporcionarse al usuario opciones en pantalla que le permiten seleccionar un horario de recordatorio para un programa deseado, incluso si no existe una emisión programada del programa en dicho horario. Pueden proporcionarse asimismo al 5 usuario opciones que, si se seleccionan, ordenan al sistema para retener una copia de un programa en el área personal del usuario en el caso de que el usuario no haya visto el programa.

- Para utilizar eficientemente el almacenamiento en red o local, los programas que son de menor interés o que tienen una especial dependencia con el tiempo (por ejemplo, noticiarios nocturnos) pueden mantenerse el grabador de video personal basado en red o local durante menos tiempo que los programas que son de mayor interés o menos
- 10 sensibles al tiempo (por ejemplo, una comedia de situación popular). Esto permite que se elimine programación menos deseable, liberando de ese modo espacio de almacenamiento para otros usos.

Otras características de la invención, su naturaleza y diversas ventajas resultarán más evidentes a partir de los dibujos adjuntos y la siguiente descripción detallada de las realizaciones preferidas.

#### Breve descripción de los dibujos

15 La figura 1 es un diagrama de un sistema de televisión interactivo, acorde con la presente invención.

La figura 2 es un diagrama de un equipo de televisión de usuario, ilustrativo, acorde con la presente invención.

La figura 3 es un diagrama de otro equipo de televisión de usuario, ilustrativo, acorde con la presente invención.

La figura 4 es un diagrama de un mando a distancia ilustrativo, acorde con la presente invención.

La figura 5 es un diagrama de equipo informático de usuario, ilustrativo, acorde con la presente invención.

20 La figura 6 es un diagrama generalizado de un equipo de usuario, ilustrativo, acorde con la presente invención.

La figura 7 es una pantalla de menú ilustrativa, acorde con la presente invención.

La figura 8 muestra una pantalla de guía de programación, ilustrativa, acorde con la presente invención.

La figura 9 es una pantalla de visualización ilustrativa, que muestra cómo una banderola de alternar que contiene información de listados de programa para el canal actual, puede visualizarse como una superposición sobre video 25 del canal actual, de acuerdo con la presente invención.

La figura 10 es una pantalla de visualización ilustrativa que muestra cómo una banderola de navegación que contiene información de listados de programas para un canal que puede ser diferente al canal actual, puede visualizarse como una superposición sobre video del canal actual, de acuerdo con la presente invención.

La figura 11 muestra una pantalla de guía de programación, ilustrativa, acorde con la presente invención.

30 La figura 12 es una pantalla de visualización ilustrativa, que muestra cómo una aplicación de televisión interactiva puede proporcionar a un usuario la oportunidad de configurar un recordatorio de programa, de acuerdo con la presente invención.

La figura 13 es una pantalla de visualización ilustrativa que muestra cómo puede proporcionarse un recordatorio a un usuario, de acuerdo con la presente invención.

35 La figura 14 es una pantalla de visualización que muestra un menú de video la carta, ilustrativo, que puede utilizarse para seleccionar una categoría de contenido de video a la carta, de acuerdo con la presente invención.

La figura 15 es una pantalla de visualización que muestra una pantalla de menú de video a la carta, ilustrativa, que puede utilizarse para localizar un tipo deseado de película, de acuerdo a presente invención.

La figura 16 muestra un menú de títulos, ilustrativo, que puede utilizarse para seleccionar un título de video a la carta 40 de interés, de acuerdo con la presente invención.

La figura 17a y 17b son pantallas de información de video a la carta, ilustrativas, que pueden utilizarse para acceder al contenido de video a la carta, de acuerdo a la presente invención.

La figura 18 es una pantalla de visualización, ilustrativa, que muestra cómo pueden visualizarse controles de reproducción de video a la carta, mientras está siendo visualizado contenido de video a la carta para el usuario, de acuerdo con la presente invención.

Las figuras 19a y 19b son pantallas de visualización ilustrativas que muestran cómo pueden presentarse y 5 seleccionarse en una lista interactiva grabaciones programadas del usuario, de acuerdo con la presente invención.

Las figuras 20a y 20b son pantallas de visualización ilustrativas que muestran cómo pueden presentarse y seleccionarse a partir de una lista interactiva grabaciones del usuario, de acuerdo con la presente invención.

La figura 21 es una pantalla de visualización ilustrativa que muestra cómo puede mostrarse al usuario video para una grabación seleccionada a partir de la lista de la figura 18, de acuerdo con la presente invención.

10 La figura 22 es una pantalla de visualización ilustrativa que muestra cómo pueden proporcionarse al usuario opciones que le permitan programar una grabación de un programa deseado, de acuerdo a presente invención.

La figura 23a es una pantalla de visualización ilustrativa que muestra cómo un usuario puede configurar controles parentales para un programa dado, de acuerdo con la presente invención.

La figura 23b es una pantalla de visualización ilustrativa que muestra cómo un usuario puede bloquear contenidos 15 creando una configuración de control parental basada en el tiempo, de acuerdo con la presente invención.

La figura 24 es una pantalla de visualización ilustrativa que muestra cómo puede dotarse al usuario de la oportunidad de reprogramar la visualización de un programa de televisión deseado utilizando características de grabador de video personal basado en red o local, de la presente invención.

La figura 25 es una pantalla de visualización ilustrativa que muestra otra manera de proporcionar al usuario la 20 oportunidad de reprogramar la visualización de un programa de televisión deseado utilizando las características de la presente invención de grabador de video personal basado en red o local.

La figura 26 es una pantalla de visualización ilustrativa que muestra otra manera de proporcionar al usuario la oportunidad de reprogramar la visualización de un programa de televisión deseado utilizando las características de la presente invención de grabador de video personal basado en red o local.

25 La figura 27 es una pantalla de visualización ilustrativa que muestra cómo puede disponerse un recordatorio de programa que incluye opciones, tal como una opción de visualizar posteriormente y una opción de archivar en el área personal, de acuerdo con la presente invención.

La figura 28 es una pantalla de visualización ilustrativa que muestra cómo puede dotarse al usuario de opciones para programar un nuevo horario de visualización después de seleccionar una opción tal como la opción de 30 visualización posterior de la figura 27, de acuerdo con la presente invención.

La figura 29 es un diagrama de flujo de etapas ilustrativas involucradas en el manejo de reprogramación de recordatorios y visualización en un entorno de grabador de video personal basado en red o local, en el que está grabándose sustancialmente la totalidad de la programación emitida, de acuerdo con la presente invención.

La figura 30 es un diagrama de flujo de etapas ilustrativas involucradas en el manejo de reprogramación de 35 recordatorios y visualización en un entorno de grabador de video personal basado en red o local, en el que está grabándose parte de la programación emitida, de acuerdo con la presente invención.

La figura 31 es un diagrama de flujo de etapas ilustrativas involucradas en el manejo de reprogramación de recordatorios y visualización en un entorno de grabador de video personal basado en red o local, en el que se graba la programación de difusión en base a las solicitudes de usuario, de acuerdo a presente invención.

40 La figura 32 es una pantalla de visualización ilustrativa que muestra cómo puede organizarse contenido archivado en el área personal de un usuario en la red o en el PVR local en función de categorías de programación, de acuerdo con la presente invención.

#### Descripción detallada de las realizaciones preferidas

En la figura 1 se muestra un sistema de televisión interactivo 10, acorde con la presente invención. Puede 45 proporcionarse contenido, tal como programación de televisión y música digital, desde las fuentes 12 de programación a las instalaciones de distribución de televisión, tal como la instalación 14 de distribución de televisión,

utilizando el trayecto de comunicaciones 16. Las fuentes de programación 12 pueden ser cualesquiera fuentes adecuadas de programación de música y de televisión, tales como estudios de producción de televisión y música, etc.

- La instalación de distribución de televisión 14 puede ser una cabecera de un sistema de cable, una instalación de 5 distribución de televisión por satélite, una instalación de emisión de televisión o cualquier otra instalación adecuada para distribuir programación de televisión y de música a los usuarios. Habitualmente existen numerosas instalaciones 14 de distribución de televisión en el sistema 10, pero se muestra solamente una en la figura 1 para evitar complicar en exceso los dibujos.
- El trayecto de comunicaciones 16 puede ser un trayecto de satélite, un trayecto de fibra óptica, o un trayecto de 10 cable o cualquiera cualesquiera otros trayectos de comunicaciones adecuados cableados o inalámbricos, o una combinación de los anteriores.

La instalación de distribución de televisión 14 puede conectarse a diversos dispositivos 18 de equipo de usuario. Un equipo de usuario 18 de este tipo puede estar ubicado, por ejemplo, en los hogares de los usuarios. El equipo de usuario 18 puede incluir un equipo de televisión 20 o un equipo informático 22 del usuario.

- 15 El equipo del usuario puede recibir programación de televisión y de música y otra información desde la instalación de distribución de televisión 14, sobre trayectos de comunicación tales como los trayectos de comunicación 26, 27 y 28. El equipo de usuario puede asimismo transmitir señales a la instalación de distribución de televisión 14 sobre trayectos 26, 27 y 28. Los trayectos 26, 27 y 28 pueden ser cables u otras conexiones cableadas, conexiones en el espacio libre (por ejemplo, para radiodifusión u otras señales digitales), conexiones por satélite, etc.
- 20 La fuente 30 de datos puede incluir una base de datos de listados de programación que se utiliza para proporcionar al usuario información de programación de programas de televisión, tal como horarios de emisión programados, títulos, canales, información de clasificaciones (por ejemplo, clasificaciones parentales y clasificaciones de la crítica), descripciones detalladas de títulos, información de genero o categoría (por ejemplo, deportes, noticias, películas, etc.), información sobre actores y actrices, duraciones, etc. La fuente de datos 30 puede utilizarse asimismo para
- 25 proporcionar anuncios (por ejemplo, anuncios de la guía de programación y anuncios para otras aplicaciones de televisión interactiva), datos en tiempo real, tales como puntuaciones deportivas, cotizaciones de valores, noticias, información meteorológica, etc. Aunque la fuente 30 de datos se dibuja como una caja individual en la figura 1, la fuente 30 de datos y otros componentes del sistema de la figura 1 puede proporcionarse utilizando equipamiento en uno o varios emplazamientos. Los componentes de los sistemas se dibujan como cajas individuales en la figura 1, 30 para evitar complicar en exceso los dibujos.
- 

La fuente 30 de datos puede proporcionar información de programación y otros datos a la instalación de distribución de televisión 14 sobre el trayecto de comunicaciones 32, para su distribución al equipo de usuario asociado sobre los trayectos 26, 27 y 28. El trayecto de comunicaciones 32 puede ser cualquier trayecto de comunicaciones adecuado, tal como un trayecto de comunicaciones por satélite u otro trayecto inalámbrico, un trayecto de 35 comunicaciones por fibra óptica u otro trayecto cableado, un trayecto que soporta comunicaciones de internet, una combinación de dichos trayectos, etc. La fuente 30 de datos puede proporcionar información de programación y otros datos al usuario en el equipo de usuario 18, sobre el trayecto 38, la red de comunicaciones 34 y el trayecto 42. El trayecto 42 puede ser un trayecto cableado tal como una línea telefónica, un trayecto de cable, un trayecto de fibra óptica, un trayecto por satélite, un trayecto inalámbrico, una combinación de dichos trayectos o cualquier otro 40 trayecto adecuado.

Los dispositivos de equipo de usuario, tal como un equipo de televisión de usuario y ordenadores personales, pueden utilizar la información de programación para visualizar listados de programas e información de música digital para el usuario. Puede utilizarse una aplicación de guía de programas de televisión interactiva u otra aplicación adecuada, para visualizar dicha información en la pantalla del usuario.

45 Puede proporcionarse una guía de programación en línea y otros servicios de televisión interactivos, utilizando un servidor conectado a la red de comunicaciones 34, tal como servidor 36. El servidor 36 puede recibir información de programación y otros datos de la fuente 30 de datos, a través del trayecto de comunicaciones 38, la red de comunicaciones 34 y el trayecto de comunicaciones 40. Los trayectos 38 y 40 pueden ser trayectos por satélite, trayectos de fibra óptica, trayectos cableados, etc. La red de comunicaciones 34 puede ser cualquier red de 50 comunicaciones adecuada, tal como internet, la red telefónica pública conmutada, una red basada en paquetes, etc.

El equipo de usuario 18 puede acceder a la información de guía de programación en línea y a otra información procedente del servidor 36, mediante el trayecto de comunicaciones 42. El equipo de usuario 18 puede acceder asimismo a la guía de programación en línea y a otros servicios del servidor 36 mediante el trayecto de comunicaciones 26, la instalación de distribución de televisión 14 y el trayecto de comunicaciones 44. Por ejemplo, 55 un módem por cable u otro equipamiento adecuado puede ser utilizado por el equipo de usuario 18 para comunicar

con la instalación de distribución de televisión 14. La instalación de distribución de televisión 14 puede comunicar con la red de comunicaciones 34 sobre cualquier trayecto adecuado 44, tal como un trayecto cableado, un trayecto de cable, un trayecto de fibra óptica, un trayecto de satélite, un trayecto inalámbrico, una combinación de dichos trayectos, etc.

- 5 Un equipo de usuario, tal como el equipo de televisión 20 del usuario y el equipo informático 22 del usuario pueden acceder a la guía de programación en línea y al servidor 36 utilizando disposiciones similares. El equipo de televisión 20 del usuario puede acceder a la guía de programación en línea y al servidor 36 utilizando el trayecto de comunicaciones 46 o utilizando el trayecto 27, la instalación de distribución de televisión 14 y el trayecto 44. El equipo informático 22 del usuario puede acceder a la guía de programación en línea y al servidor 36 utilizando el
- 10 trayecto de comunicaciones 48 o utilizando el trayecto 28, la instalación de distribución de televisión 14 y el trayecto 44. Los trayectos 46 y 48 pueden ser cualesquiera trayectos adecuados, tales como trayectos cableados, trayectos de cable, trayectos de fibra óptica, trayectos de satélite, trayectos inalámbricos, una combinación de dichos trayectos, etc.
- Las funciones de aplicación de la guía de programación y las funciones de otras aplicaciones de televisión 15 interactiva pueden estar soportadas utilizando el servidor 36 y otros servidores conectados a la red de comunicaciones 34, tal como el servidor 56. Las aplicaciones de televisión interactiva pueden estar soportadas asimismo mediante servidores u otro equipamiento adecuado, en uno o más proveedores de servicio, tal como el proveedor de servicios 50. Por ejemplo, un servicio de telecompra puede estar soportado mediante un proveedor de servicio, tal como el proveedor de servicios 50 que tiene representantes de ventas, capacidades de cumplimentación
- 20 de pedidos, capacidades de mantenimiento de cuentas, y otro equipamiento para soportar características de telecompra interactiva. Una aplicación de telecompra que se implementa utilizando el equipo de usuario puede utilizarse para acceder al proveedor de servicio a efectos de proporcionar estas características al usuario. El equipo de usuario puede acceder al proveedor de servicios 50 mediante la instalación de distribución de televisión 14 y el trayecto de comunicaciones 52, o mediante la red de comunicaciones 34 y el trayecto de comunicaciones 54. Los
- 25 trayectos de comunicaciones tales como los trayectos 52 y 54 pueden ser cualesquiera trayectos adecuados, tales como trayectos cableados, trayectos de cable, trayectos de fibra óptica, trayectos por satélite, trayectos inalámbricos, una combinación de dichos trayectos, etc.
- Otro ejemplo de una aplicación de televisión interactiva es una aplicación de banca en casa. Un servicio de banca en casa puede estar soportado utilizando personal en las instalaciones, tal como el proveedor de servicios 50. Una 30 aplicación interactiva de banca en casa que se implementa utilizando el equipo de usuario, puede acceder al servicio de banca en casa a través de la instalación de distribución de televisión 14 y del trayecto de comunicaciones 52, o a través de la red de comunicaciones 34 y del trayecto de comunicaciones 54.
- Si se desea, una aplicación de televisión interactiva, tal como un grabador de video basado en red o una aplicación de video a la carta, puede estar soportada utilizando el servidor 56, el servidor 36 o equipamiento en el proveedor de 35 servicios 50. El contenido de video a la carta y el video grabado utilizando una disposición de grabador de video basado en red, pueden almacenarse en el servidor 56 o el servidor 36, o en el proveedor de servicios 50, y puede proporcionarse al equipo de usuario cuando éste lo solicita. Puede utilizarse una aplicación de televisión interactiva para soportar las funciones de un grabador de video personal (en ocasiones, denominado un grabador de video digital) que se implementa utilizando el equipo de usuario 18. Equipamiento ilustrativo que puede utilizarse para 40 soportar funciones de grabador de video personal incluye dispositivos especializados de grabador de video personal, descodificadores receptores integrados (IRDs, integrated receiver decoders), descodificadores con unidades de disco duro integradas o externas, u ordenadores personales con capaces de grabación de video.
- Si se desea, aplicaciones tales como la aplicación de guía de programas de televisión interactiva, una aplicación de telecompra, una aplicación de banca en casa, una aplicación de video a la carta, aplicaciones de juegos y otras 45 aplicaciones (por ejemplo, aplicaciones relacionadas con correo electrónico y charla, u otras funciones de comunicación, etc.) pueden proporcionarse como aplicaciones independientes, a las que se accede a través de una aplicación de interfaz de navegación (es decir, una aplicación de menú con opciones de menú correspondientes a las aplicaciones). Las características de dichas aplicaciones pueden combinarse. Por ejemplo pueden proporcionarse juegos, servicios de video a la carta, telecompra, funciones de grabador de video basado en red, 50 funciones de grabador de video personal, funciones de navegación, funciones de guía de programación, funciones de comunicaciones y otras funciones adecuadas, utilizando una aplicación o cualquier número adecuado de aplicaciones.

Además, la aplicación de guía de programa de televisión interactiva, la aplicación de banca en casa, la aplicación de telecompra, las aplicaciones de grabador de video basado en red y de grabador de video personal, la aplicación de 55 video a la carta, las aplicaciones de juegos, las aplicaciones de comunicaciones y las aplicaciones de navegación son solamente unos pocos ejemplos ilustrativos de los tipos de aplicaciones de televisión interactivas que pueden de ser soportadas por el sistema 10. Otras aplicaciones adecuadas que pueden estar soportadas incluyen servicios de noticias, navegación web y otros servicios de internet, y servicios interactivos de apuestas (por ejemplo, para apostar en carreras de caballos y similares).

La aplicación o aplicaciones de televisión interactivas que se utilizan en el sistema de televisión interactivo 10 pueden implementarse localmente en el equipo de usuario. Las aplicaciones pueden implementarse asimismo de forma distribuida (por ejemplo, utilizando una arquitectura cliente-servidor en la que el equipo de usuario sirve, por lo menos parcialmente y por lo menos durante parte del tiempo, como cliente y un servidor, tal como el servidor 56 en

- 5 la instalación de distribución de televisión 14, el servidor 36 u otro equipamiento adecuado, actúa como servidor). Si se desea pueden utilizarse asimismo otras arquitecturas distribuidas. Además, parte o la totalidad de las características de sistema de televisión interactivo del sistema 10 pueden proporcionarse utilizando software de sistema operativo o software intermedio. Dicho software del sistema operativo y software intermedio puede utilizarse en lugar de software a nivel de aplicación o en combinación con el mismo. Independientemente de la disposición
- 10 concreta utilizada para implementar características de televisión interactiva relacionadas con guías de programación, telecompra, banca en casa, video a la carta, internet, comunicaciones, etc., el software que soporta estas características puede denominarse como una aplicación o varias aplicaciones.

En la figura 2 se muestra el equipo de televisión 20 del usuario, ilustrativo, que está basado en una disposición de descodificador. La entrada/salida 58 puede estar conectada a trayectos de comunicaciones, tales como los trayectos 15 27 y 46. Las funciones de entrada/salida pueden proporcionarse mediante uno o varios trayectos cableados o de comunicaciones, pero se muestran como un sólo trayecto en la figura 2, para evitar complicar en exceso el dibujo. Utilizando la entrada/salida 58 puede recibirse programación de televisión y otra información. Sobre la entrada/salida 58 pueden transmitirse asimismo órdenes y solicitudes y otra información procedente del usuario.

- El descodificador 60 puede ser cualquier descodificador adecuado analógico o digital (por ejemplo, un 20 descodificador de cable). El descodificador 60 puede contener un sintonizador analógico para sintonizar un canal de televisión analógico deseado. El descodificador 60 puede contener asimismo circuitos de descodificación digital para recibir canales de música y televisión digital. Los canales analógicos y digitales pueden manejarse conjuntamente si se desea. Pueden disponerse múltiples sintonizadores (por ejemplo, para manejar funciones simultáneas de visualización y grabación). La caja 60 puede ser un descodificador receptor integrado (IRD, integrated receiver 25 decoder) que maneja televisión por satélite. Si se desea, la caja 60 puede tener circuitos para manejar contenido de cable, emisión aérea y de satélite. La caja 60 puede incluir un dispositivo de almacenamiento (por ejemplo, un dispositivo de almacenamiento digital, tal como una unidad de disco duro) para proporcionar capacidades de grabación. La caja 60 puede estar asimismo conectada a un dispositivo de grabación 62, tal como un grabador de cintas de video, un grabador de video personal u otro dispositivo o dispositivos con capacidades de almacenamiento.
- 30 El descodificador 60 contiene un procesador (por ejemplo, un microcontrolador o un microprocesador o similar) que se utiliza para ejecutar aplicaciones de software. El descodificador 60 puede contener memoria, tal como memoria de acceso aleatorio, para su utilización cuando se ejecutan aplicaciones. Puede utilizarse asimismo memoria no volátil (por ejemplo, para lanzar una rutina de arranque y otras instrucciones). El almacenamiento de disco duro en la caja 60 o en el dispositivo de grabación 62 puede utilizarse para respaldar datos y para soportar grandes bases de 35 datos y necesidades de almacenamiento que puedan ser soportadas utilizando enfoques de memoria de acceso aleatorio.

El descodificador 60 puede tener circuitos de infrarrojos (IR) u otros circuitos de comunicaciones para comunicar con un mando a distancia o un teclado inalámbrico. El descodificador 60 puede tener asimismo botones dedicados y una pantalla de panel frontal. La pantalla de panel frontal puede utilizarse, por ejemplo, para visualizar el canal actual al 40 que está sintonizado el descodificador.

El descodificador 60 puede tener asimismo circuitos de comunicaciones, tal como un módem por cable, un módem de red digital de servicios integrados (ISDN, integrated services digital network), un módem de línea de abonado digital (DSL, digital subscriber line), un módem telefónico, un módem inalámbrico, etc., para comunicaciones con otro equipamiento. Dichas comunicaciones pueden involucrar internet o cualesquiera otros trayectos o redes de 45 comunicaciones adecuadas. Si se desea, los componentes del descodificador 60 pueden integrarse en otro equipo del usuario (por ejemplo, una televisión o un grabador de cintas de video).

El dispositivo de grabación 62 puede utilizarse para grabar videos proporcionados por el descodificador 60. Por ejemplo, si el descodificador 60 está sintonizado en un canal de televisión dado, la señal de video para dicho canal de televisión puede pasarse al dispositivo de grabación 62 para grabar una cinta de video, un disco compacto, un 50 disco de video digital, o una unidad de disco duro interno u otro dispositivo de almacenamiento. El dispositivo de grabación 62 puede tener circuitos de comunicaciones, tal como un módem por cable, un módem ISDN, un módem DSL, un módem telefónico, etc., para comunicaciones con otro equipamiento. Dichas comunicaciones pueden involucrar internet o cualesquiera otros trayectos o redes de comunicaciones adecuadas. Los componentes del dispositivo de grabación 62 pueden integrarse en otro equipamiento del usuario (por ejemplo, una televisión, un 55 equipo estéreo, etc.)

El dispositivo de grabación 62 puede controlarse utilizando un mando a distancia u otra interfaz de usuario adecuada. Si se desea, las funciones del grabador de video tales como inicio, parada, grabación, etc., y otras funciones para el dispositivo 62 pueden controlarse mediante el descodificador 60. Por ejemplo, el descodificador 60 puede controlar el dispositivo de grabación 62 utilizando órdenes por infrarrojos dirigidas a las entradas del mando a distancia del dispositivo de grabación 62, o el descodificador 60 puede controlar el dispositivo de grabación 62 utilizando otros trayectos de comunicación cableados o inalámbricos, entre la caja 60 y el dispositivo 62.

La salida del dispositivo de grabación 62 puede proporcionarse a la televisión 64 para su presentación al usuario. Si 5 se desea, pueden utilizarse múltiples dispositivos de grabación 62 o ningún dispositivo de grabación 62. Si el dispositivo de grabación 62 no está presente o no está siendo utilizado activamente, las señales de video procedentes del descodificador 60 pueden proporcionarse directamente a la televisión 64. Puede utilizarse cualquier otra televisión o cualquier otro monitor para visualizar el video. En el equipo de la figura 2 y el otro equipamiento del sistema 10, el audio asociado con diversos elementos de video se distribuye habitualmente con dichos elementos de 10 video, y generalmente se reproduce para el usuario cuando se reproducen dichos videos.

En la figura 3 se muestra otra disposición ilustrativa para el equipo de televisión 20 del usuario. En el ejemplo de la figura 3, un equipo de televisión 20 del usuario incluye un dispositivo de grabación 66, tal como un grabador de video digital (por ejemplo, un grabador de video personal (PVR, personal video recorder)) que utiliza un disco u otro almacenamiento para grabar video, o puede ser un grabador de discos de video digital, un grabador de discos

- 15 compactos, un grabador de cintas de video u otro dispositivo de grabación adecuado. El equipo 20 de la figura 3 puede incluir asimismo una televisión 68. La entrada/salida 70 puede estar conectada a trayectos de comunicaciones, tales como los trayectos 27 y 46. Utilizando la entrada/salida 70 puede recibirse programación de televisión y otra información. Sobre la entrada/salida 70 pueden transmitirse órdenes y solicitudes, y otra información del usuario.
- 20 El dispositivo de grabación 66 puede contener, por lo menos, un sintonizador analógico para sintonizar un canal de televisión analógico deseado. El dispositivo de grabación 66 puede contener asimismo circuitos de descodificación digital para recibir canales de música y televisión digitales. Si se desea, el dispositivo de grabación 66 puede contener circuitos para manejar canales tanto analógicos como digitales. El dispositivo de grabación 66 contiene asimismo un procesador (por ejemplo, pueden disponerse múltiples sintonizadores, un microcontrolador o
- 25 microprocesador, o similares) que se utiliza para ejecutar aplicaciones de software. El dispositivo de grabación 66 puede contener memoria, tal como memoria de acceso aleatorio, a utilizar cuando se ejecutan aplicaciones. Puede utilizarse asimismo memoria no volátil para almacenar una rutina de arranque u otras instrucciones. El disco duro y otro almacenamiento del dispositivo de grabación 66 puede utilizarse para soportar bases de datos (por ejemplo, bases de datos de guías de programación o bases de datos de aplicación de televisión interactiva). El disco duro u
- 30 otro almacenamiento del dispositivo de grabación 66 puede utilizarse para grabar video, tal como contenido de programas de televisión o de video a la carta, u otro contenido proporcionado al dispositivo de grabación 66 sobre la entrada/salida 70.

El dispositivo de grabación 66 puede tener circuitos de comunicaciones IR u otros circuitos de comunicaciones adecuados para comunicar con un mando a distancia. El dispositivo de grabación 66 puede tener asimismo botones 35 dedicados y una pantalla del panel frontal. La pantalla del panel frontal puede utilizarse, por ejemplo, para visualizar el canal actual en el que está sintonizado el dispositivo de grabación.

El dispositivo de grabación 66 puede tener asimismo circuitos de comunicaciones, tal como un módem por cable, un módem ISDN, un módem DSL, un módem telefónico, un módem inalámbrico, etc., para comunicaciones con otro equipamiento. Dichas comunicaciones pueden involucrar la red internet u otros trayectos o redes de comunicaciones 40 adecuadas.

Si se desea, el dispositivo de grabación 66 puede incluir un receptor por satélite u otro equipamiento que tenga circuitos de comunicaciones inalámbricas para recibir señales por satélite.

El dispositivo de grabación 66 de la figura 3 o el dispositivo de grabación 62 de la figura 2 pueden grabar video nuevo mientras se está reproduciendo en la televisión 68 ó 64 video grabado previamente. Esto permite a los 45 usuarios pulsar un botón de pausa durante la visualización normal de televisión. Cuando se pulsa el botón de pausa, el programa de televisión actual es almacenado en el disco duro del grabador de video digital 66. Cuando el usuario pulsa reproducir, el video grabado puede reproducirse. Esta disposición permite al usuario pausar y reanudar la visualización de televisión sin interrupciones. El dispositivo de grabación 66 y 62 puede utilizarse asimismo para permitir al usuario ver un programa grabado previamente mientras graba simultáneamente un programa nuevo.

- 50 La disposición de descodificador de la figura 2 y la disposición de descodificador grabador de video digital de la figura 3 son meramente ilustrativas. Pueden utilizarse otras disposiciones, si se desea. Por ejemplo, el equipo de televisión del usuario puede basarse en una caja de WebTV, una televisión por ordenador personal (PC/TV, personal computer television), o cualquier otra disposición adecuada de equipamiento de televisión. Si se desea, las funciones de componentes tales como el descodificador 60, el grabador de video digital 66, una caja de WebTV, o 55 PC/TV o similar, pueden integrarse en una televisión o un ordenador personal u otro dispositivo adecuado.
- 

En la figura 4 se muestra un mando a distancia ilustrativo 72 para manejar el equipo de televisión 20 del usuario (u otro equipo informático 22 del usuario, adecuado). El mando a distancia 72 puede tener botones de función 74 y otros botones 76 tales como botones de teclado numérico, botones de encender/apagar, pausa, parada, botones de avance y retroceso rápido, etc. Pueden utilizarse botones de subir y bajar volumen 78 para regular el volumen de la

- 5 parte de audio de un video. Pueden utilizarse botones 80 de subir y bajar canal para cambiar canales de televisión y para acceder a contenido en canales virtuales. Pueden utilizarse botones 82 de cursor para navegar por menús en pantalla. Por ejemplo, pueden utilizarse botones 82 de cursor para situar un cursor en pantalla, un indicador, un destacado (en ocasiones, denominados todos ellos genéricamente en el presente documento como un destacado o zona de destacado) para indicar interés en una opción particular u otro elemento en una pantalla visualizada
- 10 mediante la aplicación de televisión interactiva.

Puede utilizarse un botón de OK 84 (en ocasiones, denominado un botón de selección o de introducir) para seleccionar opciones en pantalla que ha destacado el usuario.

Los botones 74 pueden incluir un botón 86 de grabación para iniciar grabaciones. Puede utilizarse el botón de menú 88 para controlar la aplicación de televisión interactiva a efectos de visualizar un menú en la pantalla de visualización 15 del usuario (por ejemplo, en la televisión 64 ó 68, o en un monitor o pantalla del ordenador adecuados). Puede

- utilizarse el botón 90 de información para controlar la aplicación de televisión interactiva a efectos de visualizar una pantalla de visualización de información. Si el usuario ha destacado un listado de programación concreto, por ejemplo, pulsando el botón 90 de información puede ordenar a la aplicación de televisión interactiva proporcionar información adicional de programas relacionada con dicho listado de programas (por ejemplo, un resumen del 20 programa, información de actores, etc.)
- Puede utilizarse el botón 92 de bloqueo para modificar privilegios de acceso. Por ejemplo, un progenitor puede utilizar el botón 92 de bloqueo u opciones en pantalla, para establecer configuraciones de control parental para la aplicación de televisión interactiva. Las configuraciones de control parental pueden ser configuraciones basadas en el tiempo (por ejemplo, para impedir que los niños vean la televisión durante un bloque de tiempo particular, tal como 25 desde las 3:00 PM hasta las 5:00 PM). Las configuraciones de control parental pueden utilizarse asimismo para bloquear programación en base a clasificaciones, canal, título de programa, etc. Habitualmente, un programa cerrado o bloqueado no es visualizable hasta que se proporciona a la aplicación de televisión interactiva un número de identificación personal (PIN, personal identification number) adecuado. Una vez que se ha introducido este PIN, el programa de televisión interactivo desbloqueará el equipo del usuario y permitirá el acceso al contenido
- 30 bloqueado.

Puede utilizarse el botón 94 de salida para salir de la aplicación de televisión interactiva o para salir de una parte de la aplicación de televisión interactiva. Puede utilizarse el botón 96 de guía para invocar la guía de programación de televisión interactiva.

- Los botones mostrados en la figura 4 son meramente ilustrativos. Pueden disponerse otras teclas o botones, si se 35 desea. Por ejemplo, puede utilizarse un botón de música para acceder a música con la aplicación de televisión interactiva. Puede utilizarse un botón de edición para editar contenido almacenado (por ejemplo, para eliminar anuncios, eliminar partes de un video, etc.) Pueden utilizarse botones alfanuméricos para introducir caracteres alfanuméricos. Puede utilizarse un botón último o volver, para navegar hacia atrás en la aplicación de televisión interactiva (por ejemplo, para volver a un canal o una pantalla de visualización anteriores). Pueden utilizarse botones 40 de función de grabador de video, tal como un botón reproducir, un botón de pausa, un botón de parada, un botón de rebobinar, un botón de avance rápido, un botón de grabar, para controlar funciones del grabador de video (local o basado en red) en el sistema 10. Puede utilizarse un botón de ayuda para invocar funciones de ayuda, tal como ayuda en pantalla sensible al contexto, etc.
- En la figura 5 se muestra un equipo informático 22 del usuario, ilustrativo. En la disposición de la figura 5, el 45 ordenador personal 98 puede ser controlado por el usuario utilizando el teclado 100 u otro dispositivo adecuado de entrada de usuario, tal como una bola de seguimiento, un ratón, un panel táctil, una pantalla táctil, un sistema de reconocimiento de voz, un mando a distancia, tal como el mando a distancia 72 de la figura 4, etc. Puede visualizarse en el monitor 102 contenido de video, tal como programación de televisión y pantallas de visualización de la aplicación de televisión interactiva. Puede recibirse a través de los trayectos 28 y 48 (figura 1) programación de 50 televisión, contenido de video a la carta, grabaciones de video reproducidas desde un grabador de video basado en red, y otra información, utilizando la entrada/salida 104. El usuario puede asimismo enviar órdenes y otra información utilizada durante interacciones con la aplicación de televisión interactiva y el sistema 10 sobre la línea 104 de entrada/salida.
- La unidad de ordenador personal 98 puede contener una tarjeta de televisión o video, tal como una tarjeta de 55 sintonizador de televisión para descodificar canales de televisión analógicos y digitales y para manejar contenido de video en flujo continuo. Si se desea, pueden disponerse múltiples tarjetas de video (por ejemplo, tarjetas sintonizadoras). Una tarjeta sintonizadora de televisión, ilustrativa, que puede utilizarse puede contener un sintonizador de televisión analógica para sintonizar un canal analógico dado, y circuitos de descodificación digital

para filtrar una televisión digital o un canal de música deseados, desde un flujo de datos digitales en paquetes. Si se desea, pueden utilizarse cualesquiera tarjetas o componentes adecuados en la unidad informática 98 para manejar video y otro contenido distribuido a través de la línea de entrada/salida 104.

La unidad de ordenador personal 98 puede contener uno o varios procesadores (por ejemplo, microprocesadores) 5 que se utilizan para ejecutar la aplicación de televisión interactiva o una parte de la aplicación de televisión interactiva.

Puede utilizarse almacenamiento de la unidad de ordenador personal 98, tal como un disco duro, una unidad de DVD, una unidad de CD u otro dispositivo o dispositivos de almacenamiento adecuados, para almacenar videos y otro contenido. Por ejemplo, la aplicación de televisión interactiva y la unidad de ordenador personal 98 pueden 10 utilizar este almacenamiento para proporcionar las funciones de un grabador de video personal.

Puede utilizarse el equipo de usuario 18, tal como el equipo de televisión 20 del usuario y el equipamiento informático 22, con el equipamiento de red, tal como el servidor 56, el servidor 36 y equipamiento de los proveedores de servicio, tal como el proveedor de servicio 50 de la figura 1, para proporcionar funciones de grabación de video basadas en red. Las funciones de grabación de video pueden proporcionarse almacenando copias de programas de

15 televisión y otro contenido de video en un servidor remoto (por ejemplo, el servidor 56 o el servidor 36 de la figura 1) o en otro equipamiento basado en red, tal como equipamiento del proveedor de servicio, tal como el proveedor de servicio 50.

Pueden realizarse grabaciones de video en respuesta a órdenes del usuario que son introducidas en el equipo 18 del usuario. En una disposición de grabador de video personal, puede utilizarse la aplicación de televisión interactiva 20 para grabar video localmente en el equipo de usuario, en respuesta a las órdenes del usuario. En la disposición de grabador de video basado en red, puede utilizarse la aplicación de televisión interactiva para grabar video o realizar grabaciones virtuales en equipamiento de red, tal como el servidor 36, 56 o el equipamiento del proveedor de servicio 50, en respuesta a las órdenes del usuario. Las órdenes del usuario puede proporcionarse al equipamiento de red sobre los trayectos de comunicaciones mostrados en la figura 1. La disposición de grabador de video 25 personal y la disposición de grabación de video basado en red, pueden soportar funciones tales como avance rápido, rebobinar, pausa, reproducir y grabar.

- Para evitar una duplicación innecesaria en un entorno de grabador de video basado en red, el sistema 10 puede proporcionar capacidades de grabación de video basadas en red, utilizando grabaciones o copias virtuales. Con este enfoque, puede dotarse a cada usuario de un área personal en la red, que contiene una lista de las grabaciones de
- 30 dicho usuario. El contenido de video necesita ser almacenado solamente una vez (o un número relativamente pequeño de veces) en el equipamiento de red, incluso aunque un gran número de usuarios puedan tener dicho contenido de video listado como una de sus grabaciones, en su área personal de grabador de video basado en red.

Las disposiciones de equipo de televisión del usuario y de equipo informático del usuario descritas anteriormente son meramente ilustrativas. En la figura 6 se muestra una realización más generalizada de equipamiento de usuario,

35 ilustrativo.

Tal como se muestra en la figura 6, los circuitos de control 106 están conectados a la entrada/salida 108. La entrada/salida 108 puede estar conectada a uno o varios trayectos de comunicaciones, tal como los trayectos 26, 27, 28, 42, 46 y 48 de la figura 1. Puede recibirse programación de música y de televisión a través de la entrada/salida 108 (por ejemplo, desde fuentes de programación 12, servidores u otro equipamiento tal como el 40 servidor 36, proveedores de servicios tales como el corredor de servicio 50, y la instalación de distribución de televisión 14). Puede recibirse información de programación para una guía de programación de televisión interactiva, desde la fuente 30 de datos mediante la entrada/salida 108. La entrada/salida 108 puede utilizarse asimismo para recibir informaciones de la fuente 30 de datos para otras aplicaciones de televisión interactivas. El usuario puede utilizar circuitos de control 106 para enviar órdenes, solicitudes y otra información adecuada utilizando la 45 entrada/salida 108.

Los circuitos de control 106 pueden basarse en cualesquiera circuitos de procesamiento adecuado 110, tal como circuitos de procesamiento basados en uno o varios microprocesadores, microcontroladores, procesadores de señal digital, dispositivos lógicos programables, etc. Puede disponerse memoria (por ejemplo, memoria de acceso aleatorio y memoria de sólo lectura), unidades de disco duro, unidades de DVD, unidades de CD o cualesquiera

- 50 otros dispositivos de memoria o almacenamiento adecuados, como el almacenamiento 112 que forma parte de los circuitos de control 106. Pueden incluirse como parte de los circuitos 106, circuitos de sintonización, tales como uno o varios sintetizadores analógicos, uno o varios descodificadores MPEG-2 u otros circuitos de video digital, o cualesquiera otros circuitos de sintonización o video adecuados, o combinaciones de dichos circuitos. Pueden disponerse asimismo circuitos de codificación (por ejemplo, para transformar señales analógicas por cable o aéreas
- 55 en señales MPEG para su almacenamiento). Los circuitos de sintonización y codificación pueden ser utilizados por el equipo de usuario para recibir y visualizar, o reproducir o grabar un canal de música o televisión concreto, u otro contenido deseado de audio o de video (por ejemplo, contenido de video a la carta o una reproducción solicitada del

grabador de video local o en red). En la pantalla 114 puede visualizarse programación de televisión y otro video, e información y opciones en pantalla. La pantalla 114 puede ser un monitor, una televisión o cualquier otro equipamiento adecuado para representar imágenes visuales. Los altavoces 116 pueden disponerse como parte de una televisión o pueden ser unidades independientes. Mediante los altavoces 116 puede reproducirse música digital 5 y el componente de audio de videos visualizados en la pantalla 114.

Un usuario puede controlar los circuitos de control 106 utilizando la interfaz 118 de entrada del usuario. La interfaz 118 de entrada del usuario puede ser cualquier interfaz de usuario adecuada, tal como un ratón, una bola de seguimiento, un teclado numérico, un teclado, una pantalla táctil, una almohadilla táctil, una interfaz de reconocimiento de voz, un mando a distancia, etc.

- 10 En la figura 7 se muestra un menú ilustrativo 120 que puede visualizarse en la pantalla de visualización del usuario. Tal como se muestra en la figura 7, el menú 120 puede proporcionar al usuario una serie de opciones seleccionables. Las opciones mostradas en la figura 7 son meramente ilustrativas. Pueden proporcionarse cualesquiera opciones adecuadas, si se desea.
- Un usuario del equipo 18 de usuario (por ejemplo, un usuario del equipo de televisión 20 de usuario, o un usuario del 15 equipo informático 22 de usuario, o un usuario de cualquier otro dispositivo equipamiento adecuado del usuario) puede invocar un menú de televisión interactiva, tal como una pantalla de menú 120 pulsando el botón de menú 88 (figura 4). El mando a distancia 72 (figura 4) u otra interfaz de usuario 118 (figura 6) puede utilizarse para situar la zona destacada 121 sobre opciones seleccionables, tales como las opciones 122 a 135. Si el usuario selecciona la opción 122 ó 123, puede visualizarse una pantalla de listados de programas. Puede utilizarse la opción 124 para
- 20 visualizar listados de programas para canales indicados por el usuario como "favoritos". Puede utilizarse la opción 125 para proporcionar listados de programas seleccionados para promoción por un proveedor de servicios (por ejemplo, un proveedor de servicios de guías de programación, un operador de cable, etc.) Puede utilizarse la opción 126 para invocar un servicio de telecompra. Pueden utilizarse las opciones 127 para buscar listados de programación por título, horario, categoría o cualesquiera otros criterios. Puede seleccionarse la opción 128 para
- 25 visualizar opciones relacionadas con servicios de video a la carta. Puede seleccionarse la opción 129 para visualizar una lista interactiva de grabaciones previamente grabadas y puede seleccionarse la opción 131 para visualizar una lista interactiva de programas planificados para grabación. Puede seleccionarse la opción 130 para visualizar listados de programas de pago por visión y opciones de servicios de pago por visión. Si el usuario selecciona la opción 132, puede presentarse al usuario la oportunidad de acceder a funciones de banca en casa. Puede
- 30 seleccionarse la opción 133 para modificar opciones de configuración del sistema, y puede seleccionarse la opción 134 para lanzar un navegador web u otra aplicación para acceder a internet. Puede seleccionarse la opción 135 para acceder a otros servicios de televisión interactiva. Cuando el usuario selecciona una opción con la zona destacada 121 de la pantalla 120 de menú, la selección del usuario puede describirse en la zona 136 de visualización de información.
- 35 Si se desea, las pantallas de guías de programación, tal como la pantalla de menú 120 y otras pantallas de aplicación de televisión interactiva, pueden incluir anuncios seleccionables 137. Puede proporcionarse cualquier publicidad adecuada, incluyendo anuncios de panel, anuncios de banderola, anuncios proporcionados entre listados de programas, anuncios proporcionados en ciertos listados de programación u otras partes de la pantalla, o cualquier otra publicidad adecuada. Un usuario puede utilizar los botones de cursor 82 del mando a distancia 72
- 40 (figura 4) para situar una zona destacada en un anuncio de interés, y puede seleccionar el anuncio destacado utilizando el botón OK 84. Los usuarios de otras interfaces de usuario pueden adoptar selecciones adecuadas utilizando los botones o controles disponibles a través de dichas interfaces (por ejemplo, utilizando órdenes de voz si la interfaz del usuario involucra un sistema de reconocimiento de voz, etc.)
- En la figura 8 se muestra una pantalla 139 de guía de programación, ilustrativa, que puede ser visualizada por el 45 usuario. La pantalla 139 de guía de programación puede visualizarse, por ejemplo, cuando el usuario selecciona la opción 122 de listados de programas de la figura 7, cuando el usuario selecciona una opción adecuada desde una aplicación de guía de programación de televisión interactiva u otra aplicación de televisión interactiva, o cuando el usuario pulsa un botón adecuado del mando a distancia, tal como el botón de guía 96, o utiliza de otro modo la interfaz 118 de entrada de usuario para indicar su deseo de visualizar listados de programas.
- 50 La pantalla 139 de la guía de programas puede contener una parrilla o lista de elementos 143 de listados de programas. Los elementos 143 de listados de programas pueden incluir títulos, canales, horarios de emisión programados de los programas y cualquier otra información de programación adecuada. La zona destacada 142 puede utilizarse para seleccionar un elemento deseado 144 del listado de programas. La información de programación para programas seleccionados puede presentarse en cualquier otro lugar en la pantalla 139 de guía
- 55 de programación (por ejemplo, en la zona 138 de visualización de información de programas). Si el usuario pulsa el botón OK 84 cuando está destacada una entrada del listado de programas para un programa concreto, la aplicación de televisión interactiva puede sintonizar el canal para dicho programa. Si el usuario pulsa el botón OK 84 cuando está destacada una entrada del listado de programas para un programa futuro, la aplicación de televisión interactiva

puede proporcionar al usuario la oportunidad de configurar un recordatorio para dicho programa o de grabar dicho programa.

Otras funciones que puede proporcionar la aplicación de televisión interactiva pueden incluir la capacidad de configurar favoritos o establecer preferencias, u otras configuraciones. Por ejemplo, el usuario puede seleccionar un 5 canal concreto para que la guía de programación lo sintonice automáticamente cuando el equipo de usuario es encendido. El usuario puede seleccionar asimismo programas favoritos, canales favoritos, etc. La guía de programación u otra aplicación de televisión interactiva puede proporcionar al usuario la capacidad de establecer configuraciones de control parental, la capacidad de buscar programas de interés y la capacidad de visualizar descripciones de programas, anuncios, texto, gráficos y video, etc. Estos son ejemplos meramente ilustrativos de 10 funciones de televisión interactiva que pueden proporcionarse mediante el sistema de televisión interactivo 10. Pueden proporcionarse otras funciones adecuadas de televisión interactiva, si se desea.

Un usuario puede acceder a listados de programas (por ejemplo, listados de programas del tipo mostrado en la figura 8) utilizando la aplicación de televisión interactiva para seleccionar una opción en pantalla, tal como la opción 122 y 123 de la figura 7, pulsando un botón de guía dedicado, tal como el botón de guía 96 del mando a distancia

- 15 72, seleccionando cualquier otro botón u opción en pantalla adecuados, etc. En el ejemplo de la figura 8, se están visualizando actualmente listados de programación para programas de televisión que se emiten entre las 12:00 del mediodía y la 1:00 PM. Tal como se muestra mediante las fechas 140 y 141, el usuario puede utilizar botones de cursor derecho o izquierdo para navegar a otros horarios (por ejemplo, para ordenar a la aplicación de televisión interactiva visualizar pantallas apropiadas de listados de programación 143 para periodos de tiempo diferentes). Si
- 20 se desea, el usuario puede seleccionar opciones o pulsar botones (o utilizar la interfaz 118 de entrada del usuario para introducir de otro modo comandos adecuados) que ordenan a la aplicación de televisión interactiva visualizar listados de programación organizados por canal, género, tipo de servicio (por ejemplo, pago por visión o televisión de radiodifusión regular), etc.
- Pueden disponerse opciones seleccionables, tales como las opciones 145, 146, 147, 148, 149, 150, 151 y 152, 25 como parte de la pantalla 139 de guía de programas o de cualquier otra pantalla de guía de programas, para proporcionar acceso a diversas características de la aplicación de televisión interactiva. Por ejemplo, puede utilizarse la opción 145 para visualizar una pantalla de inicio o menú principal, tal como la pantalla de menú 120 de la figura 7. Puede seleccionarse la opción 146 para visualizar listados de programas para canales indicados por el usuario como "favoritos". Puede seleccionarse la opción 147 para visualizar listados de programas recomendados utilizando la
- 30 zona destacada 142. Pueden utilizarse indicadores de desplazamiento 148 y 149 para navegar subiendo y bajando a través de los listados de programas. Puede seleccionarse la opción 150 para visualizar información relacionada con servicios de video a la carta. Puede seleccionarse la opción 151 para buscar listados de programas de televisión por título, horario, categoría o cualesquiera otros criterios adecuados. Puede seleccionarse la opción 152 para visualizar información relacionada con servicios de música digital.
- 35 La aplicación de televisión interactiva puede proporcionar una característica de sintonización "alternar". Tal como se muestra en la figura 9, cuando el usuario invoca el modo alternar, la pantalla de alternar 153 puede disponerse sobre una posición de un canal (es decir, el canal 2) que el usuario ha sintonizado actualmente y que está viendo en la pantalla de visualización 154. La pantalla de alternar 153 contiene información (en la zona 156) sobre el programa 155 que aparece en el canal actual (canal 2) al que está sintonizado el descodificador 60 u otro equipo del usuario.
- 40 El usuario puede modificar el canal utilizando los botones de subir y bajar canal en el mando a distancia, o utilizando la interfaz 118 del usuario para emitir otras órdenes adecuadas de cambio de canal. Esto cambia simultáneamente el canal al que está sintonizado el descodificador 60 u otro equipo de usuario, y la información de canal visualizada en la zona 156 (y la información de programación asociada 155).

La pantalla de alternar 153 puede eliminarse manual o automáticamente (por ejemplo, después de unos pocos 45 segundos u otro periodo de tiempo adecuado de inactividad del usuario). Cuando el usuario comienza de nuevo a cambiar canales, puede visualizarse de nuevo la pantalla de alternar 153.

Por lo tanto, la característica de alternar de la aplicación de televisión interactiva permite al usuario visualizar información de programación para el canal que el usuario está visualizando actualmente cuando el usuario cambia de canal. En el ejemplo de la figura 9, la pantalla de alternar 153 se visualiza en forma de una superposición sobre el 50 canal actual. Si se desea, puede reducirse el tamaño del video para el canal actual y la información de alternar (por ejemplo, el título del programa y la información de canal para el programa actual) puede visualizarse en una posición en la periferia del video de tamaño reducido (por ejemplo, en la parte inferior, lateral o superior del video de tamaño reducido).

Si se desea, puede disponerse un anuncio 158 u otro contenido en la zona de visualización de alternar. Otra 55 información opcional que puede visualizarse en la pantalla de alternar 153 incluye información sobre los horarios de emisión programados para el programa 155, información de clasificaciones, descripciones de programas y otra información relacionada con el programa.

La aplicación de televisión interactiva puede utilizarse asimismo para proporcionar una característica de navegación. Tal como se muestra en la figura 10, cuando el usuario invoca la característica de navegación (por ejemplo, pulsando un botón de subir o bajar cursor), puede visualizarse la pantalla de navegación 160 como una superposición sobre una parte del canal (es decir, el canal 2) que está siendo visualizado en la pantalla 162 de 5 visualización del usuario, y al cual está sintonizado actualmente el usuario. La pantalla de navegación 160 puede

- contener inicialmente información sobre el canal actual. Por ejemplo, la pantalla de navegación 160 puede contener, cuando es invocada inicialmente por el usuario, el título del programa actual e información sobre el canal actual, tal como el número de canal actual, las iniciales y el logotipo de la red.
- Cuando el usuario pulsa el botón de subir o bajar el cursor (o introduce otras órdenes adecuadas utilizando la 10 interfaz 118 del usuario), la pantalla de navegación puede modificarse para visualizar información sobre la programación disponible en otros canales. En el ejemplo de la figura 10, el usuario a pulsado repetidamente los botones del cursor, hasta que ha navegado al canal 99. El video que está siendo visualizado en la pantalla de visualización 162 no ha cambiado en este ejemplo (sigue visualizándose el canal 2).
- Tal como se indica mediante las fechas 166, el usuario puede utilizar los botones de cursor izquierdo y derecho 82, u 15 otros controles adecuados, para navegar a otros segmentos de tiempo (por ejemplo, para ver información relacionada con programación que está programada para emisión en un horario posterior). La pantalla de navegación 160 puede contener un anuncio 168, información 170 sobre horarios de programación planificados, descripciones de programas y otra información relacionada con programas, e iconos tales como un icono de verificación 163 (para indicar que está configurado un recordatorio para un programa dado) y un icono de 20 clasificaciones 161.

Si el usuario localiza un programa de interés disponible actualmente en otro canal, el usuario puede pulsar el botón OK 84 para ordenar a la aplicación de televisión interactiva sintonizar el equipo de usuario en dicho canal.

La pantalla de navegación 160 puede eliminarse manualmente o puede eliminarse automáticamente de la pantalla de visualización 162 después de un periodo adecuado de inactividad del usuario (por ejemplo, después de unos 25 pocos segundos, o de uno o dos minutos).

Si se desea, la pantalla de navegación puede visualizarse en la periferia del video del programa actual, en lugar de como una superposición. Por consiguiente, puede reducirse el tamaño del video para el canal actual.

Cuando el usuario ha indicado interés en un programa (por ejemplo, situando la zona destacada 142 de la figura 8 sobre un elemento dado del listado de programas, sintonizando un programa, visualizando un elemento del listado 30 de programas en la banderola de alternar de la figura 9 o en la banderola de navegación de la figura 10, etc.), el usuario puede pulsar el botón de información 90 (figura 4) para obtener más información para dicho programa. En las figuras 11 y 12 se muestran, respectivamente, pantallas de información ilustrativas 171 y 180 que pueden visualizarse cuando un usuario pulsa el botón de información 90. Pueden proporcionarse pantallas, tales como las pantallas 171 y 180, cuando usuario selecciona un elemento del listado de programas desde una pantalla de la

- 35 aplicación de televisión interactiva (por ejemplo, pantalla 139 de la guía de programación de la figura 8). La pantalla de información 171 de la figura 11 puede incluir una descripción detallada 172 de un programa seleccionado por el usuario. La descripción 172 puede incluir, por ejemplo, el título, el horario, el canal y la clasificación para el programa, o cualquier otra información adecuada. Tal como en la figura 8, las opciones seleccionables pueden proporcionarse como parte de la pantalla 171 de información, para proporcionar acceso a varias características de la
- 40 aplicación de televisión interactiva. Por ejemplo, la opción 174 puede utilizarse para volver a la pantalla anterior de la guía de programación. Puede utilizarse la opción 175 para sintonizar el programa seleccionado o configurar un recordatorio para el programa seleccionado (por ejemplo, el programa para el que se visualiza información en la descripción 172). Puede seleccionarse la opción 176 para visualizar opciones de grabación y servicios para el programa seleccionado. Puede seleccionarse la opción 177 para visualizar opciones para añadir un recordatorio
- 45 para el programa seleccionado. Puede utilizarse la opción 178 para visualizar opciones para añadir el programa o canal seleccionado a los favoritos de un usuario, y puede utilizarse la opción 179 para visualizar opciones para proporcionar un bloqueo parental sobre el programa seleccionado. Pueden proporcionarse asimismo opciones seleccionables para otras características de la aplicación de televisión interactiva. Puede utilizarse una zona destacada para seleccionar cualquiera de las opciones seleccionables proporcionadas por una pantalla de la guía de
- 50 programación. Puede proporcionarse información que describe una opción destacada, por ejemplo, en la zona 173 de visualización de información.

Las pantallas de información pueden incluir anuncios. Por ejemplo, la pantalla de información 180 de la figura 12 puede incluir anuncios seleccionables 181. Pueden utilizarse las zonas de información en la pantalla 180, tal como la zona 182 de título y la zona 186 de descripción de programas, para visualizar información sobre el programa 55 seleccionado, tal como información del título, información de clasificaciones, información de resumen del argumento, información sobre los actores, genero, clasificaciones de la crítica, etc.

13

La zona 190 puede utilizarse para informar al usuario de la posibilidad de configurar un recordatorio para el programa seleccionado, de sintonizar el canal que muestra el programa seleccionado, de grabar el programa seleccionado, de comprar el programa seleccionado si se trata de un programa de pago por visión, de realizar un control parental del programa seleccionado, de configurar un perfil relacionado o configuraciones de preferencias, o

- 5 de realizar cualquier otra acción adecuada relativa al programa seleccionado. La zona 190 puede utilizarse asimismo para proporcionar información adicional relacionada con el programa seleccionado. El usuario puede situar la zona destacada 184 sobre la opción sí 183 o la opción no 185, o cualesquiera otras opciones adecuadas (por ejemplo, opciones para sintonizar el canal, para grabar el programa, para comprar el programa, para realizar control parental del programa, para configurar los ajustes de preferencias, etc.) Cuando el usuario pulsa el botón OK 84, la aplicación
- 10 de televisión interactiva puede adoptar a continuación las acciones apropiadas. Si el usuario opta por configurar un recordatorio para el programa listado en la pantalla de información 180, la aplicación de televisión interactiva puede visualizar una superposición emergente del recordatorio sobre el video del canal que el usuario está viendo actualmente, justo antes de que comience el programa asociado con el recordatorio, o cualquier otra pantalla de visualización adecuada que esté activa en el momento en que emerge el recordatorio (por ejemplo, una pantalla de
- 15 listados de programación).

En la figura 13 se muestra un recordatorio ilustrativo. En el ejemplo de la figura 13, el usuario está viendo el canal 3. La hora actual es las 6:58 PM. Previamente, el usuario ha configurado un recordatorio para el programa "On The Riviera", que está programado para emitirse en el canal 39 a las 7:00 PM. Debido a que el programa para el que el usuario ha configurado el recordatorio está a punto de comenzar, la aplicación de televisión interactiva visualiza la

- 20 lista de recordatorios 192, como una superposición sobre el video del canal 3 que se está presentando en la pantalla de visualización 194. La lista de recordatorios puede contener una lista de uno o varios programas para los cuales el usuario ha configurado recordatorios. En el ejemplo de la figura 13, se visualiza un elemento 196 del listado de programas ("On The Riviera").
- El usuario puede sintonizar un programa seleccionando dicho programa desde la lista de recordatorios 192. Por 25 ejemplo, el usuario puede situar la zona destacada 198 sobre el elemento de listado 196, y puede seleccionar dicho elemento del listado pulsando el botón OK 84. A continuación, la aplicación de televisión interactiva puede sintonizar el usuario al canal para el programa deseado (es decir, el canal 39 en este ejemplo).

El usuario puede cerrar la lista de recordatorios pulsando el botón OK 84 mientras está destacada la opción 200 ocultar recordatorio.

- 30 La lista de recordatorios puede visualizarse en cualquier momento adecuado (por ejemplo, 0-15 minutos antes de que vaya a comenzar el programa de interés, un tiempo seleccionado por el usuario antes del programa, etc.) Además, la lista de recordatorios puede visualizarse en torno a la periferia del video del canal actual, y el video del canal actual puede visualizarse en una ventana de tamaño reducido. Estos son ejemplos meramente ilustrativos. Puede utilizarse cualquier disposición adecuada para notificar al usuario acerca de próximos programas o de 35 programas en curso para los cuales el usuario ha configurado recordatorios, y de otros programas de interés.
- La aplicación de televisión interactiva puede utilizarse para proporcionar al usuario acceso a contenido de video a la carta. Puede dotarse del usuario, por ejemplo, de una opción tal como una opción de video a la carta 128 en la pantalla de menú 120 de la figura 7. Cuando el usuario selecciona la opción 128, la aplicación de televisión interactiva puede visualizar una pantalla, tal como la pantalla 202 de categorías de video a la carta de la figura 14. 40 La pantalla 202 puede incluir logotipos, tal como el logotipo 204, anuncios seleccionables (o no seleccionables), tal
- como los anuncios 206, y un título 208 de la pantalla. El usuario puede situar la zona destacada 210 sobre una opción 212 correspondiente a una categoría de interés de video a la carta.
- Cuando el usuario selecciona la categoría de interés de video a la carta en la pantalla 202, la aplicación de televisión interactiva puede mostrar la pantalla de visualización, tal como una pantalla 214 de selección de subcategorías de la 45 figura 15. En el ejemplo de la figura 15, la pantalla de subcategorías 214 contiene opciones 220 de subcategorías correspondientes a películas, debido a que (en este ejemplo) el usuario ha seleccionado la opción 212 de películas A-Z en la pantalla 202 de la figura 14. La ventana de video 221 puede proporcionarse en cualquier pantalla de información de video a la carta, y puede proporcionar información relacionada con un programa de video a la carta seleccionado por el usuario o cualquier otra información de video adecuada.
- 50 El usuario puede situar la zona destacada 218 sobre una subcategoría deseada 220, y puede pulsar el botón OK 84 para visualizar una lista de contenido disponible de video a la carta, asociado con dicha subcategoría. En la figura 16 se muestra una pantalla de visualización 222 ilustrativa que puede mostrar al usuario la aplicación de televisión interactiva cuando se selecciona la opción de subcategoría de acción 220 (figura 15). Tal como se muestra en la figura 16, la pantalla de visualización 222 puede incluir información que identifica la subcategoría seleccionada 224.
- 55 La pantalla 222 puede incluir asimismo una lista 226 de títulos 230 (u otros indicadores de contenido). El usuario puede situar la zona destacada 228 sobre un título deseado 230 de video a la carta, y puede pulsar el botón OK para proceder a la selección de dicho título.

Seleccionar un título deseado 230 de video a la carta desde la pantalla de selección 222 puede dirigir la aplicación de televisión interactiva a visualizar una pantalla de información de video a la carta, tal como la pantalla de información 232 de la figura 17a. La pantalla 232 puede incluir información 236 sobre el contenido de video a la carta seleccionado, tal como título, duración, precio, clasificación y una descripción del contenido de video a la carta 5 seleccionado.

Pueden disponerse opciones seleccionables, tales como las opciones 234, 235, 237 y 238, como parte de la pantalla 232 para proporcionar acceso a diversas características de la aplicación de televisión interactiva. Por ejemplo, puede seleccionarse la opción 238 para acceder a opciones para contratar el contenido de video a la carta seleccionado. La opción 237 puede utilizarse para opciones de acceso para grabar el contenido seleccionado, y la opción 235 10 puede utilizarse para opciones de acceso para configurar bloqueos de control parental para el contenido seleccionado. Si el usuario selecciona la opción 234, la aplicación de televisión interactiva puede visualizar un videoclip que contiene información sobre el contenido de video a la carta de interés (por ejemplo, un video

- promocional, tal como un preestreno, un avance, una crítica, etc.) El videoclip puede suministrarse al equipo 18 del usuario desde un servidor, tal como el servidor 36 o el servidor 56 de la figura 1, o desde de equipamiento situado 15 en el proveedor del servicio, tal como un proveedor de servicio 50. La aplicación de televisión interactiva puede suministrar asimismo al usuario información adicional sobre el contenido de video a la carta, en respuesta a la opción 234 de selección del usuario. Pueden disponerse asimismo otras opciones seleccionables adecuadas en la pantalla 232 (por ejemplo, una opción de información y compra de paquetes de programas, opciones para buscar contenido relacionado en listados de programas, etc.)
- 20 Si el usuario solicita información para contenido de video a la carta que ya ha sido contratado, la aplicación de televisión interactiva puede proporcionar la pantalla de información de video a la carta, tal como la pantalla 239 de la figura 17b, que puede incluir opciones seleccionables diferentes a las proporcionadas por la pantalla 232 de la figura 17a. Por ejemplo, la opción 240 puede utilizarse para comenzar a reproducir contenido de video a la carta seleccionado, desde la posición del programa vista más recientemente. La opción 241 puede utilizarse para 25 presentar el contenido seleccionado desde el principio, y la opción 242 puede utilizarse para acceder a opciones para grabar el contenido. Puede utilizarse la opción 243 para eliminar el contenido seleccionado respecto de un listado de contenido contratado y disponible. La opción 244 puede utilizarse para acceder a opciones para configurar
- bloqueos de control parental para el contenido seleccionado. Si se está accediendo al contenido seleccionado sobre una red, o está siendo proporcionado por un dispositivo de almacenamiento en red, puede utilizarse la opción 245 30 para almacenar el contenido en un dispositivo de almacenamiento local.

En respuesta a la contratación de contenido seleccionado por un usuario (por ejemplo, seleccionando una opción de contratar en pantalla, tal como la opción 238 de la figura 17a, o utilizando el mando a distancia 72 o cualquier otro dispositivo de entrada adecuado 118 para contratar contenido, etc.), la aplicación de televisión interactiva puede suministrar el contenido de video a la carta contratado al equipo de usuario desde un servidor, tal como el servidor 35 36 o el servidor 56, o desde un proveedor de servicio, tal como el proveedor de servicio 50. Pueden utilizarse los trayectos de comunicaciones y la red de comunicaciones 34 de la figura 1 para suministrar el contenido solicitado.

El contenido de video a la carta contratado puede mostrarse al usuario en una pantalla de visualización, tal como la pantalla 246 de reproducción de video a la carta, de la figura 18. Tal como se muestra en la parte inferior de la pantalla 246, pueden mostrarse opciones interactivas en una barra de herramientas 248 o en otro formato adecuado. 40 Las opciones interactivas 248 (o botones similares del mando a distancia) pueden permitir al usuario retroceder hasta el principio el contenido de video a la carta, rebobinar, reproducir, avance rápido, pausa, detener el suministro del contenido de video a la carta, o realizar otras opciones de reproducción de video. La disposición de la figura 18 es meramente ilustrativa. Por ejemplo, puede reproducirse el contenido de video a la carta en una ventana de tamaño reducido (de tamaño fijo o seleccionable por el usuario).

- 45 La aplicación de televisión interactiva puede permitir al usuario establecer configuraciones de control parental. Por ejemplo, el usuario puede bloquear un programa concreto, una clasificación de programas, un canal, un tipo de contenido (por ejemplo, contenido violento o sexual), o puede establecer una configuración de control parental que bloquea toda la visualización de televisión durante un periodo de tiempo concreto. Puede solicitarse a un usuario que introduzca un número de identificación personal (PIN) para desbloquear el contenido bloqueado.
- 50 Con una disposición ilustrativa, un progenitor (u otro usuario adecuado) puede seleccionar un programa para su bloqueo destacando la entrada del listado de programas para dicho programa en una pantalla adecuada de listado de programas (por ejemplo, una pantalla tal como la pantalla 139 de la figura 8). Después de destacar el programa a bloquear, el progenitor puede pulsar el botón de bloqueo 92 en el mando a distancia 72 (figura 4). El progenitor puede asimismo acceder a opciones para configurar bloqueos parentales seleccionando una opción de bloqueo de 55 control parental en pantalla, proporcionada por la aplicación de televisión interactiva (por ejemplo, la opción 235 de
- la figura 17a, la opción 244 de la figura 17b, etc.)

En respuesta a la selección por parte de un usuario de una opción en pantalla o de un botón del mando a distancia para acceder a opciones de bloqueo de control parental, la aplicación de televisión interactiva puede visualizar una

pantalla de visualización, tal como la pantalla 278 de visualización de control parental de la figura 23a. Puede accederse a las opciones de control parental desde un menú principal, un programa seleccionado o cualquier otra pantalla adecuada de la guía de programación. Los usuarios pueden configurar bloqueos parentales para un programa seleccionado o un intervalo de programación, seleccionando diversos criterios. Por ejemplo, los usuarios 5 pueden seleccionar bloquear programas en función del título 279, de la clasificación de TV 280, de la clasificación de

- películas 281, del canal 282 o de cualesquiera otros criterios adecuados. Las opciones de clasificaciones de bloqueo 280 y 281 puede permitir a los usuarios bloquear toda la programación con una clasificación dada (por ejemplo, la misma clasificación que el programa seleccionado o una clasificación introducida por el usuario, o un intervalo de clasificaciones). Puede dotarse al usuario de otras opciones para aplicar configuraciones de bloqueo parental 10 seleccionando, por ejemplo, la opción 283 de bloqueo temporal (SÍ/NO). Un usuario puede seleccionar asimismo
- ocultar o mostrar títulos de adultos, seleccionando la opción 284. Pueden disponerse asimismo otras opciones seleccionables en la pantalla 278.

Si el usuario ha seleccionado "SÍ" en la opción de bloqueo temporal 283, puede proporcionarse un submenú de bloqueo temporal, por ejemplo, la pantalla 286 de la figura 23b. El usuario puede seleccionar las opciones en 15 pantalla de la pantalla 286 para configurar un tiempo de inicio (opción 288) y un tiempo de finalización (opción 290) para el periodo de tiempo de control parental. El usuario puede utilizar la opción 292 para hacer efectiva la configuración de control parental para todos los días de la semana, ciertos grupos de días (por ejemplo, días laborables o días del fin de semana), o uno o varios días concretos. El usuario puede pulsar el botón OK 84 cuando ha finalizado. Pueden proporcionarse otras opciones seleccionables como parte de la pantalla 286.

- 20 Las pantallas 278 y 286 de control parental de las figuras 23a y 23b son meramente ilustrativas. Pueden utilizarse cualesquiera opciones adecuadas en pantalla u otra disposición de interfaz de usuario para permitir a un progenitor (u otro usuario) bloquear (controlar de forma parental) programación emitida durante un periodo de tiempo concreto, programación en uno o varios canales concretos, programación con cierta clasificación, casos individuales de ciertos programas, etc.
- 25 El sistema de televisión interactivo 10 puede utilizarse para soportar funciones de grabador de video. Las funciones de grabador de video pueden soportarse utilizando disposiciones locales (por ejemplo, disposiciones en las que un grabador de video personal u otro equipamiento adecuado en la vivienda del usuario se utiliza para grabar videos en un disco duro local u otro dispositivo de almacenamiento) y disposiciones basadas en red (por ejemplo, disposiciones en las que se utiliza equipamiento de red, tal como servidores 36 y 56, o equipamiento en un 30 proveedor de servicio, tal como el proveedor de servicio 50, para almacenar video y datos para el usuario). Pueden soportarse asimismo combinaciones de estas disposiciones, utilizando el sistema 10.

En una disposición de grabador de video local (en ocasiones denominada una disposición de grabador de video personal o una disposición de grabador de video digital local), las grabaciones de video se almacenan localmente en el equipo del usuario. Asimismo, puede mantenerse localmente información sobre qué videos han sido grabados.

- 35 Puede mantenerse asimismo información de la guía de programación (por ejemplo, títulos, clasificaciones, descripciones, categorías, etc.) para los videos grabados. Cuando un usuario desea ver una lista de las grabaciones que ha almacenado en el equipo de usuario, la aplicación de televisión interactiva puede recuperar esta información desde el almacenamiento local y puede visualizar esta información para el usuario, localmente en el equipo 18 del usuario. A continuación, el usuario puede seleccionar una grabación deseada para su reproducción.
- 40 En una disposición de grabador de video basado en red (en ocasiones, denominada una disposición de grabador de video cliente-servidor), pueden almacenarse videos en la red (por ejemplo, en servidores, tal como los servidores 36 y 56, o en un proveedor de servicio, tal como el proveedor de servicio 50). La información acerca de qué programas han sido grabados para el usuario, puede almacenarse localmente y en la red (por ejemplo, en servidores, tal como los servidores 36 y 56, o en un proveedor de servicio, tal como el proveedor de servicio 50).
- 45 Las grabaciones basadas en red pueden realizarse de diversas maneras. Por ejemplo, parte o la totalidad de la programación de televisión de emisión regular proporcionada por fuentes de programación 12 puede grabarse automáticamente, o bien pueden mantenerse copias de esta programación en un dispositivo de almacenamiento de red adecuado, tal como el servidor 36, el servidor 56, o equipamiento en el proveedor de servicio, tal como el proveedor de servicio 50. Si el usuario elige "grabar" un programa, no es necesario realizar ninguna grabación real, 50 debido a que ya existe en el sistema una copia del programa deseado. Con este tipo de disposición, las grabaciones virtuales sustituyen a las grabaciones reales.

El usuario puede recibir un "área personal" en la red. Puede accederse al área personal cuando el usuario introduce un número de identificación personal adecuado o en virtud de la conexión del usuario a la red mediante un trayecto de comunicaciones conocido o de confianza (por ejemplo, cuando el usuario se conecta a través de un trayecto de 55 cable dedicado a un servidor en una cabecera de sistema de cable, tal como un servidor 56 en la instalación de

distribución de televisión 14 de la figura 1).

El área personal puede utilizarse para mantener una lista del contenido de video que ha grabado el usuario. Siempre que el usuario ordena realizar una grabación a la parte de grabador de video basado en red, del sistema de televisión interactivo, el sistema actualiza el área personal del usuario para hacer que se presente como si se hubiera realizado una copia "real" adicional de la grabación solicitada. Por lo tanto, el grabador de video basado en 5 red implementado con este enfoque ahorra espacio de almacenamiento, proporcionando al mismo tiempo a los usuarios la ilusión de acceder a un grabador de video basado en red dedicado a su utilización personal.

Alternativamente, puede no existir ningún área personal, y cada usuario puede tener acceso a todo el contenido grabado previamente, al que tenía derecho cuando fue emitido originalmente.

Como otro ejemplo, parte o la totalidad del contenido para el que el usuario solicita que se realice una grabación, 10 puede grabarse creando copias reales (por ejemplo, grabaciones originales) del contenido solicitado. Estas copias reales pueden almacenarse en equipamiento de red (por ejemplo, servidores, tal como los servidores 36 y 56, o equipamiento en el proveedor de servicio, tal como el proveedor de servicio 50).

Los programas grabados en un servidor de red pueden copiarse a un almacenamiento local del usuario.

- Si se desea, puede utilizarse una combinación de estos enfoques. Por ejemplo, cierto contenido puede ser retenido 15 automáticamente por el sistema (por ejemplo, copias de programas populares). El usuario puede realizar grabaciones virtuales de este material. La presencia de las grabaciones virtuales puede reflejarse en el área personal del usuario. Pueden almacenarse otros contenidos en forma de grabaciones reales en la dirección del usuario (por ejemplo, contenido menos popular). La presencia de estas grabaciones puede reflejarse asimismo en el área personal del usuario.
- 20 Independientemente de la manera mediante la que se realizan las grabaciones basadas en red (virtuales o reales) y las grabaciones locales, la aplicación de televisión interactiva puede utilizarse para proporcionar al usuario pantallas de visualización interactivas que ayudan al usuario a realizar grabaciones, gestionar grabaciones (por ejemplo, editar grabaciones, borrar grabaciones, renombrar grabaciones, enviar grabaciones a otros usuarios sobre los trayectos de comunicaciones de la figura 1, etc.), reproducir grabaciones, visualizar información acerca de programas grabados,
- 25 etc.

Una vez que un programa ha sido seleccionado por el usuario para su grabación, el programa seleccionado puede presentarse en una lista interactiva de programas planificados para grabar. En la figura 19a se muestra una pantalla ilustrativa 250 de grabaciones programadas, que puede ser visualizada por el usuario en el equipo de usuario 18. La pantalla 250 puede ser mostrada por la aplicación de televisión interactiva cuando el usuario selecciona una opción 30 proporcionada por otra pantalla de la guía de programación, tal como la pantalla 120 de la guía de programación de

- la figura 7, o cualquier otra opción adecuada. La pantalla 250 puede incluir, por ejemplo, una lista de programas planificados para grabar 251. Puede utilizarse una zona destacada 252 para seleccionar desde la lista una grabación programada. El usuario puede situar la zona destacada 252 en una grabación programada deseada, y seleccionar la grabación programada utilizando un botón adecuado del mando a distancia 72.
- 35 Puede presentarse información acerca de una grabación programada seleccionada por el usuario, en una pantalla, tal como la pantalla 253 de la figura 19b. La pantalla 253 puede incluir información 254 de grabación programada, que puede mostrar la fecha, la hora y el canal en los que ha de grabarse un programa. La información 254 puede indicar asimismo qué dispositivo ha sido designado para grabar el programa, y si está configurado un control parental para el programa planificado para grabación. El usuario puede editar la información 254 seleccionando para 40 ello la opción de edición 255 utilizando una zona destacada. Pueden proporcionarse otras opciones seleccionables
- en la pantalla 253, por ejemplo la opción de cancelar 256 que puede seleccionar el usuario para cancelar la grabación programada.

Una vez que un programa ha sido grabado, puede presentarse una pantalla de guía de programación para visualizar programas grabados. Una pantalla ilustrativa 260 de grabaciones de video, que puede presentarse al usuario en el 45 equipo 18, se muestra en la figura 20a. La pantalla 260 puede mostrarse mediante la aplicación de televisión interactiva, cuando el usuario selecciona una opción proporcionada por otra pantalla de la guía de programación, tal como la pantalla 120 de la guía de programación de la figura 7, o cualquier otra opción adecuada. Las grabaciones 261 pueden ser grabaciones locales que se almacenan en el equipo 18 del usuario, o pueden ser grabaciones reales o virtuales basadas en red (por ejemplo, contenido basado en red almacenado en un equipo, tal como el servidor 36

- 50 o el servidor 56, o el proveedor de servicio 50). En un entorno de grabador de video basado en red con un área personal, las pantallas tales como la pantalla 260 proporcionan acceso a la totalidad o parte del área personal del usuario. El usuario puede navegar a través del área personal utilizando el mando a distancia 72 o cualquier otra interfaz adecuada 18 del usuario.
- La pantalla 260 puede incluir una lista de las grabaciones 261 del usuario. Los listados de grabaciones pueden 55 incluir la hora y el canal en los que el programa fue grabado, o cualquier otra información adecuada. El usuario

puede situar la zona destacada 262 para seleccionar una grabación de interés (por ejemplo, para ver dicha grabación, para ver información acerca de dicho programa, para eliminar el programa, etc.) El usuario puede situar la zona destacada 262 en una grabación deseada, y seleccionar la grabación utilizando un botón apropiado del mando a distancia 72.

- 5 La información sobre una grabación seleccionada por el usuario puede presentarse en una pantalla, tal como la pantalla 264 que se muestra en la figura 20b. La pantalla 264 puede incluir información de la grabación 265, que puede mostrar la fecha, la hora y el canal en los que se grabó el programa. La información 265 puede mostrar asimismo si está configurado un control parental para la grabación, y qué dispositivo ha sido designado para almacenar la grabación. El usuario puede reproducir la grabación seleccionando la opción 266. El usuario puede
- 10 reproducir desde el principio la grabación seleccionada seleccionando la opción 267. Puede seleccionarse la opción 268 para eliminar la grabación de la lista de grabaciones. Puede utilizarse la opción 269 para configurar un bloqueo parental para la grabación seleccionada. Si la grabación seleccionada está siendo almacenada en un dispositivo de almacenamiento de video en red, el usuario puede seleccionar la opción 259 para transferir la grabación a un dispositivo de almacenamiento local. Pueden seleccionarse opciones de pantalla utilizando una zona destacada y un
- 15 mando a distancia, o mediante cualquier otro método adecuado.

Cuando una grabación dada se selecciona para reproducción, por ejemplo seleccionando la opción reproducir 266, puede presentarse una pantalla de visualización, tal como la pantalla de visualización 270 de la figura 21. La pantalla de visualización 270 puede incluir el video del programa seleccionado que está siendo reproducido por el usuario, y las opciones 271 para controlar el video. Las opciones 271 pueden incluir, por ejemplo, opciones que permiten al 20 usuario retroceder el video hasta el comienzo, retroceder o invertir el video, reproducir el video, avanzar rápidamente

- el video, pausar del video o detener el video. El control de estas funciones y otras funciones de la aplicación de televisión interactiva puede estar soportados utilizando opciones en pantalla, botones dedicados o multipropósito del mando a distancia 72 u otros dispositivos del usuario, u otras disposiciones adecuadas que involucran la interfaz 118 del usuario. Cuando se utilizan opciones en pantalla, las opciones pueden visualizarse en forma de una o varias
- 25 superposiciones sobre el video 270, o bien el video 270 puede disponerse en una ventana de tamaño reducido y visualizarse las opciones fuera de esta ventana.

Con las disposiciones de las figuras 20 y 21, el usuario puede navegar a través de las grabaciones del usuario y puede reproducir (y controlar la reproducción) de estas grabaciones. Las grabaciones que están almacenadas localmente en el equipo 18 del usuario pueden reproducirse recuperando estas grabaciones desde el disco duro 30 local u otro almacenamiento en el que se mantienen las grabaciones. Las grabaciones que están almacenadas en la red pueden reproducirse desde el equipo de red en el que está almacenado el contenido de la grabación. El equipo 18 de usuario puede recibir dicho contenido en forma de un flujo de video en tiempo real o de una descarga de archivo, y la aplicación de televisión interactiva puede reproducir el contenido recibido utilizando una disposición de pantalla de visualización del tipo mostrado en la figura 21.

- 35 El usuario puede grabar programas indicando su interés en un programa de grabación, destacando un programa de interés en una pantalla de visualización adecuada proporcionada por la aplicación de televisión interactiva y pulsando un botón de grabar, seleccionando un programa para su grabación desde una pantalla de alternar o de navegación, sintonizando un programa deseado y seleccionando un botón de grabar adecuado, seleccionando una opción de grabar desde una pantalla de información, etc. Por ejemplo, el usuario puede destacar un programa en 40 una pantalla de listados de programas, tal como la pantalla 139 de la figura 8, o puede visualizar un listado de programas de interés en una pantalla de alternar, tal como la pantalla de alternar 153 de la figura 9, o en una
- pantalla de navegación, tal como la pantalla de navegación 160 de la figura 10. Cuando el usuario pulsa un botón adecuado del mando a distancia, tal como el botón de grabar 86 de la figura 4, la aplicación de televisión interactiva puede grabar el programa deseado.
- 45 La aplicación de televisión interactiva puede grabar automáticamente el programa que ha seleccionado al usuario, o puede proporcionar una o varias confirmaciones adicionales y pantallas de información después de que el usuario pulsa el botón de grabar 86. Como un ejemplo, la aplicación de televisión interactiva puede visualizar una pantalla, tal como la pantalla de configuración de grabación 272 de la figura 22. Tal como se muestra en la figura 22, la pantalla 272 puede incluir información de título y clasificaciones en la zona 273, y una descripción 274 del programa.
- 50 El usuario puede recibir información sobre el horario de emisión programado para el programa seleccionado. Si el usuario desea grabar el programa, puede situar la zona destacada 275 sobre la opción SÍ 276 y pulsar el botón OK 84. Si el usuario no desea grabar el programa, puede situar el destacado 275 sobre la opción NO 277 y pulsar el botón OK 84. Si se desea, pueden proporcionarse opciones tales como opciones de grabación de series, opciones de calidad de la grabación y opciones de tiempo en memoria tampón.
- 55 Cuando el usuario ordena a la aplicación de televisión interactiva grabar un programa dado, la aplicación de televisión interactiva grabará el programa utilizando las capacidades locales del equipo 18 del usuario o utilizando las capacidades del grabador de video basado en red del sistema 10, dependiendo del equipamiento del usuario, de las capacidades del sistema 10 y de las configuraciones del sistema y del usuario.

Después de que el programa ha sido grabado, el usuario puede utilizar la aplicación de televisión interactiva para visualizar información sobre las grabaciones del usuario (por ejemplo, utilizando una disposición de pantalla de visualización del tipo mostrado en la figura 20). Estas técnicas para soportar funcionalidad de grabación en la aplicación de televisión interactiva son meramente ilustrativas. Si se desea, puede utilizarse cualquier disposición 5 adecuada para grabación (tal como grabaciones reales o como grabaciones virtuales, y localmente o en el equipo de red).

Debido a que las capacidades de grabación de video personal basado en red o local del sistema 10 pueden utilizarse para desplazar en el tiempo la programación emitida, puede dotarse al usuario de la oportunidad de diferir o reprogramar la visualización de un programa dado, si lo desea. Por ejemplo, la aplicación de televisión interactiva 10 (por ejemplo, una aplicación de guía de programación) puede proporcionar opciones en pantalla que puede seleccionar el usuario para elegir un tiempo diferido adecuado, en el cual recibirá un recordatorio para el programa.

Si el usuario elige no diferir el recordatorio, la aplicación de televisión interactiva puede proporcionar un recordatorio para el usuario inmediatamente antes del horario de emisión programado del programa. El usuario puede visualizar el programa en este momento, cuando es emitido. Si el usuario elige diferir el recordatorio, la aplicación de televisión 15 interactiva puede proporcionar el recordatorio en un momento posterior (por ejemplo, dos horas después del horario de emisión original, cuando la emisión no está programada). El usuario puede visualizar una grabación del programa

- en este momento, reproduciendo la grabación desde el grabador de video personal basado en red o local. Pueden grabarse programas utilizando sistemas de grabación de video personal basados en red o locales. Las disposiciones de grabación de video local pueden incluir un grabador de video personal u otro equipo adecuado en
- 20 el domicilio del usuario, y dicho equipo puede almacenar videos en un disco duro local o en otro dispositivo de almacenamiento adecuado, tal como los dispositivos de grabación 62 ó 66 (figuras 2 y 3, respectivamente).

Pueden grabarse asimismo programas mediante un sistema basado en red. Las disposiciones basadas en red para almacenamiento de video y datos para el usuario pueden incluir equipamiento, tal como servidores 36 y 56, o equipamiento en el proveedor de servicio, tal como el proveedor de servicio 50. La información sobre estos 25 programas almacenados puede almacenarse localmente y en la red.

La grabación de programas basada en red puede realizarse automáticamente o bien mantenerse por el sistema. Por consiguiente, cuando un usuario elige "grabar" un programa específico, puede realizarse una grabación "virtual" (en lugar de una grabación "actual" o "real") que hace referencia a la grabación existente del programa deseado en el sistema, ahorrando de ese modo espacio de almacenamiento en la red. La red puede incluir asimismo áreas 30 personales para cada usuario, en las cuales puede mantenerse una lista de las grabaciones del usuario. La lista de grabaciones puede incluir tanto grabaciones virtuales como actuales (o reales). Las grabaciones reales pueden almacenarse asimismo en el área personal, ya sea grabando directamente el programa deseado o creando una copia de la grabación basada en red en el área personal del usuario. El acceso al área personal del usuario puede

controlarse mediante la introducción del número de identificación personal del usuario, o mediante trayectos de 35 comunicaciones conocidos o de confianza asociados con el usuario, tal como se ha descrito anteriormente.

Pueden utilizarse asimismo combinaciones de estas disposiciones. Por ejemplo, una lista de grabaciones del usuario puede incluir grabaciones virtuales (que hacen referencia a grabaciones basadas en red), grabaciones reales que están almacenadas en el área personal del usuario en la red, y grabaciones reales que están almacenadas en un equipo de grabador de video personal local. Las grabaciones reales del usuario basadas en red o almacenadas 40 localmente pueden ser el resultado de la grabación directa de los programas. Alternativa o adicionalmente, las grabaciones reales en el área personal del usuario o en el dispositivo de grabación personal local pueden ser el resultado de crear copias de las grabaciones basadas en red y almacenarlas en el área personal del usuario basada en red o en el grabador de video personal local.

- Por consiguiente, debe entenderse que las características descritas en el presente documento pueden utilizarse con 45 grabaciones de programas tanto basadas en red como almacenadas localmente, utilizando grabadores de video personales basados en red o locales, así como grabaciones reales y virtuales de programas. Los grabadores de video pueden incluir uno o ambos de grabadores de video basados en red y grabadores de video personales locales. Los recordatorios para programas descritos a continuación pueden utilizarse con programas almacenados utilizando asimismo cualesquiera otras disposiciones adecuadas de almacenamiento.
- 50 Puede utilizarse cualquier disposición adecuada para permitir al usuario seleccionar un horario deseado para recibir un recordatorio para un programa. Una disposición ilustrativa de pantalla de visualización que puede utilizarse se muestra en la figura 24. La pantalla de visualización 276 de la figura 24 puede ser mostrada mediante la aplicación de televisión interactiva cuando el usuario selecciona un programa deseado desde una parrilla u otra lista de programas programados (por ejemplo, utilizando la zona destacada 144 de la lista 138 de la figura 8). (Cuando el 55 programa seleccionado no está disponible en ningún otro horario diferente al horario de emisión programado original
- por ejemplo, debido a que la grabación de video del programa está prohibida o no disponible por otra razón la

aplicación de televisión interactiva puede visualizar una pantalla de configurar recordatorio, tal como la pantalla de configurar recordatorio de la figura 12, y puede visualizar recordatorios del tipo mostrado en la figura 13).

Tal como se muestra en la figura 24, la pantalla 276 puede incluir una zona de información 278 que identifica el programa seleccionado (Seinfeld, en este ejemplo). La zona de información 278 puede contener asimismo 5 información sobre la emisión programada originalmente o el horario de emisión para el programa (por ejemplo, esta noche a las 8:00 PM), e información sobre la disponibilidad a largo plazo del programa, mediante el grabador de video basado en red (por ejemplo, hasta el viernes a las 8:00 PM).

En algunas situaciones, ciertos programas pueden estar disponibles durante largos periodos de tiempo o incluso indefinidamente. En otras situaciones, los programas serán eliminados del sistema (o por lo menos de la parte del 10 sistema disponible públicamente) para ahorrar espacio de almacenamiento o para seguir las prácticas del operador del sistema. Puede decirse que los programas que estarán disponibles solamente durante un periodo de tiempo fijo tienen fechas de expiración. En el ejemplo de la figura 24, la grabación (copia) basada en red de Seinfeld estará disponible solamente hasta el viernes a las 8:00 PM, después de lo cual expirará.

Pueden proporcionarse al usuario opciones 280 para seleccionar un horario deseado de visualización/recordatorio 15 para Seinfeld. El usuario puede seleccionar un horario deseado de visualización, utilizando botones de cursor 82 del mando a distancia para situar una zona destacada sobre una opción deseada y pulsando el botón OK 84 para marcar dicha opción.

El usuario puede seleccionar la opción 282 para configurar un recordatorio para Seinfeld en su horario de emisión programado original (jueves a las 8:00 PM). El usuario puede seleccionar una opción, tal como la opción 284, 20 cuando se desea configurar un recordatorio para un horario diferente al horario de emisión programado original. Si se desea, puede proporcionarse la visualización en diferido como un servicio especial (basado en tarifa). Con este tipo de disposición, puede imponerse una tarifa asociada con la selección del usuario de un recordatorio desplazado en el tiempo (por ejemplo, 0,50\$), tal como se muestra en la figura 24.

Si el usuario selecciona la opción 282, la aplicación de televisión interactiva puede visualizar un recordatorio para el 25 usuario en el equipo 18 del usuario a las 8:00 PM (o poco antes de las 8:00 PM) del jueves. Si el usuario selecciona la opción 284, la aplicación de televisión interactiva puede visualizar un recordatorio para el usuario en el equipo 18 del usuario a las 9:00 PM (o poco antes de las 9:00 PM) del jueves. (El usuario puede seleccionar cualquiera de las otras opciones 280 para configurar un recordatorio para otro horario deseado).

El recordatorio puede proporcionarse en forma de una superposición sobre el canal de televisión actual, puede 30 visualizarse utilizando un formato de pantalla completa, puede visualizarse en forma de icono, o puede proporcionarse utilizando otra disposición adecuada. En la figura 27 se muestra un recordatorio ilustrativo. En el ejemplo de la figura 27, el recordatorio se proporciona en forma de superposición 302 que se visualiza en una pantalla de visualización 303 sobre el video del canal actual.

El recordatorio puede incluir varias opciones seleccionables 304 que puede seleccionar el usuario situando 35 adecuadamente la zona destacada 306. Las opciones 304 pueden incluir una opción 308 de ver ahora, que puede seleccionar el usuario para ver inmediatamente el programa deseado. Puede utilizarse la opción 310 para diferir la visualización. La opción 312 puede seleccionarse cuando el usuario desea cancelar el recordatorio y ocultar la visualización del recordatorio 302. Puede seleccionarse la opción 314 si el usuario desea archivar una copia del programa en el área personal del usuario en el grabador de video basado en red o en el grabador de video personal 40 local.

Si se proporciona un recordatorio en el horario de emisión programado para el programa seleccionado (por ejemplo, a las 8:00 PM del jueves, para el presente ejemplo), la selección de la opción ver ahora 308 ordena a la aplicación de televisión interactiva sintonizar el equipo de usuario al canal apropiado, para visualizar la emisión programada del programa deseado. Si se proporciona un recordatorio en un momento posterior al horario de emisión programado, el 45 programa habrá sido grabado utilizando el grabador de video personal basado en red o local. Por consiguiente, la selección de la opción ver ahora 306 ordenará al grabador de video basado en red reproducir el programa en el equipo del usuario (por ejemplo, utilizando una disposición de reproducción del tipo mostrado en la figura 21, o cualquier otra disposición adecuada de grabador de video).

Pueden utilizarse disposiciones diferentes de gestión de contenidos para almacenar y mantener copias de contenido 50 emitido, en el sistema 10. En una disposición ilustrativa, el equipo de red (por ejemplo, servidor 56, servidor 36 o equipo del proveedor de servicio 50) puede utilizarse para "grabar" o mantener copias de toda, o sustancialmente toda, la programación emitida que se proporciona a los usuarios. Por ejemplo, toda o sustancialmente toda la programación emitida entrante será automáticamente grabada y mantenida en un servidor 56, en una cabecera del sistema de cable. En otra disposición ilustrativa, solamente parte del contenido emitido será almacenada 55 automáticamente. Por ejemplo, pueden grabarse comedias de situación populares y pueden no grabarse programas

de noticias poco populares. En otra disposición ilustrativa, los programas se graban cuando lo solicita el usuario. Por ejemplo, si un usuario solicita la grabación de una película concreta, el grabador de video basado en red almacenará una copia de dicha película para el usuario. Estos enfoques pueden combinarse, si se desea. En otra disposición, las disposiciones anteriores de almacenamiento y mantenimiento pueden utilizar equipamiento de almacenamiento

- 5 local, además de disposiciones de almacenamiento basado en red. Además, en ambas disposiciones, pueden almacenarse copias de programas y otro contenido en forma de copias reales (por ejemplo, archivos individuales en servidores, grabadores de video personales u otro equipamiento local o de red) o bien pueden almacenarse en forma de copias virtuales (por ejemplo, registros adecuados de bases de datos u otra información que está asociada con una o varias copias reales).
- 10 Si parte o la totalidad de los programas de difusión emitidos están siendo grabados automáticamente mediante el grabador de video personal basado en red o local, puede ser deseable presentar al usuario una opción, tal como la opción de archivar 286, en la pantalla de 276 de configuración de recordatorios de la figura 24. El usuario puede utilizar botones del mando a distancia para alternar la opción 286 entre opciones como "archivar Seinfeld en mi área personal si me lo pierdo" y "no grabar una copia". Si la opción archivar ha sido seleccionada, la aplicación de
- 15 televisión interactiva puede monitorizar las actividades del usuario para determinar si el usuario está viendo Seinfeld en el momento para el que fue configurado el recordatorio. Si el usuario no interactúa con el equipo 18 de usuario o con la aplicación de televisión interactiva durante el periodo de tiempo en el cual el usuario iba a ver Seinfeld, la aplicación de televisión interactiva puede utilizar las capacidades de grabador de video del sistema 10 para archivar una copia de Seinfeld en el área personal del usuario en el equipo de red o local. Por ejemplo, puede añadirse una
- 20 entrada adicional ("Seinfeld") de listado de programas a la lista de programas grabados del usuario de la figura 20a o al archivo del usuario (al que se accede utilizando una pantalla, tal como la pantalla de la figura 32).

Puede proporcionarse una opción de grabar si no se ha visto, en cualquier pantalla adecuada de visualización de la aplicación de televisión interactiva. Además, esta funcionalidad puede incorporarse a la aplicación de televisión interactiva como una capacidad por defecto (que puede o no ser desactivada por el usuario).

25 En situaciones en las que una copia de un programa deseado no está programada para ser retenida automáticamente por el sistema, puede presentarse al usuario una opción de "grabar si no lo he visto" en lugar de la opción archivar si no lo he visto 286. Si se selecciona esta opción (o si se implementa por defecto una función equivalente) y la aplicación de televisión interactiva determina que el usuario no ha visto el programa seleccionado, el programa puede ser grabado en el área personal del usuario (como una copia real o bien como una copia virtual) 30 utilizando las capacidades del grabador de video personal basado en red o local, del sistema 10.

Para confirmar la selección de una opción deseada 280 en la pantalla 276 (y para confirmar la elección del usuario sobre si archivar automáticamente una copia del programa en el área personal del usuario utilizando la opción 286), el usuario puede situar la zona destacada 288 sobre la opción "sí" 290 y pulsar OK. Si el usuario elige no configurar un recordatorio (en el horario de difusión original o bien en el horario desplazado en el tiempo), el usuario puede

35 seleccionar la opción "no" 292.

Utilizando una pantalla del tipo mostrado en la figura 24, puede presentarse al usuario el horario de emisión programado, uno o varios horarios diferidos respecto del horario de emisión programado, y otra opción ("otros") que permite al usuario acceder a pantallas adicionales para seleccionar entre opciones adicionales de horario diferido o para introducir un horario específico (por ejemplo, utilizando botones numéricos del mando a distancia). Ésta no es 40 más que una disposición ilustrativa para proporcionar al usuario la capacidad de configurar un horario deseado de recordatorio.

En la figura 25 se muestra otra posible disposición. Con la pantalla ilustrativa 294 de selección del horario de recordatorio de la figura 25, el usuario puede posicionar el control deslizante 296 (por ejemplo, utilizando botones de flecha del mando a distancia) en una posición horizontal adecuada que representa un horario deseado del 45 recordatorio. Si el usuario sitúa el control deslizante 296 en la posición más a la izquierda (es decir, la posición que indica un horario de recordatorio deseado de las 8:00 PM del jueves), la aplicación de televisión interactiva puede visualizar un recordatorio, tal como el recordatorio 302 de la figura 27, a las 8:00 PM del jueves. Si el usuario sitúa el control deslizante 296 en la posición mostrada en la figura 25 y selecciona la opción 290, puede proporcionarse un recordatorio a las 11:00 PM del jueves.

- 50 En la figura 26 se muestra otra disposición adecuada para configurar recordatorios. La pantalla 298 de configuración de recordatorios de la figura 26 puede incluir una zona 300 de selección de horario del recordatorio, que el usuario puede utilizar para seleccionar un horario deseado (por ejemplo, utilizando botones de cursor 82 o botones numéricos que pueden mostrarse en 76). El precio asociado con la visualización del programa en cada horario puede visualizarse en la zona 300, si se desea. Por ejemplo, puede visualizarse "gratis" cuando el recordatorio está
- 55 configurado para el horario de emisión programado originalmente. Cuando se selecciona un horario de recordatorio que es posterior al horario de emisión programado, puede visualizarse una tarifa (por ejemplo, 0,50\$) en la zona 300. Si se desea, puede cobrarse un precio mayor por configurar un recordatorio en un horario posterior al tiempo de expiración normal para el programa, lo que tendría como resultado extender el tiempo de expiración o archivar una

copia en el almacenamiento local o el área personal del usuario. El proceso de configurar el recordatorio en el horario deseado puede confirmarse seleccionando la opción 290.

En entornos de sistema en los que se mantienen automáticamente en el equipo de red copias de la totalidad, o sustancialmente la totalidad de los programas, puede incluirse una opción de archivar si no se ha visto, del tipo 5 mostrado la figura 24, en pantallas del tipo mostrado en las figuras 25 y 26. Puede proporcionarse información de precios (por ejemplo, tarifas especiales asociadas con operaciones de desplazamiento en el tiempo o archivo) en pantallas del tipo mostrado en la figura 25.

En entornos de sistema en los que se mantienen automáticamente copias de algunos (pero no todos los) programas, puede proporcionarse una opción de "archivar si no se ha visto" cuando el programa deseado es uno que está 10 planificado para grabación automática. Puede proporcionarse una opción de "grabar si no se ha visto" cuando un programa está disponible para grabación en el grabador de video basado en red (o en el grabador de video local). Si se desea, las opciones en pantalla que se presentan al usuario no tienen por qué distinguir entre operaciones de archivo (en las que se proporciona a los usuarios copias de "archivo" reales o virtuales) y operaciones de grabación (en las que material no grabado se copia y se guarda como una grabación real o virtual). Dichas operaciones 15 pueden ponerse a disposición del usuario mediante opciones en pantalla, que se describen como opciones para "grabar", "archivar", "copiar", "guardar", "almacenar", etc.

Además, las pantallas 276 (figura 24), 294 (figura 25) y 298 (figura 26) son meramente ilustrativas. Puede utilizarse cualquier disposición adecuada de interfaz de usuario para permitir a un usuario interactuar con la aplicación de televisión interactiva cuando configura recordatorios desplazados en el tiempo y opciones de grabación y archivo 20 asociadas.

Independientemente del tipo de pantalla de configuración de recordatorios que se utilice para proporcionar al usuario opciones relativas a cuándo ver un programa y configurar un correspondiente recordatorio, en el momento para el

que se ha configurado el recordatorio la aplicación de televisión interactiva puede visualizar o presentar de otro modo al usuario un recordatorio adecuado. En el ejemplo de la figura 27, el recordatorio se proporciona en forma de 25 superposición sobre el video del canal de televisión actual. Si el usuario no desea ver el programa correspondiente al recordatorio, el usuario puede diferir adicionalmente la visualización del programa y puede configurar un recordatorio retardado correspondientemente, seleccionando la opción de ver después 310.

Se selecciona la opción ver después 310, la aplicación de televisión interactiva puede visualizar opciones en pantalla del tipo mostrado en la figura 28. En la disposición ilustrativa de la figura 28, puede mostrarse al usuario un menú 30 316 de opciones 320 de horario diferido del recordatorio. Puede visualizarse el menú 316 utilizando cualquier disposición adecuada. En el ejemplo de la figura 28, se muestra el menú 316 como una superposición sobre el video del canal actual 318.

El usuario puede elegir diferir el recordatorio situando la zona destacada 322 sobre una opción deseada 320. Por ejemplo, el usuario puede seleccionar la opción 324 para diferir el recordatorio durante cinco minutos, o puede 35 seleccionar la opción 326 para diferir el recordatorio durante treinta minutos. Pueden utilizarse otras opciones 320 para diferir del recordatorio en otras cuantías. Cuando llega nuevo horario del recordatorio, puede presentarse al usuario un recordatorio del tipo mostrado en la figura 27.

En entornos de sistema en los que se almacenan automáticamente en el grabador de video de red todos los programas emitidos, pueden proporcionarse menús, tal como el menú 316 de la figura 28, con una opción de grabar 40 si no se ha visto, tal como la opción 328. Si la aplicación de televisión interactiva determina que un usuario no ha visto el programa, la aplicación de televisión interactiva puede crear una copia archivada del programa no visto, en el área personal del usuario en la red o en el equipo de grabador de video personal local.

En entornos de sistema en los que solamente se retienen automáticamente algunos programas mediante el equipo de grabador de video basado en red del sistema, puede presentarse al usuario una opción en menús, tal como el 45 menú 316, que permite el usuario crear una copia archivada del programa en el área personal del usuario (si el programa es uno que está retenido automáticamente por el sistema) o permite al usuario ordenar al grabador de video basado en red grabar una copia del programa en el equipo local del usuario (si el programa es uno que no estaba retenido automáticamente pero está disponible para grabación).

En entornos de sistema en los que se graban programas en el equipo de grabador de video personal basado en red 50 o local del sistema, solamente como resultado de una solicitud del usuario, la aplicación de televisión interactiva puede presentar al usuario una opción, en menús tal como el menú 316, que permite el usuario solicitar que se realice una grabación en el caso de que no haya visto el programa. Cuando la aplicación de televisión interactiva determina que el programa no ha sido visto, el programa puede grabarse en el área personal del usuario en la red o en el grabador de video personal local, como una copia real o una copia virtual.

En las figuras 29, 30 y 31 se muestran etapas ilustrativas involucradas en la implementación de la característica de recordatorios diferidos del grabador de video basado en red, en diferentes entornos de sistema. El diagrama de flujo de la figura 29 muestra etapas utilizadas en un entorno de sistema en el que se retienen automáticamente mediante el grabador de video basado en red, copias de la totalidad, o sustancialmente la totalidad de la programación

- 5 planificada. El diagrama de flujo de la figura 30 muestra etapas utilizadas en un entorno de sistema en el que se retiene automáticamente parte de la programación emitida planificada, y parte de esta programación no se retiene (los programas pueden asimismo grabarse a petición de un usuario). El diagrama de flujo de la figura 31 muestra etapas utilizadas en un entorno de sistema en el que se graban programas a petición del usuario (puede asimismo retenerse automáticamente la programación). Los diagramas de flujo mostrados en las figuras 29, 30 y 31 pueden 10 asimismo describir entornos de sistema en los que puede producirse grabación, retención y almacenamiento de
- programación emitida, en el equipo local, tal como un grabador de video personal local.

En una disposición adecuada, se retienen automáticamente en el sistema copias de todos los programas emitidos. Con este tipo de disposición, los usuarios pueden utilizar las capacidades de grabador de video personal basado en red o local de sistema 10, para reproducir copias de programas de interés. Puede dotarse al usuario de un área 15 personal en la red. Pueden almacenarse copias de los programas en los que está interesado el usuario (como copias virtuales o como copias reales independientes) en el área personal del usuario o en el equipo local. El proceso de realizar una copia de sistema de un programa que aparece en el conjunto personal de listados del usuario, puede denominarse como archivo.

Debido a limitaciones de almacenamiento, puede no ser deseable mantener durante un periodo indefinido copias de 20 todos los programas emitidos en el grabador de video personal basado en red o loca. Por consiguiente, estos programas pueden ser borrados o desplazados a un emplazamiento de almacenamiento más remoto, después de que ha transcurrido un periodo apropiado desde su emisión inicial. Para evitar perder el acceso inmediato a un programa deseado, el usuario puede desear archivar el programa en dicha área personal del usuario o en dicho PVR local. El sistema puede cobrar al usuario una tarifa única o periódica por este servicio. Pueden mantenerse 25 copias archivadas virtuales o reales en la red o el PVR local para su acceso inmediato por el usuario. Puede ser imposible, o por lo menos más difícil, acceder a copias que no están archivadas.

En el diagrama de flujo de la figura 29 se muestran etapas involucradas en la prestación a un usuario de la capacidad de utilizar funciones de grabador de video personal basado en red o local, para reprogramar recordatorios y archivar programas no vistos. Conjuntamente con las etapas mostradas en la figura 29, el sistema 10 está 30 reteniendo continuamente copias de todos los programas de televisión que se proporcionan a los usuarios (por ejemplo, manteniendo copias digitales en el servidor 56 de la totalidad de los programas distribuidos al usuario mediante la instalación de distribución de televisión 14).

En la etapa 330, puede proporcionarse al usuario la oportunidad de seleccionar un programa para el que configurar un recordatorio. Por ejemplo, la aplicación de televisión interactiva (por ejemplo, la guía de programación) puede 35 visualizar una pantalla que contiene listados de programas, tal como la pantalla de la figura 8. El usuario puede seleccionar un programa deseado para el que configurar un recordatorio a partir esta pantalla.

Después de que el usuario ha seleccionado un programa deseado, la aplicación de televisión interactiva puede proporcionar al usuario la oportunidad de seleccionar un recordatorio deseado y visualizar la hora, en la etapa 332. Si se desea, puede utilizarse una disposición de visualización en pantalla de los tipos mostrados en las figuras 24,

40 25 y 26. Puede asimismo proporcionarse al usuario la oportunidad de interactuar con una opción archivar si no se ha visto, tal como la opción 286 de la figura 24, en la etapa 332. Las operaciones de archivo pueden asimismo llevarse a cabo por defecto. Si el usuario ordena al sistema archivar programas no vistos, los programas no sólo serán retenidos automáticamente por el sistema como parte de la retención automática del sistema de toda la programación emitida, sino que serán asimismo archivados en el área personal del usuario o el PVR local (por 45 ejemplo, durante una duración determinada por el pago de tarifas apropiadas por parte del usuario, etc.)

En respuesta a la etapa 332, el usuario puede seleccionar para el programa deseado un horario para el recordatorio que coincida con el horario de emisión programado originalmente, o puede seleccionar un horario diferido para el recordatorio. La selección del horario diferido para el recordatorio se posibilita mediante las funciones del grabador de video personal basado en red o local, del sistema 10. Cuando llega la hora seleccionada por el usuario, puede 50 mostrarse un recordatorio para el usuario, en la etapa 334.

El recordatorio que se muestra mediante la aplicación de televisión interactiva en la etapa 334 puede ser, por ejemplo, un recordatorio del tipo mostrado en la figura 27 o cualquier otro recordatorio adecuado. El recordatorio puede incluir opciones, tal como las opciones 304 de la figura 27, que permiten al usuario ver inmediatamente el programa deseado, diferir la visualización (y reprogramar el recordatorio), cancelar el recordatorio, y archivar el

55 programa inmediatamente en el área personal del usuario o el PVR local (por ejemplo, si el usuario no prevé ver el programa en un futuro próximo).

Si el usuario elige ver el programa inmediatamente, la aplicación de televisión interactiva puede mostrar el programa para el usuario en el equipo 18 del usuario, en la etapa 336. Si el programa está siendo emitido actualmente (por ejemplo, debido a que el recordatorio fue configurado para el horario de emisión programado originalmente), la aplicación de televisión interactiva puede sintonizar el equipo del usuario al canal de televisión apropiado para recibir

- 5 dicho programa. El programa recibido puede visualizarse en el monitor del usuario (por ejemplo, la pantalla de televisión del usuario). Si el programa no está siendo emitido actualmente (por ejemplo, debido a que el usuario se está basando en funciones del grabador de video basado en red del sistema, para recuperar una versión guardada del programa), el programa puede reproducirse para el usuario utilizando el grabador de video basado en red. Puede utilizarse una disposición de reproducción del tipo mostrado en la figura 21 o cualquier otra disposición adecuada,
- 10 para reproducir el programa deseado para el usuario, desde el grabador de video personal basado en red o local.

Si, en respuesta a la etapa 334, el usuario elige reprogramar el recordatorio (por ejemplo, el usuario selecciona una opción "ver después" para cambiar el recordatorio a un horario posterior debido a que el usuario todavía no estaba listo para ver el programa), puede dotarse al usuario, en la etapa 338, de la oportunidad de interactuar con opciones de reprogramación del horario del recordatorio en pantalla, del tipo mostrado en la figura 28. Tal como se muestra en

15 la figura 28, puede presentarse asimismo al usuario una opción en pantalla 328 para programar una operación de archivo automático basado en red o local, en el caso de que el usuario se pierda la emisión del programa replanificada.

Después de reprogramar el recordatorio en la etapa 338, el control vuelve a la etapa 334. Cuando llega la hora del nuevo recordatorio, el sistema puede por lo tanto visualizar un nuevo recordatorio para el usuario en la etapa 334.

- 20 Si llega una hora de recordatorio original o reprogramada, y el usuario está viendo la televisión o utilizando de otro modo el equipo 18 de usuario, el usuario puede elegir ver el programa objeto del recordatorio, en la etapa 336, o puede cancelar el recordatorio (etapa 340). El usuario puede asimismo seleccionar una opción, tal como una opción 314 de la figura 27 de archivar en el área personal o en el PVR local, para ordenar a la aplicación de televisión interactiva archivar una copia del programa en el área personal o el PVR local del usuario, en la etapa 342. Puede 25 asimismo archivarse una copia del programa en el área personal del usuario o el PVR local en la etapa 342, si el usuario no ha visto un programa que estaba seleccionado para archivo (por ejemplo, utilizando una opción, tal como
- la opción 286 de la figura 24). De hecho, no es necesario visualizar ningún recordatorio en la etapa 334 si la pantalla del usuario no está activa en el horario del recordatorio (por ejemplo, en la situación en la que el usuario no ha visto el programa).
- 30 Alternativamente, o adicionalmente a lo anterior, si llega el momento de un recordatorio original o reprogramado y el usuario no responde al recordatorio visualizado o bien lo ignora durante cierto periodo de tiempo definido, la aplicación de televisión interactiva puede configurarse para asumir que el usuario no va a ver o no ha visto el programa. Análogamente, si el usuario está involucrado en una actividad "ininterrumpible" (por ejemplo, el usuario está involucrado en una transacción de compra o accediendo a la misma) cuando llega el momento de un
- 35 recordatorio original o reprogramado, la aplicación puede asumir asimismo que el usuario no va a ver o no ha visto el programa. En ambas situaciones, la aplicación realiza a continuación la acción apropiada para cuando el usuario no ha visto el programa (por ejemplo, archivando el programa si el usuario ha configurado previamente una opción de archivar si no lo ha visto).
- Cuando el usuario selecciona una opción de archivar, tal como la opción de archivar 314 de la figura 27, o cuando el 40 usuario configura previamente una opción de archivar si no ve el programa, y el usuario no ve el programa a tiempo, el sistema puede crear una copia de archivo del programa, en la etapa 342. La copia de archivo puede realizarse creando una copia real adicional del programa para el usuario, o actualizando una base de datos apropiada o bien almacenando información que indica que el usuario ha archivado una copia del programa.
- Independientemente de si se crea para el usuario una copia real de archivo o una copia virtual de archivo del 45 programa, el área personal del usuario en la red o el PVR local pueden actualizarse en consecuencia. Por ejemplo, la lista de grabaciones del usuario que se proporciona mediante la aplicación de televisión interactiva, tal como la lista de la figura 20a, puede actualizarse para reflejar la disponibilidad de la copia del programa archivada. Puede utilizarse este tipo de disposición de listados en pantalla para permitir al usuario solicitar que una grabación de un programa dado (copia de archivo) sea reproducida para el usuario (etapa 344).
- 50 En la figura 32 se muestra otra disposición adecuada para proporcionar al usuario acceso a programas archivados. Con la disposición de la figura 32, la aplicación de televisión interactiva puede visualizar una pantalla 390 de opciones 392 de categorías de archivo. El usuario puede seleccionar la opción más recientes 394 para acceder a listados de programas archivados recientemente. Pueden utilizarse opciones, tal como las opciones 396, 398 y 400, para acceder a listados de programas archivados en función de su genero. La información de genero para los
- 55 programas grabados puede obtenerse de la fuente de datos 30 y almacenarse en una base de datos de listados de programas, para su utilización mediante la aplicación de televisión interactiva. La opción de canales 402 puede utilizarse para visualizar una lista de programas archivados, ordenados mediante sus canales de televisión asociados.

La opción de coincidencias de preferencias 404 puede seleccionarse cuando el usuario desea ver programas que coinciden con las preferencias del usuario. Las preferencias del usuario pueden almacenarse en un perfil de preferencias. La información de las preferencias del usuario puede reunirse mediante la aplicación de televisión interactiva monitorizando las interacciones del usuario con la aplicación de televisión interactiva, mediante 5 introducción manual (por ejemplo, por el usuario), mediante encuestas (en línea, telefónicas, a través del equipo de usuario, etc.) o utilizando cualquier otro enfoque adecuado.

La opción 406 de editar/crear categorías puede utilizarse para proporcionar acceso a funciones de edición. El usuario puede utilizar la opción 406 para crear nuevas opciones 392, eliminar opciones no deseadas 392 y personalizar de otro modo la interfaz del usuario con contenido archivado.

- 10 Pueden realizarse operaciones de servicio del sistema (etapa 346 de la figura 29) en cualquier momento adecuado. Dichas operaciones pueden involucrar, por ejemplo, eliminar ciertos programas reteniendo al mismo tiempo programas por los que los usuarios han pagado para mantenerlos en sus áreas personales. La aplicación de televisión interactiva puede utilizarse para proporcionar al usuario oportunidades para aumentar el almacenamiento (por ejemplo, tras el pago de una tarifa adicional) o bien para ayudar durante operaciones de servicio.
- 15 El diagrama de flujo de la figura 30 muestra etapas involucradas en el funcionamiento de la aplicación de televisión interactiva en un entorno de sistema en el que parte de la programación de difusión programada se retiene automáticamente y parte de esta programación no se retiene. Con este tipo de disposición, los usuarios pueden utilizar las capacidades del grabador de video personal basado en red o local del sistema 10 para reproducir copias de, por lo menos, algunos programas de interés. Otros programas de interés pueden visualizarse en tiempo real 20 como programas emitidos. Puede proporcionarse al usuario un área personal en la red. Pueden almacenarse (como
- copias virtuales o como copias reales independientes) en el área personal del usuario o en el PVR local, copias de programas que están disponibles para archivo (es decir, aquellos programas para los que se mantienen copias automáticamente).
- A petición del usuario, pueden almacenarse programas que no son almacenados automáticamente por el sistema. 25 Pueden utilizarse operaciones periódicas de servicio para eliminar o retirar de otro modo ciertos programas de las áreas de almacenamiento principales del grabador de video personal basado en red o local. Para evitar perder el acceso inmediato a un programa deseado, el usuario puede desear archivar el programa en su área personal de usuario o en su PVR local. El sistema puede cobrar al usuario una tarifa única o periódica por este servicio. Pueden mantenerse copias archivadas virtuales o reales en la red o el PVR local para su acceso inmediato por el usuario.
- 30 Puede ser imposible, o por lo menos más difícil, acceder a copias que no están archivadas. Conjuntamente con las etapas mostradas en la figura 30, el sistema 10 puede retener continuamente copias de parte de los programas de televisión que se proporcionan a los usuarios (por ejemplo, manteniendo copias digitales en el servidor 56 de estos programas cuando se distribuyen a los usuarios mediante la instalación de distribución de televisión 14).

En la etapa 348, puede proporcionarse al usuario la oportunidad de seleccionar un programa para el que configurar 35 un recordatorio. Por ejemplo, la aplicación de televisión interactiva (por ejemplo, la guía de programación) puede visualizar una pantalla que contiene listados de programas, tal como la pantalla de la figura 8. El usuario puede seleccionar un programa deseado para el que configurar un recordatorio a partir esta pantalla.

En la etapa 350, la aplicación de televisión interactiva puede determinar si el programa seleccionado está entre aquellos a retener automáticamente utilizando el grabador de video personal basado en red o local. Si el programa 40 seleccionado no está entre aquellos para los que ha de retenerse automáticamente una copia, puede proporcionarse al usuario la oportunidad de configurar el recordatorio, en la etapa 352. Por ejemplo, puede proporcionarse al usuario una pantalla, tal como la pantalla de configurar recordatorios de la figura 12. El usuario puede utilizar esta pantalla para configurar un recordatorio para el programa en el horario de emisión programado regularmente para dicho programa. Incluso si el programa seleccionado no está planificado para grabación automática, el usuario 45 puede ser capaz de seleccionar una opción de recordatorio retardado. Realizando una selección de este tipo, la aplicación de televisión interactiva puede grabar el programa seleccionado para el que se configuró el recordatorio retardado, utilizando las capacidades del grabador de video personal basado en red o local, del sistema.

Cuando llega la hora del programa, la aplicación de televisión interactiva puede visualizar el recordatorio para el usuario, en la etapa 354. Por ejemplo, la aplicación de televisión interactiva puede visualizar un recordatorio, tal 50 como el recordatorio de la figura 13. Si se desea, la pantalla de configurar recordatorio proporcionada en la etapa 352 puede incluir una opción que el usuario puede seleccionar para ordenar al grabador de video personal basado en red o local grabar el programa en el área personal del usuario o el PVR local (como copia real o virtual), en el caso de que el usuario no vea el programa.

Las pantallas de recordatorios, tal como la pantalla de lista de recordatorios de la figura 13, que son visualizadas 55 mediante la aplicación de televisión interactiva pueden, si se desea, incluir una opción que ordena a la aplicación de televisión interactiva grabar el programa asociado con el recordatorio. El programa puede grabarse localmente cuando la grabación basada en red no esté disponible. En la etapa 354, puede proporcionarse al usuario un recordatorio que permite la visualización diferida (utilizando las funciones del grabador de video personal basado en red o local, del sistema). La grabación iniciada por el usuario, de programas no vistos o diferidos que no son automáticamente retenidos, se describe adicionalmente en relación con la figura 31.

- Si se determina en la etapa 350 que el programa seleccionado por el usuario es uno para el que va a retenerse 5 automáticamente una copia del programa, puede proporcionarse al usuario la oportunidad de seleccionar un horario de recordatorio deseado para el programa, en la etapa 356. Puesto que va a retenerse una copia del programa pasado el horario de emisión programado originalmente, no es necesario limitar el horario del recordatorio al horario programado originalmente para emitir el programa. Por el contrario, puede utilizarse una disposición, tal como las disposiciones de menú en pantalla de las figuras 24, 25 y 26, para seleccionar un horario de recordatorio que está 10 en el horario de emisión programado o que es posterior al horario de emisión programado (es decir, un horario para
- el que no está planificada la emisión del programa).

En la etapa 356, el usuario puede recibir asimismo la oportunidad de interactuar con una opción archivar si no se ha visto, tal como la opción 286 de la figura 24. Las operaciones de archivo pueden asimismo llevarse a cabo por defecto. Si el usuario ordena al sistema archivar programas no vistos, los programas no sólo serán retenidos 15 automáticamente por el sistema como parte de la retención automática del sistema de cierta programación emitida, sino que serán asimismo archivados en el área personal del usuario o el PVR local (por ejemplo, durante una duración determinada por el pago de tarifas apropiadas por parte del usuario, etc.)

Utilizando las opciones en pantalla proporcionadas durante la etapa 356, el usuario puede seleccionar un horario para el recordatorio que coincida con el horario de emisión programado originalmente para el programa deseado, o 20 puede seleccionar un horario diferido del recordatorio. Cuando llega la hora seleccionada por el usuario, puede visualizarse un recordatorio para el usuario, en la etapa 358.

El recordatorio que se visualiza mediante la aplicación de televisión interactiva en la etapa 358 puede ser, por ejemplo, un recordatorio del tipo mostrado en la figura 27 o cualquier otro recordatorio adecuado. El recordatorio puede incluir opciones, tal como las opciones 304 de la figura 27, que permiten al usuario ver inmediatamente el 25 programa deseado, diferir la visualización (y reprogramar el recordatorio), cancelar el recordatorio, y archivar el programa inmediatamente en el área personal del usuario o el PVR local (por ejemplo, si el usuario no prevé ver el programa en un futuro próximo).

Si el usuario elige ver el programa inmediatamente, la aplicación de televisión interactiva puede mostrar el programa para el usuario en el equipo 18 del usuario, en la etapa 360. Si el programa está siendo emitido actualmente (por 30 ejemplo, debido a que el recordatorio fue configurado para el horario de emisión programado originalmente), la aplicación de televisión interactiva puede sintonizar el equipo del usuario al canal de televisión apropiado para recibir dicho programa, en la etapa 360. El programa recibido puede visualizarse en el monitor del usuario (por ejemplo, la pantalla de televisión del usuario). Si el programa no está siendo emitido actualmente (por ejemplo, debido a que el usuario se está basando en funciones del grabador de video personal basado en red o local, del sistema, para 35 recuperar una versión guardada del programa), el programa puede ser reproducido para el usuario utilizando el grabador de video personal basado en red o local, en la etapa 360. Puede utilizarse una disposición de reproducción del tipo mostrado en la figura 21 o cualquier otra disposición adecuada, para reproducir el programa deseado para el

Si, en respuesta a la etapa 358, el usuario elige reprogramar el recordatorio (por ejemplo, el usuario selecciona una 40 opción "ver después" para cambiar el recordatorio a un horario posterior debido a que el usuario no estaba todavía listo para ver el programa), puede proporcionarse al usuario, en la etapa 362, la oportunidad de interactuar con opciones de reprogramación del horario del recordatorio en pantalla, del tipo mostrado en la figura 28. Tal como se muestra en la figura 28, puede presentarse asimismo al usuario una opción en pantalla para programar una operación de archivo automático, en caso de que el usuario se pierda la emisión del programa reprogramado.

usuario, desde el grabador de video personal basado en red o local.

45 Después de reprogramar el recordatorio en la etapa 362, el control vuelve a la etapa 358. Cuando llega la hora del nuevo recordatorio, el sistema puede por lo tanto mostrar un nuevo recordatorio para el usuario en la etapa 358.

Si llega una hora de un recordatorio original o reprogramado, y el usuario está viendo la televisión o utilizando de otro modo el equipo 18 de usuario, el usuario puede elegir ver el programa objeto del recordatorio, ordenando de ese modo a la aplicación de televisión interactiva sintonizar el canal apropiado o reproducir el programa, en la etapa

- 50 360. El usuario puede seleccionar una opción para cancelar el recordatorio, ordenando de ese modo a la aplicación de televisión interactiva cancelar el recordatorio, en la etapa 364. El usuario puede asimismo seleccionar una opción, tal como una opción de archivar en el área personal 314 de la figura 27, para ordenar a la aplicación de televisión interactiva archivar una copia del programa en el área personal del usuario, en la etapa 366. Alternativa o adicionalmente, la ausencia de respuesta o selección del usuario después de que el recordatorio se ha mostrado
- 55 durante cierto periodo de tiempo, puede llevar asimismo a la aplicación de televisión interactiva a archivar una copia del programa en el área personal del usuario, en la etapa 366. Puede asimismo archivarse una copia del programa en el área personal del usuario o el PVR local en la etapa 366, si el usuario no ha visto un programa que estaba

seleccionado para archivo (por ejemplo, utilizando una opción, tal como la opción 286 de la figura 24). De hecho, no es necesario visualizar ningún recordatorio en la etapa 358 si la pantalla del usuario no está activa en el horario del recordatorio (por ejemplo, en la situación en la que el usuario no ha visto el programa).

- Cuando el usuario selecciona una opción de archivar, tal como la opción de archivar 314 de la figura 27, o cuando el 5 usuario configura previamente una opción de archivar si no lo ve, y el usuario no ve el programa a tiempo, el sistema puede crear una copia de archivo del programa, en la etapa 366. La copia de archivo puede realizarse creando una copia real adicional del programa para el usuario, o actualizando una base de datos apropiada o bien almacenando información que indica que el usuario ha archivado una copia del programa. La copia de archivo puede almacenarse en el área personal del usuario en la red o en el PVR local.
- 10 Independientemente de si se crea para el usuario una copia real de archivo o una copia virtual de archivo del programa, el área personal del usuario en la red o el PVR local pueden actualizarse en consecuencia. Por ejemplo, la lista de grabaciones del usuario que se proporciona mediante la aplicación de televisión interactiva, tal como la lista de la figura 20a, puede actualizarse para reflejar la disponibilidad de la copia del programa archivada. Este tipo de disposición de listados en pantalla o cualquier otra disposición adecuada, tal como la disposición descrita en
- 15 relación con la figura 32, puede utilizarse para permitir al usuario solicitar que se reproduzca una grabación dada de un programa (copia de archivo) para el usuario (etapa 368).

En cualquier momento adecuado pueden llevarse a cabo operaciones de servicio del sistema (etapa 370). Dichas operaciones pueden involucrar, por ejemplo, eliminar ciertos programas reteniendo al mismo tiempo programas por los que los usuarios han pagado para mantenerlos en sus áreas personales o su PVR local. La aplicación de 20 televisión interactiva puede utilizarse para proporcionar al usuario oportunidades para aumentar el almacenamiento (por ejemplo, tras el pago de una tarifa adicional) o bien para ayudar durante operaciones de servicio.

El diagrama de flujo de la figura 31 muestra etapas involucradas en el funcionamiento de la aplicación de televisión interactiva en un entorno de sistema en el que la programación emitida planificada no es automáticamente retenida, sino que está disponible para su grabación utilizando las capacidades del grabador de video personal basado en red

- 25 o local, del sistema. Con este tipo de disposición, los usuarios pueden utilizar las capacidades del grabador de video personal basado en red o local del sistema 10 para grabar y reproducir programas de interés, pero las copias de programas no se almacenan de forma general, salvo que se solicite mediante por lo menos uno (u otro número adecuado) de los usuarios (por ejemplo, por lo menos algunos usuarios asociados con una instalación de distribución de televisión 14 dada). Otros programas de interés pueden visualizarse en tiempo real como programas
- 30 emitidos. Puede proporcionarse al usuario un área personal en la red o en el PVR local. Las grabaciones de programas que se realizan a petición del usuario pueden almacenarse (como copias virtuales o copias reales independientes) en el área personal del usuario o el PVR local.

Pueden utilizarse operaciones periódicas de servicio para eliminar o extraer de otro modo ciertos programas de la red, del área personal del usuario o del PVR local.

- 35 En la etapa 372 de la figura 31, el usuario puede recibir la oportunidad de seleccionar un programa para el que configurar un recordatorio. Por ejemplo, la aplicación de televisión interactiva (por ejemplo, la guía de programación) puede visualizar una pantalla que contiene listados de programas, tal como la pantalla de la figura 8. El usuario puede seleccionar un programa deseado para el que configurar un recordatorio desde esta pantalla (por ejemplo, situando una zona destacada sobre un programa deseado, y pulsando un botón OK del mando a distancia).
- 40 El usuario puede recibir la oportunidad de seleccionar un horario deseado del recordatorio para el programa, en la etapa 374. Debido a que el programa puede grabarse utilizando las capacidades de grabador de video personal basado en red o local del sistema 10, no es necesario limitar el horario del recordatorio al horario planificado originalmente para emitir el programa. Por el contrario, puede utilizarse una disposición, tal como las disposiciones de menú en pantalla de las figuras 24, 25 y 26, para seleccionar un horario de recordatorio que está en el horario de 45 emisión programado o que es posterior al horario de emisión programado (es decir, un horario en el que el programa no está siendo emitido).

Durante la etapa 374, el usuario puede recibir la oportunidad de interactuar con una opción de grabar si no se ha visto. Este tipo de opción puede visualizarse utilizando el mismo tipo de disposición utilizada para la opción 286 de la figura 24. Pueden asimismo grabarse por defecto programas que no se han visto.

- 50 Si el usuario configura un horario de recordatorio que es posterior al horario de emisión programado para el programa seleccionado, el programa puede grabarse para su reproducción posterior, en la etapa 376, utilizando las capacidades de grabador de video personal basado en red o local, del sistema 10. En la etapa 378, en el horario de recordatorio configurado por el usuario, la aplicación de televisión interactiva puede visualizar un recordatorio para el usuario. El recordatorio puede ser, por ejemplo, un recordatorio del tipo mostrado en la figura 27. Pueden incluirse
- 55 en el recordatorio opciones, tal como las opciones 304, que permiten al usuario ver el programa inmediatamente, ver

el programa después (y por lo tanto reprogramar el recordatorio), cancelar o ignorar el recordatorio, y grabar una copia del programa (por ejemplo, grabando una copia del programa en el área personal del usuario de la red o el PVR local).

- Si el usuario elige ver el programa inmediatamente, la aplicación de televisión interactiva puede visualizar el 5 programa para el usuario en el equipo 18 del usuario, en la etapa 380. Si el programa está siendo emitido actualmente (por ejemplo, debido a que el recordatorio fue configurado para el horario de emisión programado originalmente), la aplicación de televisión interactiva puede sintonizar el equipo del usuario al canal de televisión apropiado para recibir dicho programa, en la etapa 380. El programa recibido puede visualizarse en el monitor del usuario (por ejemplo, la pantalla de televisión del usuario). Si el programa no se está emitiendo actualmente (por 10 ejemplo, debido a que el usuario se está basando en funciones del grabador de video personal basado en red o local
- del sistema, para recuperar la versión del programa que fue grabada en la etapa 376), el programa puede ser reproducido para el usuario utilizando el grabador de video personal basado en red o local, en la etapa 380. Puede utilizarse una disposición de reproducción del tipo mostrado en la figura 21 o cualquier otra disposición adecuada, para reproducir el programa deseado para el usuario, desde el grabador de video personal basado en red o local.
- 15 Si, en respuesta a la etapa 378, el usuario elige reprogramar el recordatorio (por ejemplo, el usuario selecciona una opción "ver después" para cambiar el recordatorio a un horario posterior debido a que el usuario no estaba todavía preparado para ver el programa), puede dotarse al usuario, en la etapa 384, de la oportunidad de interactuar con opciones de reprogramación del horario del recordatorio en pantalla, del tipo mostrado en la figura 28. Tal como se muestra en la figura 28, puede presentarse asimismo al usuario una opción en pantalla para programar una 20 operación de grabación automática, en caso de que el usuario se pierda la emisión del programa reprogramado.

Después de reprogramar el recordatorio en la etapa 384, el control vuelve a la etapa 378. Cuando llega la hora del nuevo recordatorio, el sistema puede por lo tanto visualizar un nuevo recordatorio para el usuario en la etapa 378.

Si llega un horario de recordatorio original o reprogramado, y el usuario está viendo la televisión o utilizando de otro modo el equipo 18 de usuario, el usuario puede elegir ver el programa objeto del recordatorio, en la etapa 380, o 25 puede cancelar el recordatorio (etapa 382). Si el usuario ordena a la aplicación de televisión interactiva grabar programas no vistos (por ejemplo, durante interacciones del usuario con las opciones de configuración de recordatorios mostradas durante la etapa 374) o si el usuario selecciona una opción de grabar desde la pantalla del recordatorio (por ejemplo, una opción de grabar visualizada en lugar de la opción de archivar 314 de la figura 27), puede grabarse el programa en la etapa 385 (si el programa no se había grabado ya en la etapa 376). La grabación 30 del programa puede realizarse creando una copia real del programa para el usuario en el área personal del usuario o

- el PVR local, o creando una copia compartida (o un puntero o a una copia compartida) que es accesible para uno o varios usuarios del sistema. Si la grabación se realiza utilizando una copia virtual del programa, la etapa 385 puede involucrar actualizar una base de datos adecuada o almacenar de otro modo información que indica se ha proporcionado al usuario una grabación del programa.
- 35 Independientemente de si se ha creado para el usuario una grabación real o una grabación virtual del programa, el área personal del usuario en la red o el PVR local pueden actualizarse en consecuencia. Por ejemplo, la lista de grabaciones del usuario que se proporciona mediante la aplicación de televisión interactiva, tal como la lista de la figura 20a, puede actualizarse para reflejar la disponibilidad de la grabación del programa. Puede utilizarse este tipo de disposición de listados en pantalla o cualquier otra disposición adecuada, para permitir al usuario solicitar que
- 40 una grabación del programa dada sea reproducida para el usuario (etapa 386). Por ejemplo, puede utilizarse una disposición del tipo mostrado en la figura 32 (descrita anteriormente en el contexto de grabaciones archivadas), para acceder a grabaciones de video basadas en red o locales, solicitadas por el usuario.

En cualquier momento adecuado pueden llevarse a cabo operaciones de servicio del sistema (etapa 388). Dichas operaciones pueden involucrar, por ejemplo, eliminar ciertos programas reteniendo al mismo tiempo programas por 45 los que los usuarios han pagado para mantenerlos en sus áreas personales o su PVR local. La aplicación de televisión interactiva puede utilizarse para proporcionar al usuario oportunidades para aumentar el almacenamiento (por ejemplo, tras el pago de una tarifa adicional) o bien para ayudar durante operaciones de servicio.

Puede utilizarse cualquier enfoque adecuado para dar soporte a las operaciones de servicio descritas en relación con la etapa 346 (figura 29), la etapa 370 (figura 30) y la etapa de 388 (figura 31). Los programas pueden retenerse 50 durante la misma duración de tiempo o durante duraciones de tiempo diferentes. Los tiempos de retención para diversos programas pueden ser suministrados por los propietarios de contenido asociados con las fuentes 12 de programación, mediante el operador de la instalación 14 o mediante cualquier otra entidad adecuada.

Debe entenderse que las características anteriores, tales como recordatorios, almacenamiento de programas, archivos de programas y otras características asociadas descritas anteriormente, pueden utilizarse conjuntamente 55 con programas almacenados o archivados en grabadores de video personales basados en red o locales. Debe entenderse asimismo que los grabadores de video pueden incluir uno o ambos de grabadores de video basados en

red y grabadores de video personales locales. Estas características pueden asimismo ser utilizadas por programas en sistemas en los que estén implementadas combinaciones adecuadas de disposiciones basadas en red y locales.

Lo antedicho es meramente ilustrativo de los principios de esta invención, y los expertos en la materia pueden realizar diversas modificaciones sin apartarse del alcance de la invención.

#### **REIVINDICACIONES**

1. Método para utilizar una aplicación de televisión interactiva en un sistema de televisión interactivo, en el que se distribuyen sobre trayectos de comunicaciones programas de televisión desde equipamiento basado en red a los usuarios en el equipamiento de usuario, en el que el equipamiento basado en red, el equipamiento de usuario y la 5 aplicación de televisión interactiva se utilizan para implementar un grabador de video que graba programación de televisión, comprendiendo el método:

mostrar una opción de pantalla en el equipo de usuario de un usuario dado, que permite al usuario configurar un recordatorio para un programa de televisión de interés, en el que el programa de televisión de interés tiene un horario de emisión programado y en el que la opción en pantalla permite al usuario 10 configurar un recordatorio para un horario posterior al horario de emisión programado;

recibir una selección del usuario, de dicha opción;

en respuesta a la recepción de dicha selección del usuario, grabar dicho programa de televisión de interés;

mostrar el recordatorio para el programa de televisión de interés en el equipo del usuario en dicho horario posterior; y

15 permitir al usuario utilizar el grabador de video para reproducir una copia del programa de televisión de interés desde el grabador de video en la pantalla, en respuesta al recordatorio mostrado.

2. El método según la reivindicación 1, en el que el sistema de televisión interactivo incluye un servidor en una instalación de distribución de televisión, comprendiendo adicionalmente el método mostrar una opción en pantalla con el recordatorio, que el usuario puede seleccionar para ordenar al grabador de video reproducir desde el servidor 20 la copia del programa de televisión de interés.

3. El método según la reivindicación 1, que comprende además:

utilizar el grabador de video para retener copias de por lo menos parte de los programas de televisión que se distribuyen al equipo de usuario mediante una instalación de distribución de televisión dada; y

determinar tiempos de retención para las copias utilizando la aplicación de televisión interactiva para reunir 25 información sobre la conveniencia de retener los programas.

4. El método según la reivindicación 1, en el que el grabador de video retiene copias de por lo menos parte de los programas de televisión, comprendiendo adicionalmente el método mostrar una opción en pantalla en el equipo del usuario, que permite al usuario archivar una copia de un programa de televisión dado retenido, en un área personal en el equipo de red o en un grabador de video personal local en el equipamiento del usuario.

30 5. El método según la reivindicación 1, que comprende además mostrar una opción en pantalla con el recordatorio, que permite al usuario ver inmediatamente el programa de televisión de interés.

6. El método según la reivindicación 5, que comprende además utilizar la aplicación de televisión interactiva para sintonizar el equipo de usuario a un canal de televisión dado, cuando el usuario selecciona la opción en pantalla que permite al usuario ver inmediatamente el programa de televisión de interés.

35 7. El método según la reivindicación 5, que comprende además reproducir el programa de televisión de interés utilizando el grabador de video, cuando el usuario selecciona la opción en pantalla que permite al usuario ver inmediatamente el programa de televisión de interés.

8. El método según la reivindicación 1, que comprende además mostrar una opción en pantalla con el recordatorio, que permite al usuario reprogramar el recordatorio a un horario posterior.

40 9. El método según la reivindicación 1, que comprende además mostrar una opción en pantalla con el recordatorio, que permite al usuario archivar el programa de televisión de interés en un área personal en el equipamiento de red o en un grabador de video personal local en el equipamiento del usuario.

10. El método según la reivindicación 1, que comprende además permitir al usuario ordenar a la aplicación de televisión interactiva guardar automáticamente una copia del programa de televisión de interés en un área personal 45 en el equipamiento de red o en un grabador de video personal local en el equipamiento del usuario, si el usuario no ve el programa de televisión.

11. El método según la reivindicación 10, en el que guardar la copia cuando el usuario no ve el programa de televisión comprende archivar una copia del programa que estaba almacenada previamente en el equipamiento basado en red o el equipamiento del usuario.

12. El método según la reivindicación 10, en el que guardar la copia cuando el usuario no ve el programa de 5 televisión comprende grabar una copia del programa de televisión utilizando el grabador de video.

13. Equipamiento de usuario para utilizar en un sistema de televisión interactivo en el que se utiliza una aplicación de televisión interactiva en la distribución de programas de televisión desde equipamiento basado en red a usuarios, en el equipamiento de usuario, sobre trayectos de comunicaciones, en el que el equipamiento basado en red, el equipamiento de usuario y la aplicación de televisión interactiva se utilizan para implementar un grabador de video 10 que graba programación de televisión, comprendiendo para cada usuario el equipo de usuario:

circuitos de control;

una interfaz de entrada de usuario para permitir al usuario proporcionar entradas de usuario a los circuitos de control; y

una pantalla para visualizar los programas de televisión, en el que los circuitos de control, la interfaz de 15 entrada de usuario y la pantalla están configurados para:

> mostrar sobre la pantalla una opción en pantalla para el usuario, que permite al usuario configurar un recordatorio para un programa de televisión de interés, en el que el programa de televisión de interés tiene un horario de emisión programado y en el que la opción en pantalla permite al usuario configurar un recordatorio para un tiempo posterior al horario de emisión programado;

20 recibir una selección del usuario, de dicha opción;

provocar la grabación de dicho programa de televisión de interés, en respuesta a dicha selección del usuario;

mostrar el recordatorio para el programa de televisión de interés en la pantalla en dicho horario posterior; y

25 permitir al usuario utilizar el grabador de video para reproducir una copia del programa de televisión de interés desde el grabador de video en la pantalla, en respuesta al recordatorio mostrado.

14. El equipo de usuario según la reivindicación 13, en el que el sistema de televisión interactivo incluye un servidor asociado con una instalación de distribución de televisión, en el que los circuitos de control, la interfaz de entrada de 30 usuario y la pantalla están configurados adicionalmente para mostrar una opción en pantalla con el recordatorio, que el usuario puede seleccionar para ordenar al grabador de video reproducir desde el servidor la copia del programa de televisión de interés.

15. El equipo de usuario según la reivindicación 13, en el que los circuitos de control, la interfaz de entrada de usuario y la pantalla están configurados adicionalmente para utilizar el grabador de video para retener 35 automáticamente copias de por lo menos parte de los programas de televisión que se distribuyen al equipo de usuario mediante una instalación de distribución de televisión dada, y en el que los tiempos de retención para las copias se basan en información sobre la conveniencia de retener programas, que se reúne utilizando la aplicación de televisión interactiva.

16. El equipo de usuario según la reivindicación 13, en el que los circuitos de control, la interfaz de entrada de 40 usuario y la pantalla están configurados adicionalmente para mostrar una opción de pantalla en el equipo de usuario, que permite al usuario archivar una copia de un programa de televisión retenido dado, en un área personal en el equipamiento de red o en un grabador de video personal local en el equipamiento de usuario.

17. El equipamiento de usuario según la reivindicación 13, en el que los circuitos de control, la interfaz de entrada de usuario y la pantalla están configurados adicionalmente para mostrar una opción en pantalla con el recordatorio, que 45 permite al usuario ver inmediatamente el programa de televisión de interés.

18. El equipamiento de usuario según la reivindicación 17, en el que los circuitos de control, la interfaz de entrada de usuario y la pantalla están configurados adicionalmente para utilizar la aplicación de televisión interactiva a efectos

de sintonizar el equipo de usuario a un canal de televisión dado, cuando el usuario selecciona la opción en pantalla que permite al usuario ver inmediatamente el programa de televisión de interés.

19. El equipamiento de usuario según la reivindicación 17, en el que los circuitos de control, la interfaz de entrada de usuario y la pantalla están configurados adicionalmente para reproducir el programa de televisión de interés 5 utilizando el grabador de video, cuando el usuario selecciona la opción en pantalla que permite al usuario ver inmediatamente el programa de televisión de interés.

20. El equipamiento de usuario definido según la reivindicación 13, en el que los circuitos de control, la interfaz de entrada de usuario y la pantalla están configurados adicionalmente para mostrar una opción en pantalla con el recordatorio, que permite al usuario reprogramar el recordatorio a un horario posterior.

- 10 21. El equipamiento de usuario según la reivindicación 13, en el que los circuitos de control, la interfaz de entrada de usuario y la pantalla están configurados adicionalmente para mostrar una opción en pantalla con el recordatorio, que permite al usuario archivar el programa de televisión de interés en un área personal en el equipamiento de red o en un grabador de video personal local en el equipamiento de usuario.
- 22. El equipamiento de usuario según la reivindicación 13, en el que los circuitos de control, la interfaz de entrada de 15 usuario y la pantalla están configurados adicionalmente para permitir al usuario ordenar a la aplicación de televisión interactiva guardar automáticamente una copia del programa de televisión de interés, en un área personal en el equipamiento de red o en un grabador de video personal local en el equipamiento de usuario, si el usuario no ve dicho programa de televisión.
- 23. El equipamiento de usuario según la reivindicación 22, en el que los circuitos de control, la interfaz de entrada de 20 usuario y la pantalla están configurados adicionalmente para guardar la copia cuando el usuario no ve el programa de televisión, archivando una copia del programa que estaba almacenada previamente en el equipamiento basado en red o en el equipamiento de usuario.

24. El equipamiento de usuario según la reivindicación 22, en el que los circuitos de control, la interfaz de entrada de usuario y la pantalla están configurados adicionalmente para guardar la copia cuando el usuario no ve el programa 25 de televisión, grabando una copia del programa de televisión utilizando el grabador de video.

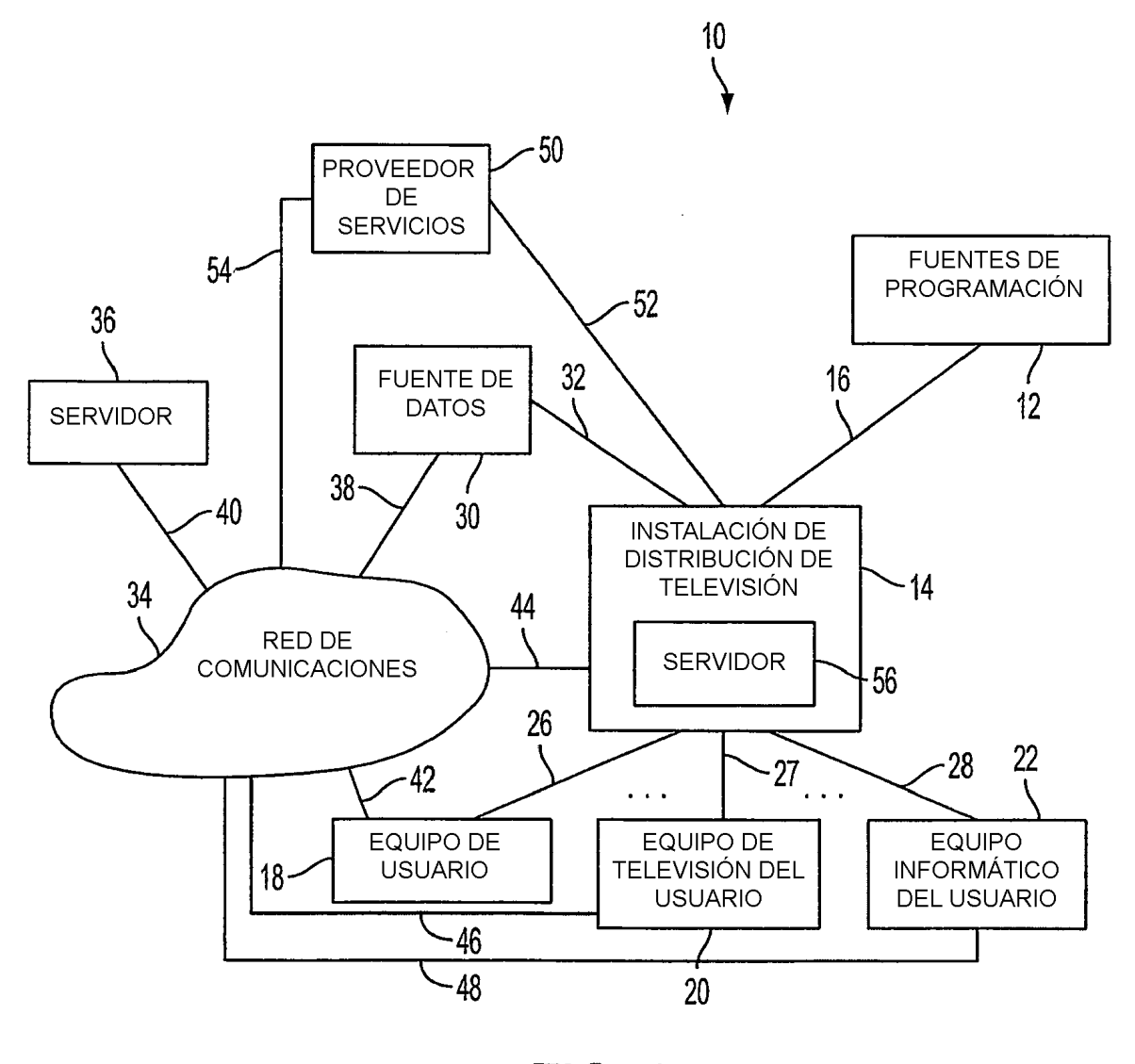

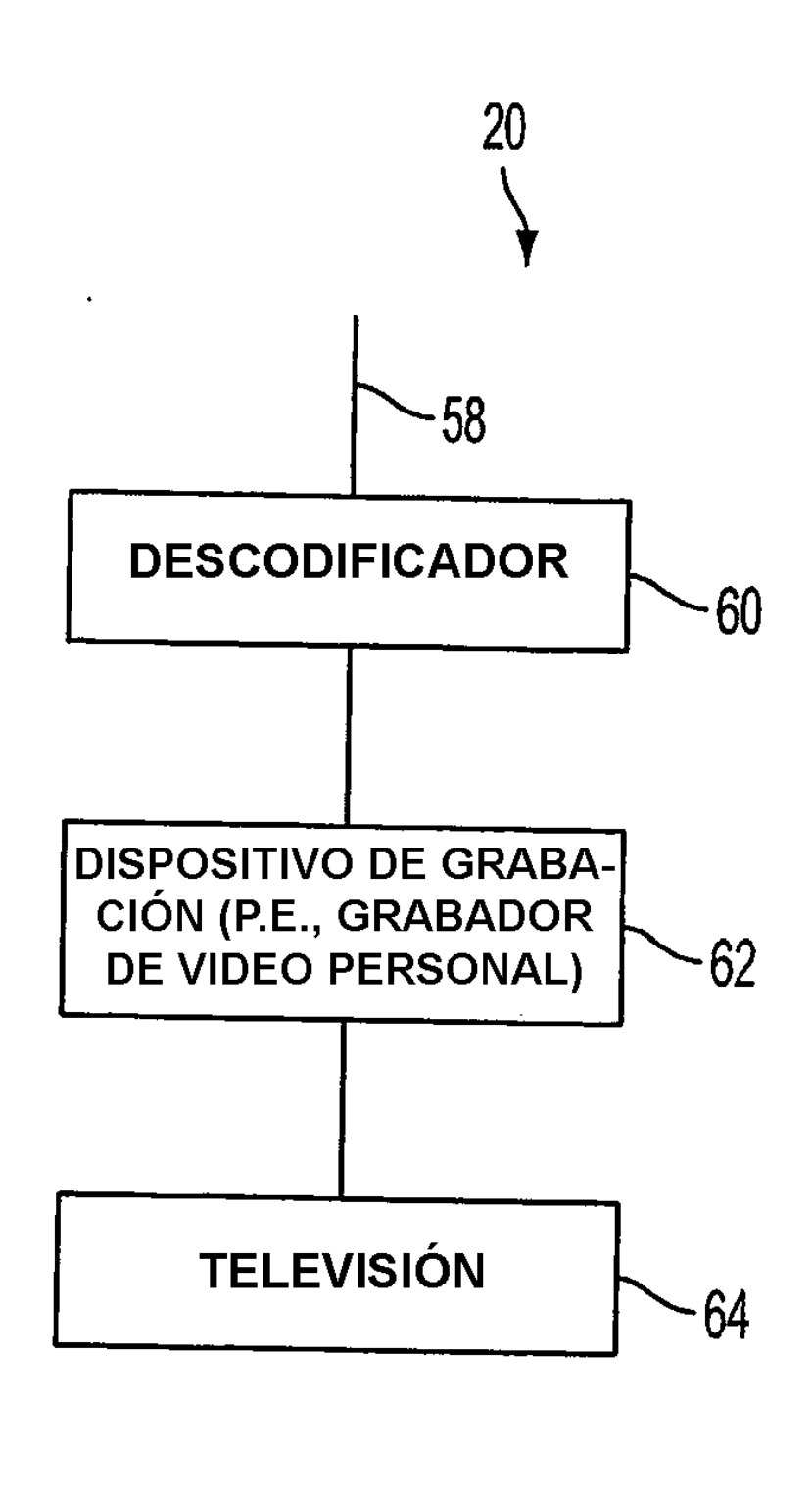

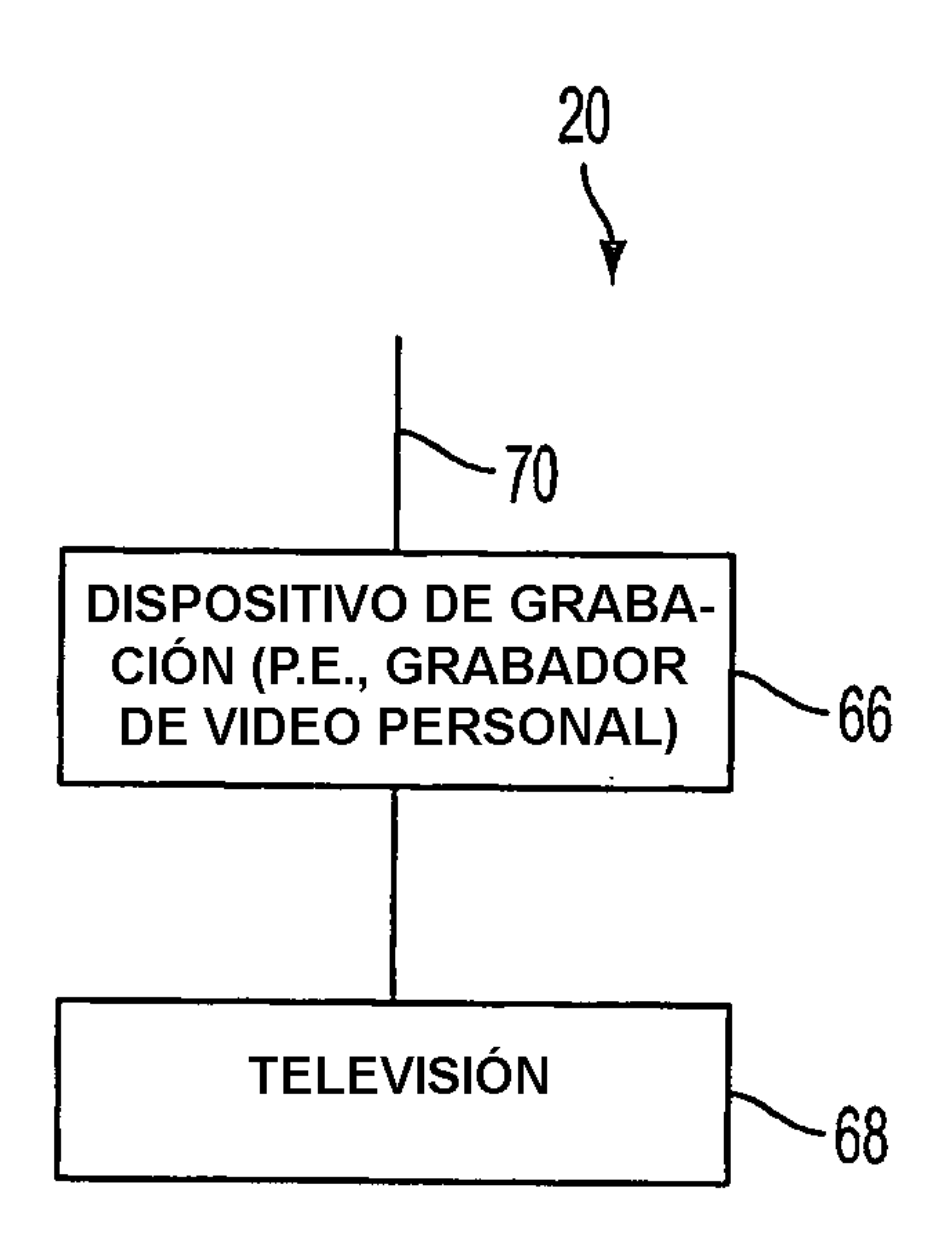

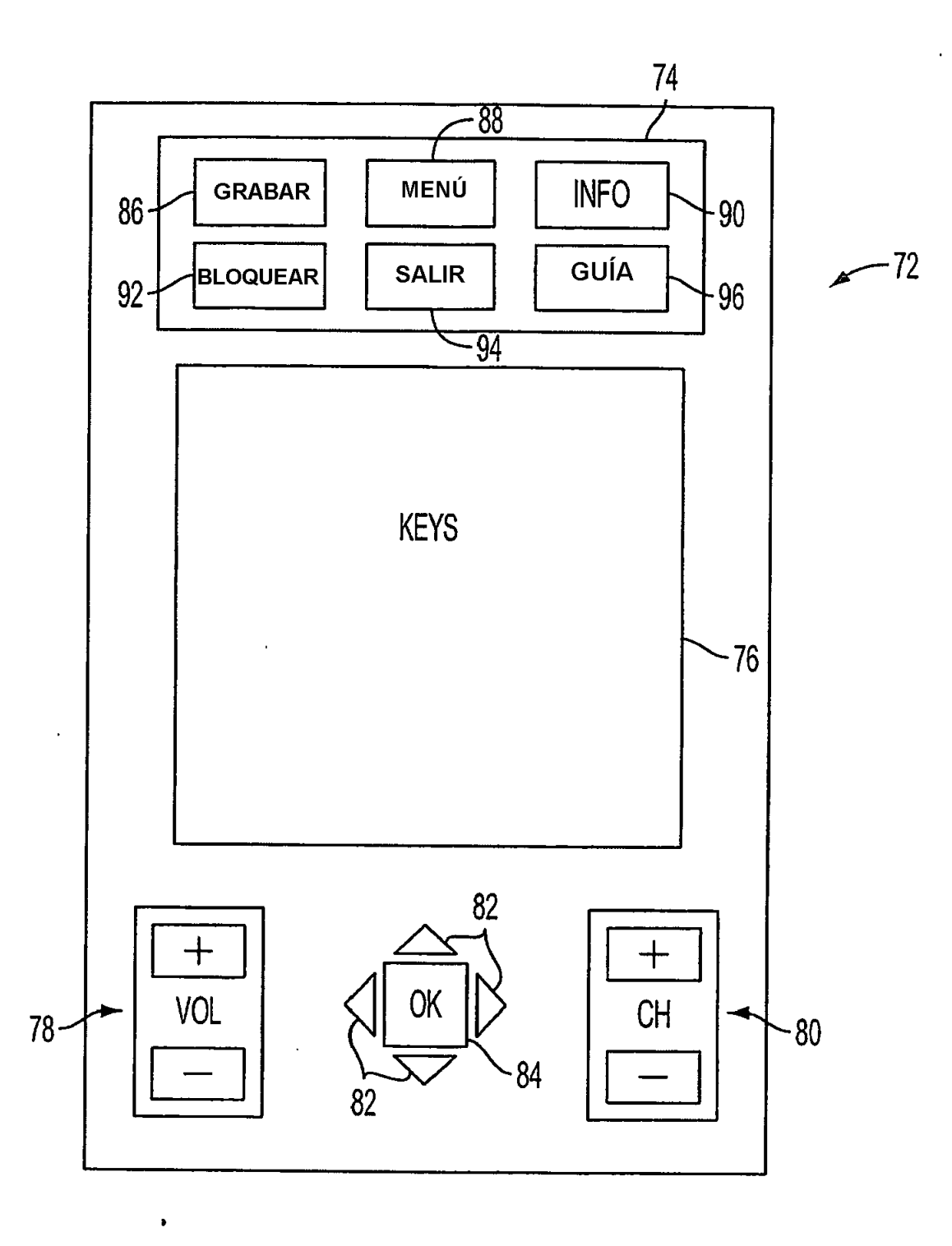

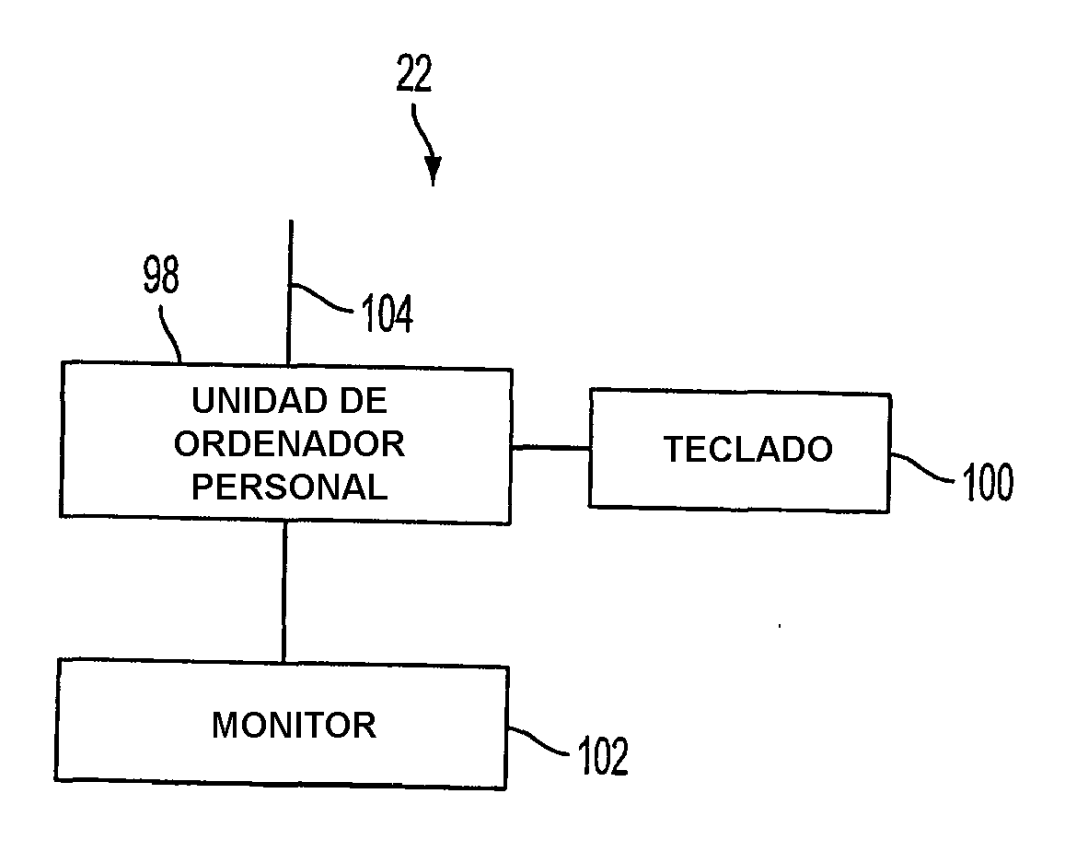

**FIG. 5** 

 $-18$ 

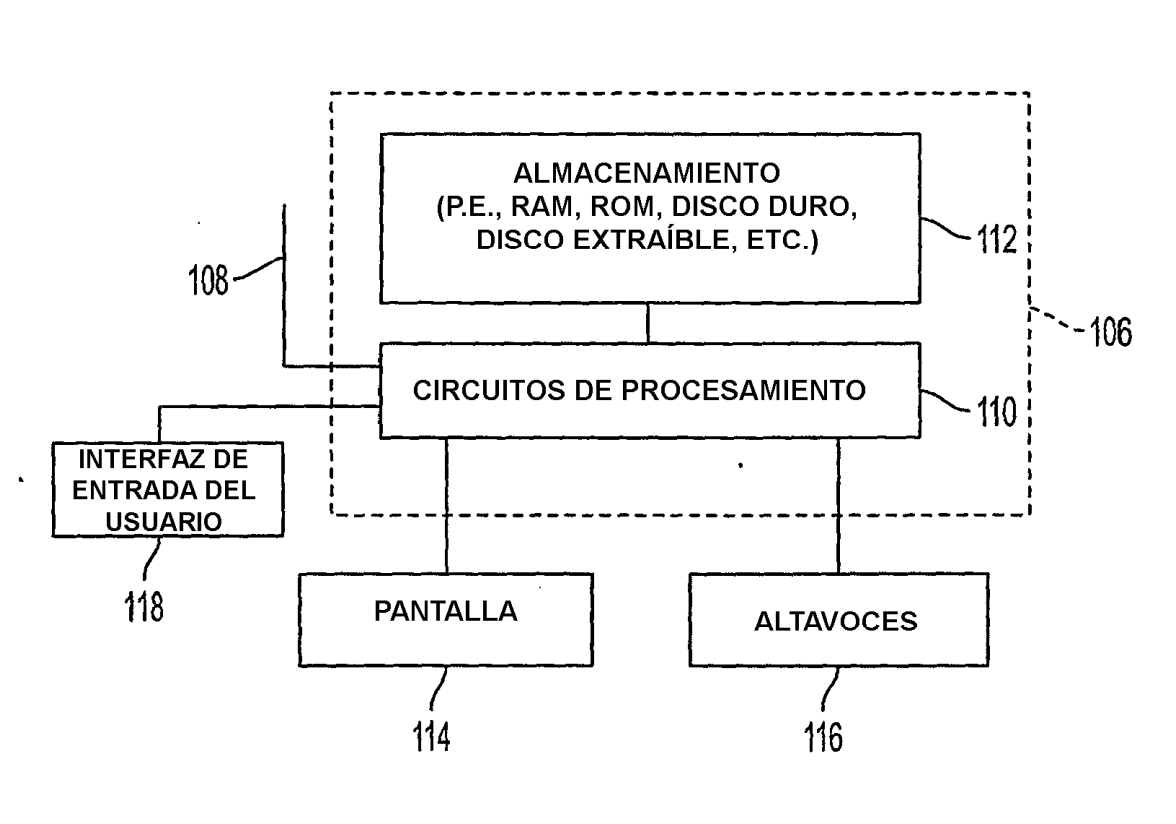

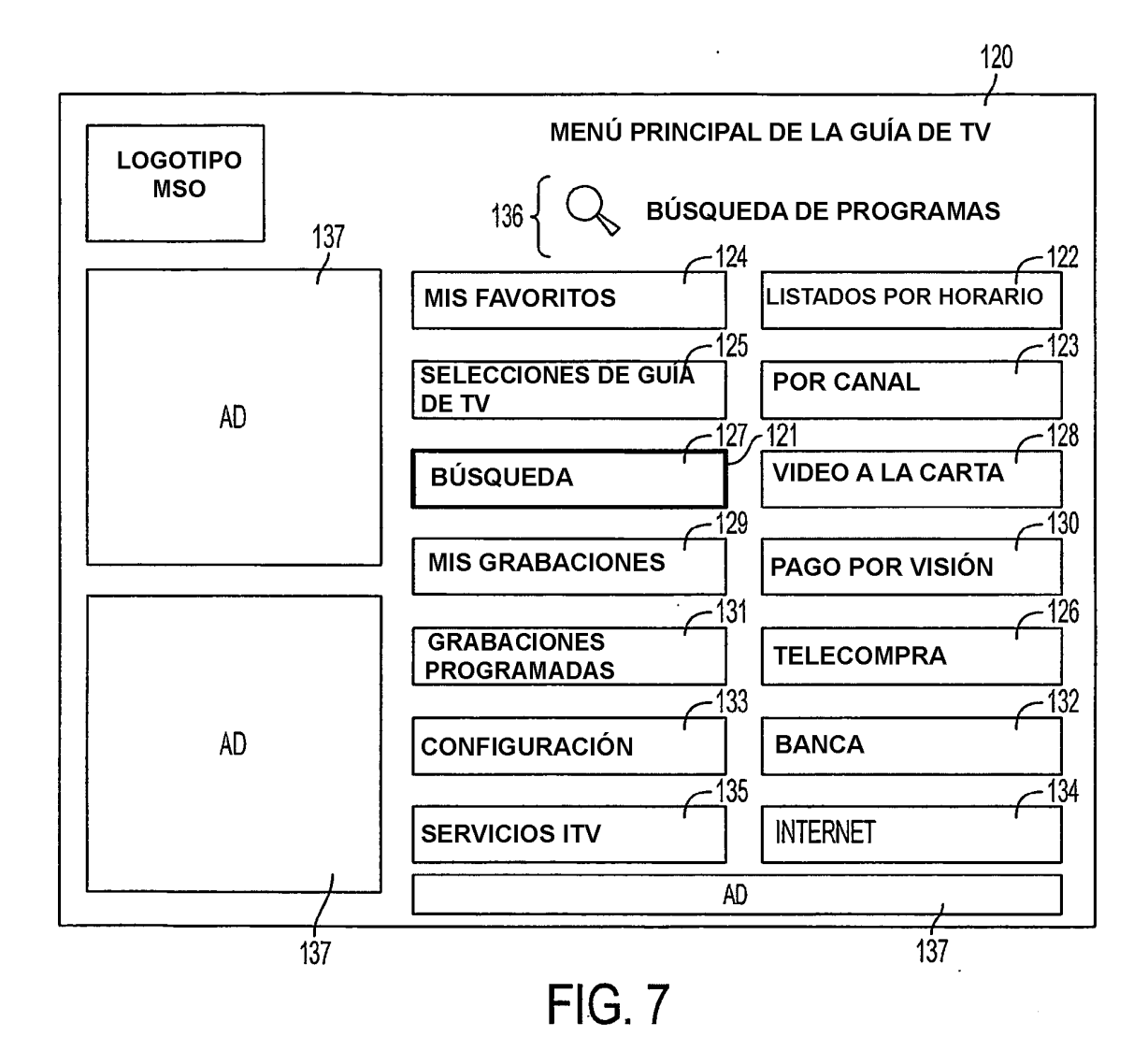

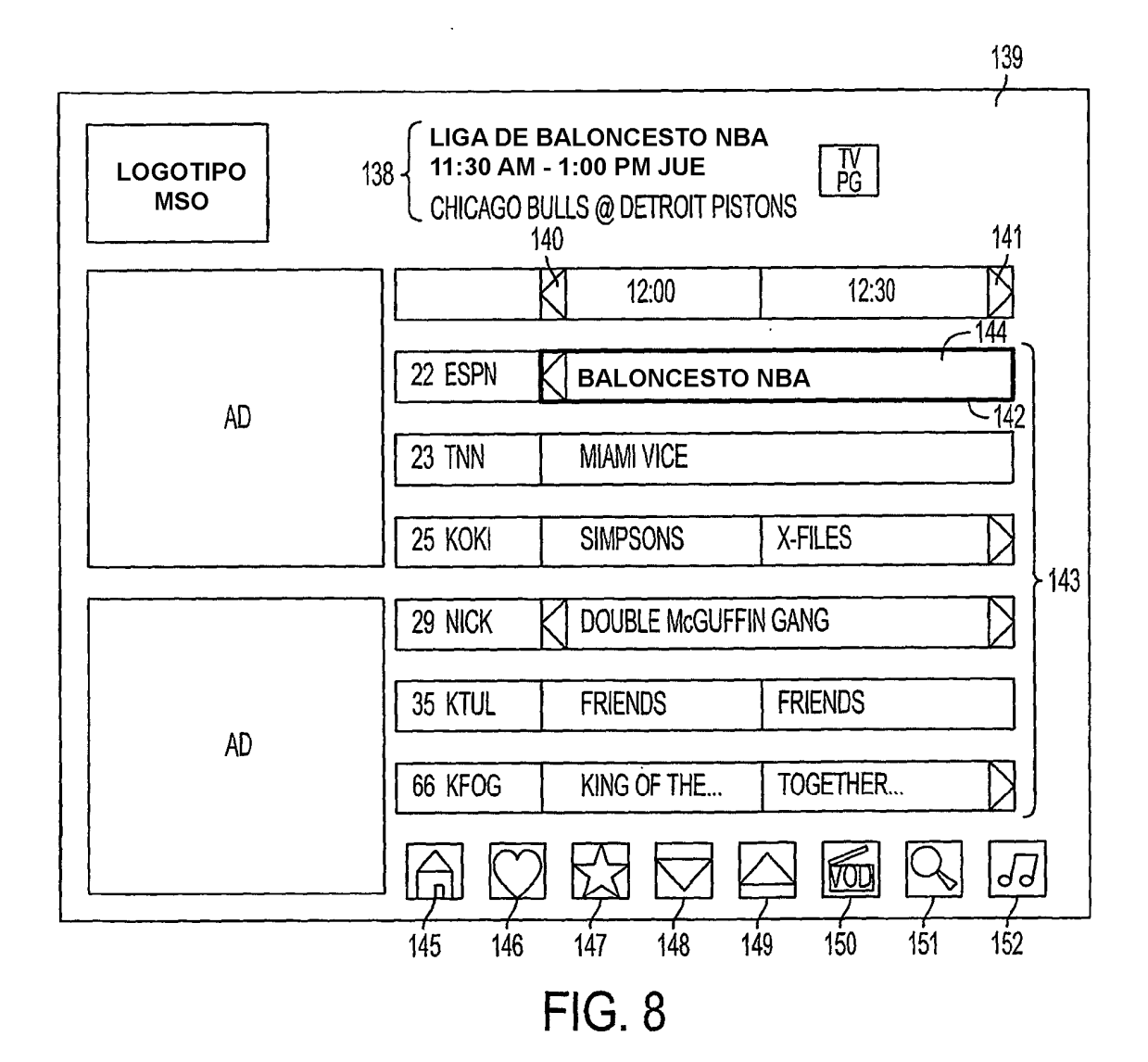

ES 2 405 595 T3

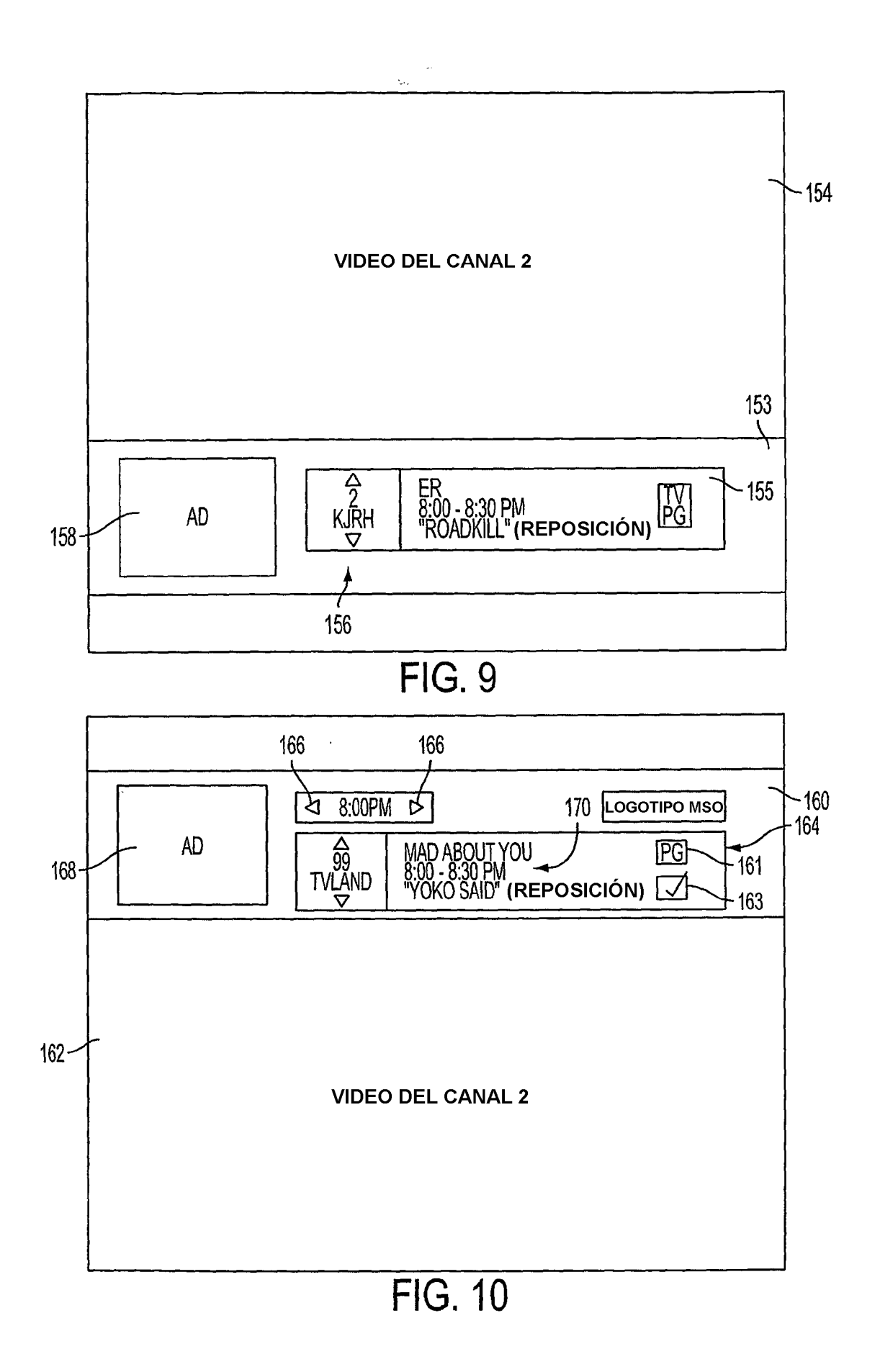

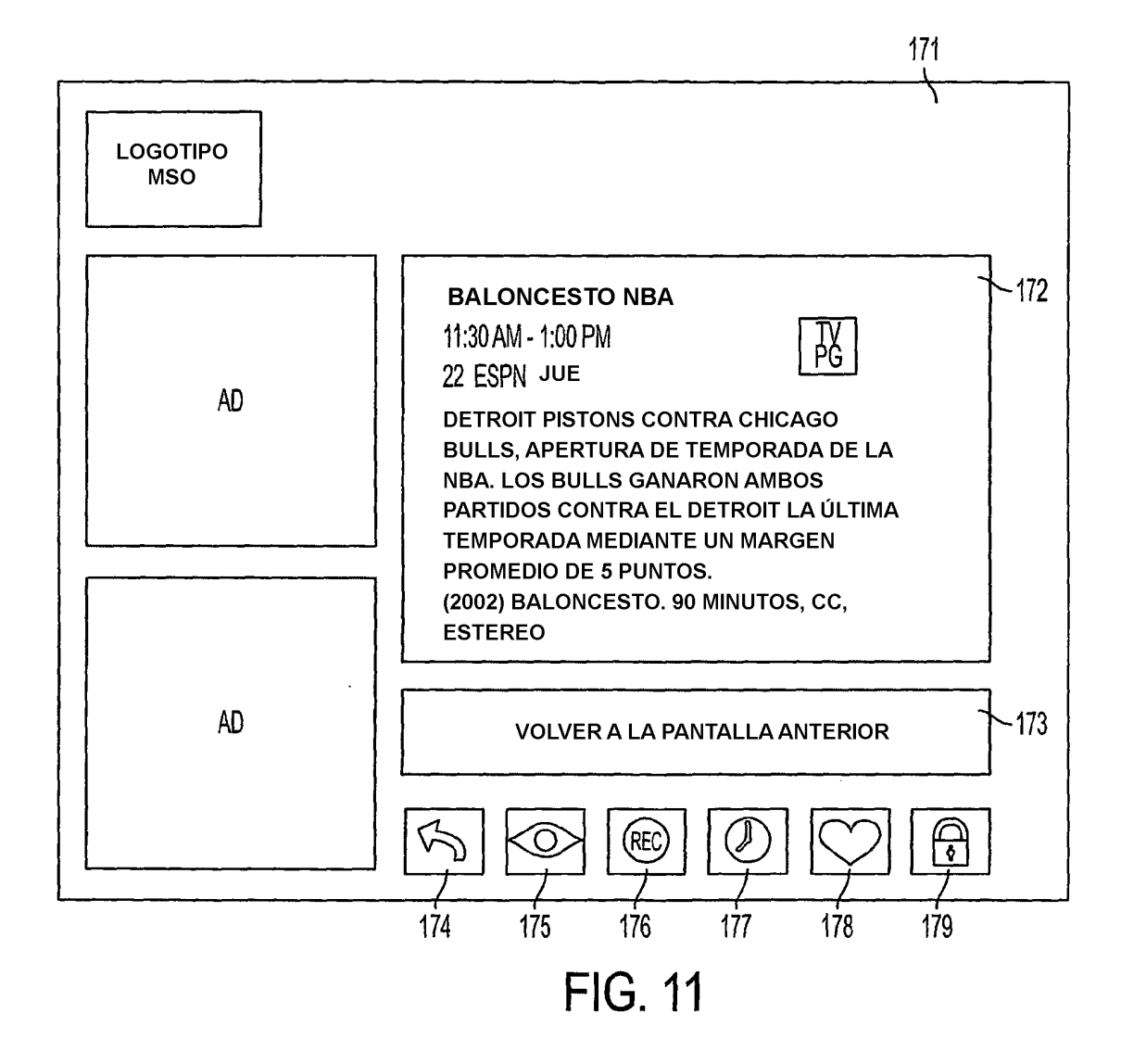

ES 2 405 595 T3

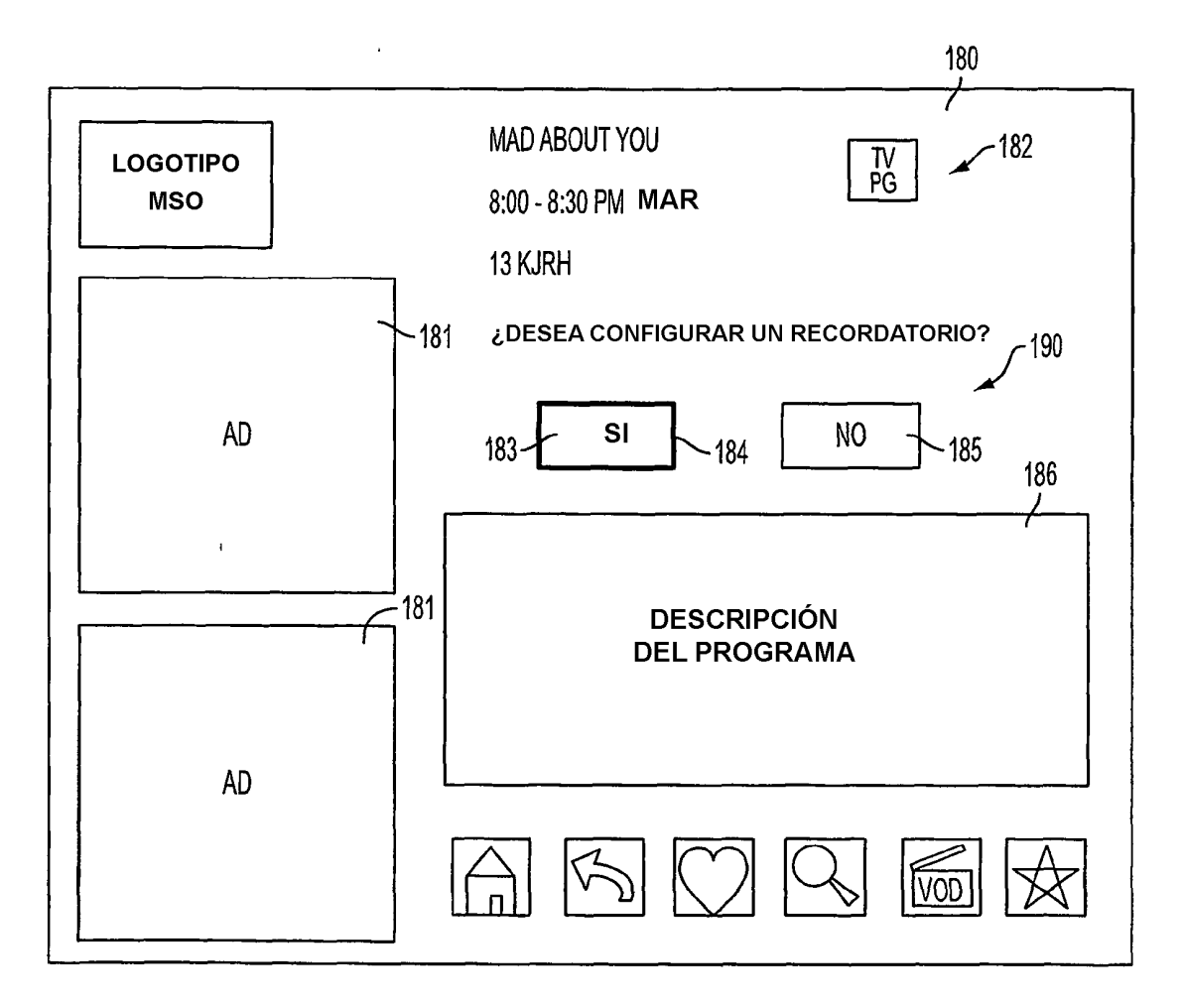

**FIG. 12** 

 $\hat{\mathcal{A}}$ 

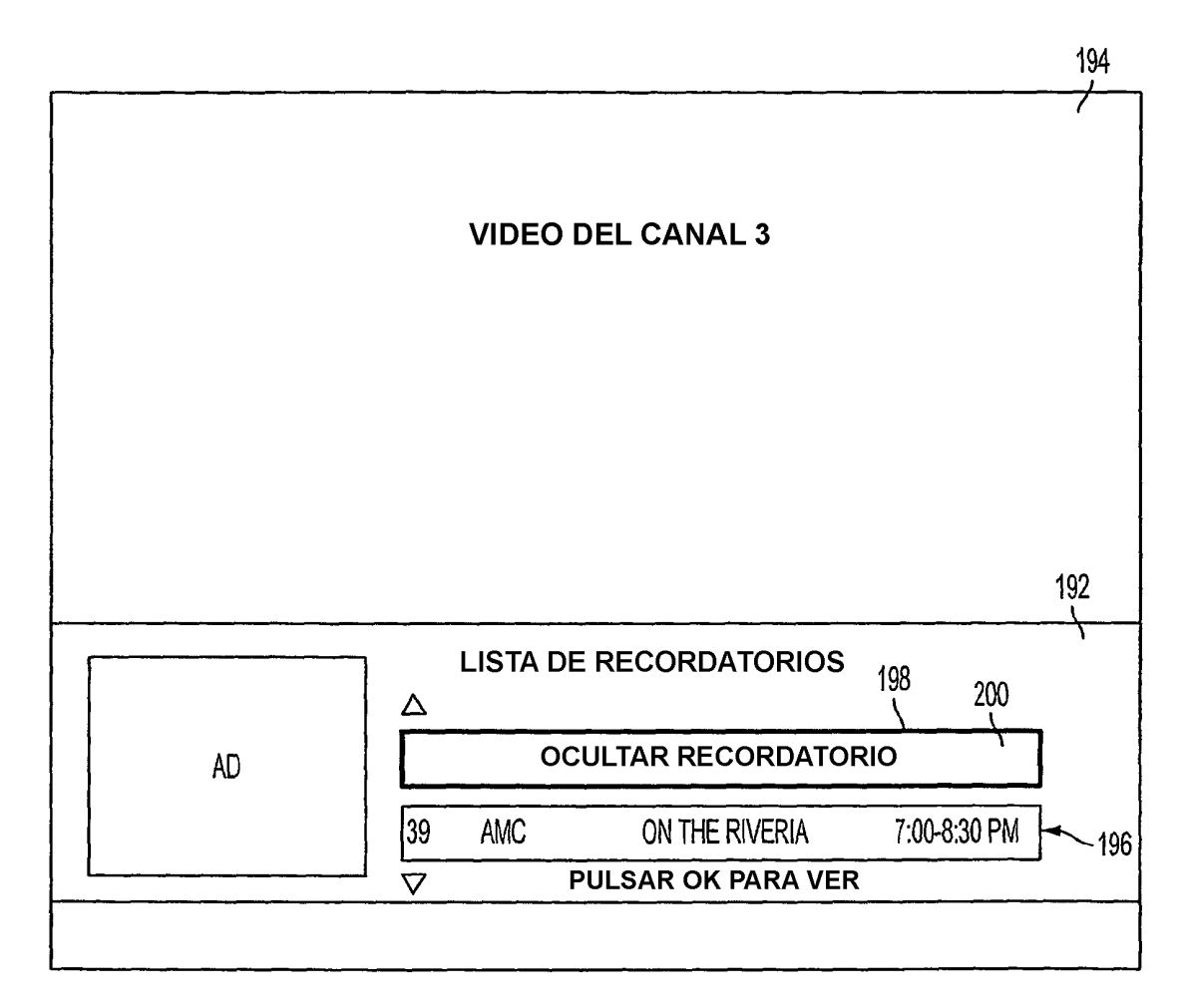

**FIG. 13** 

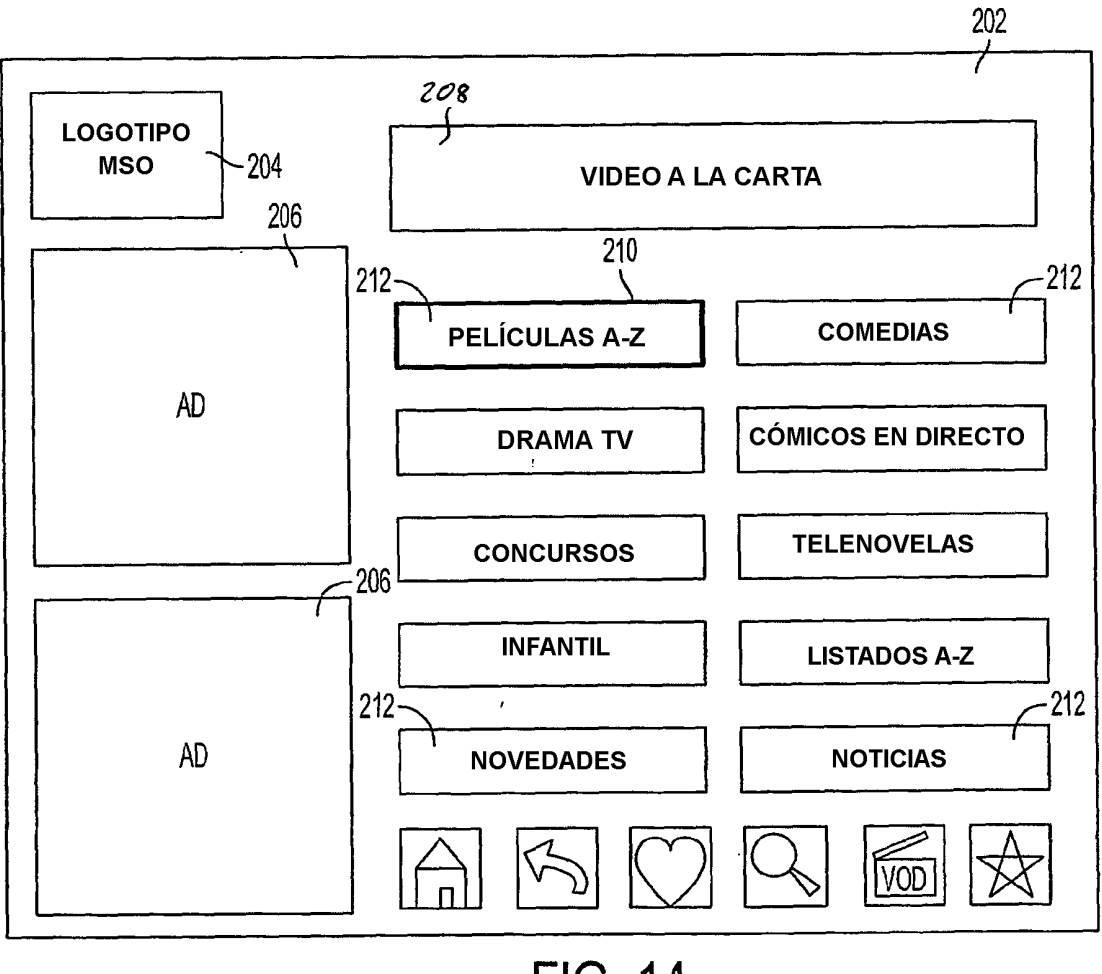

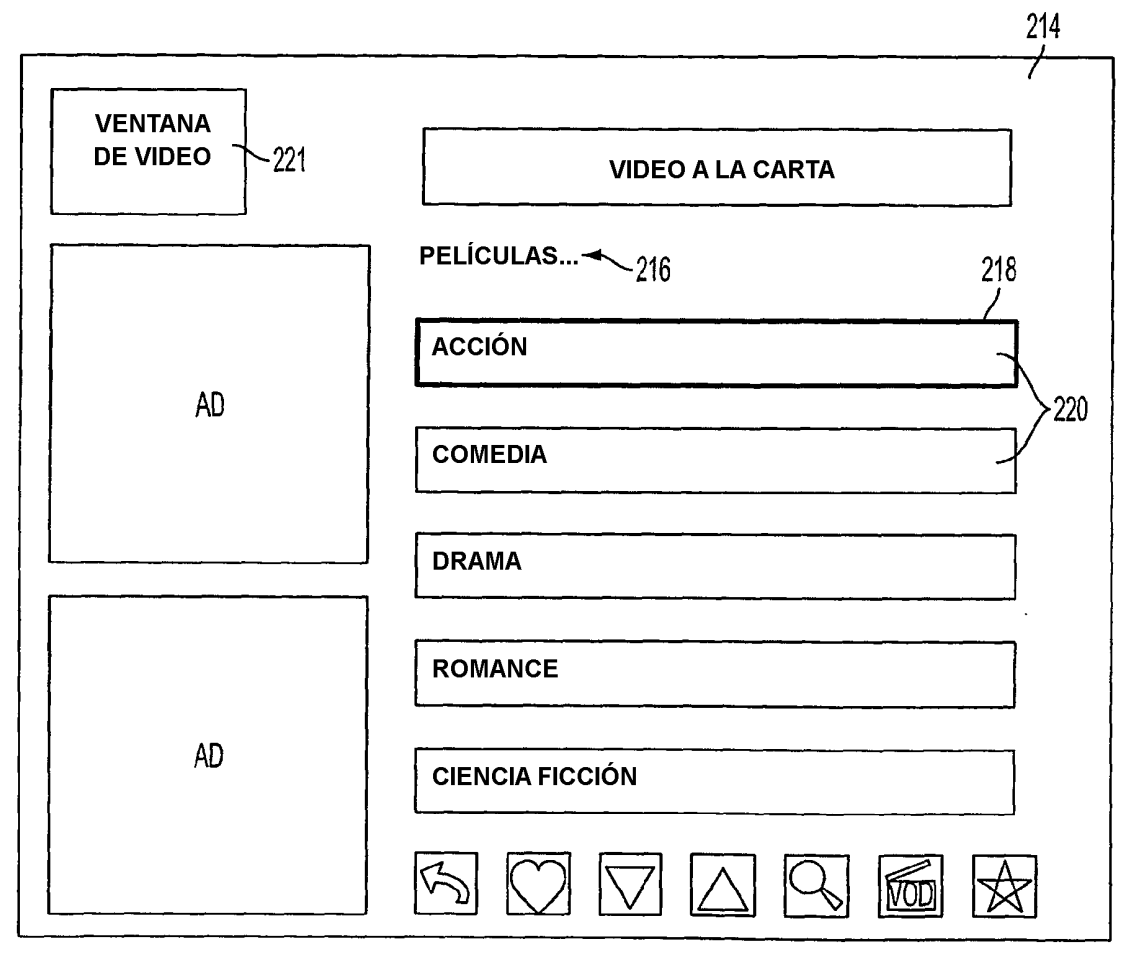

 $\ddot{\phantom{a}}$ 

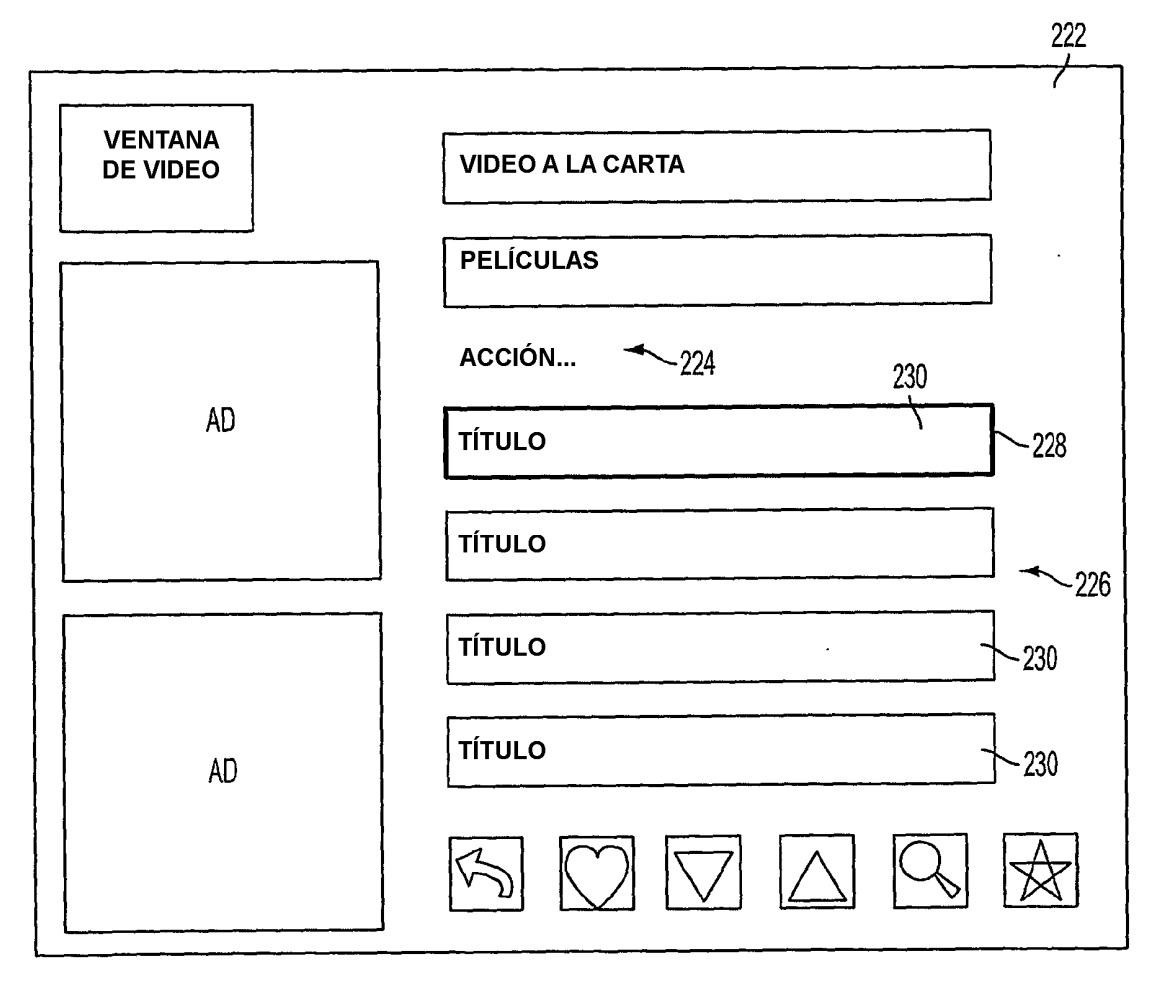

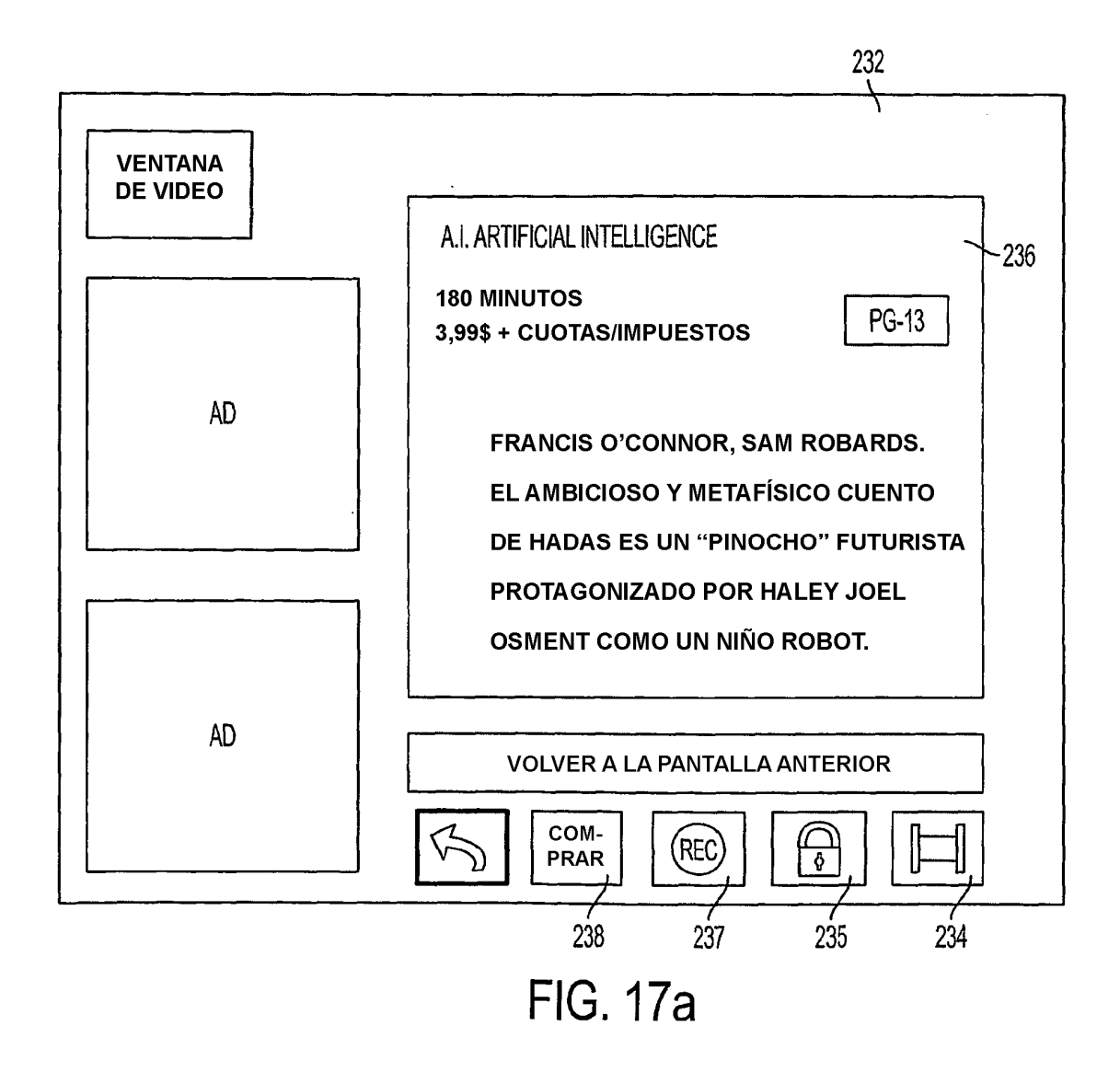

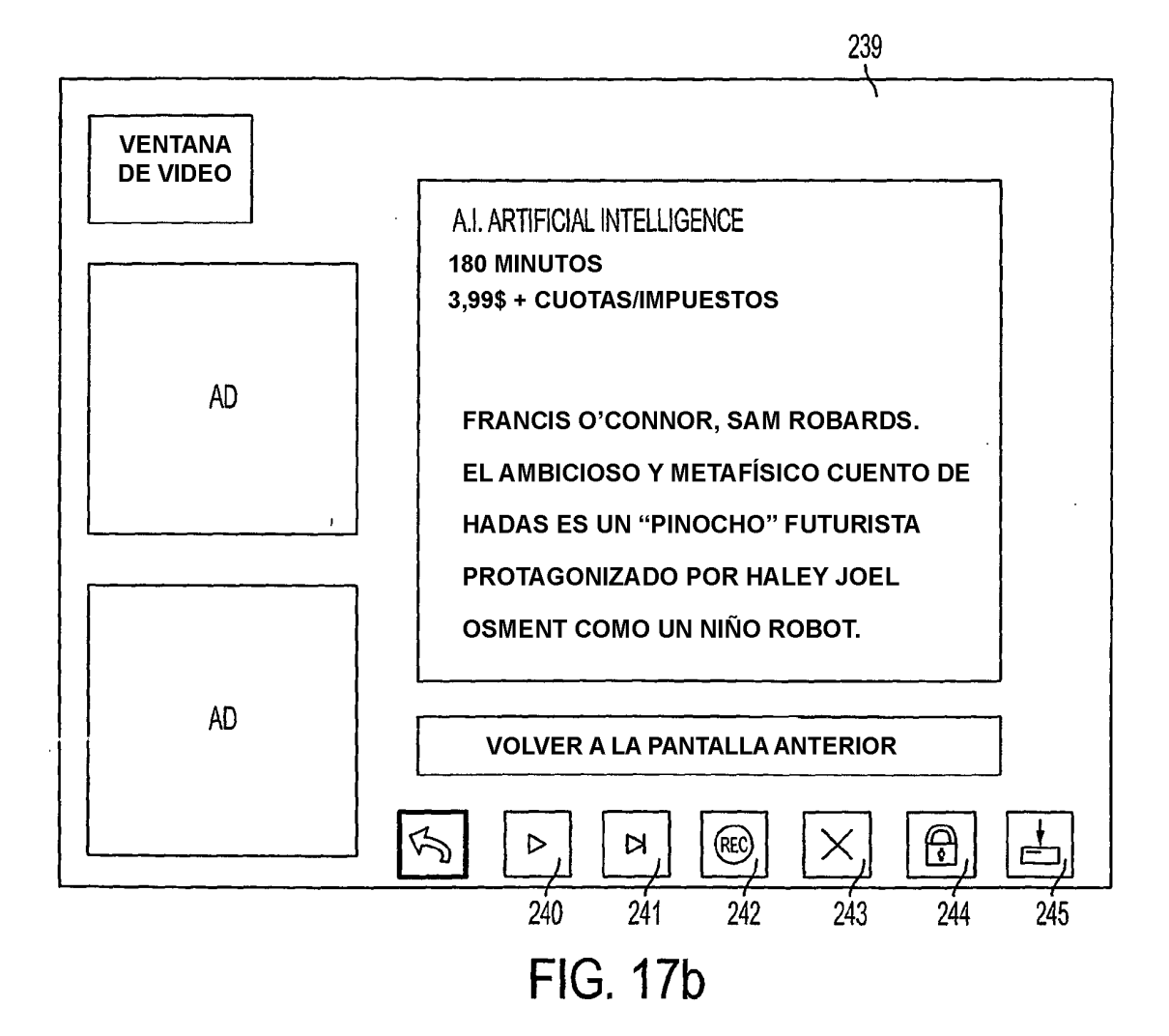

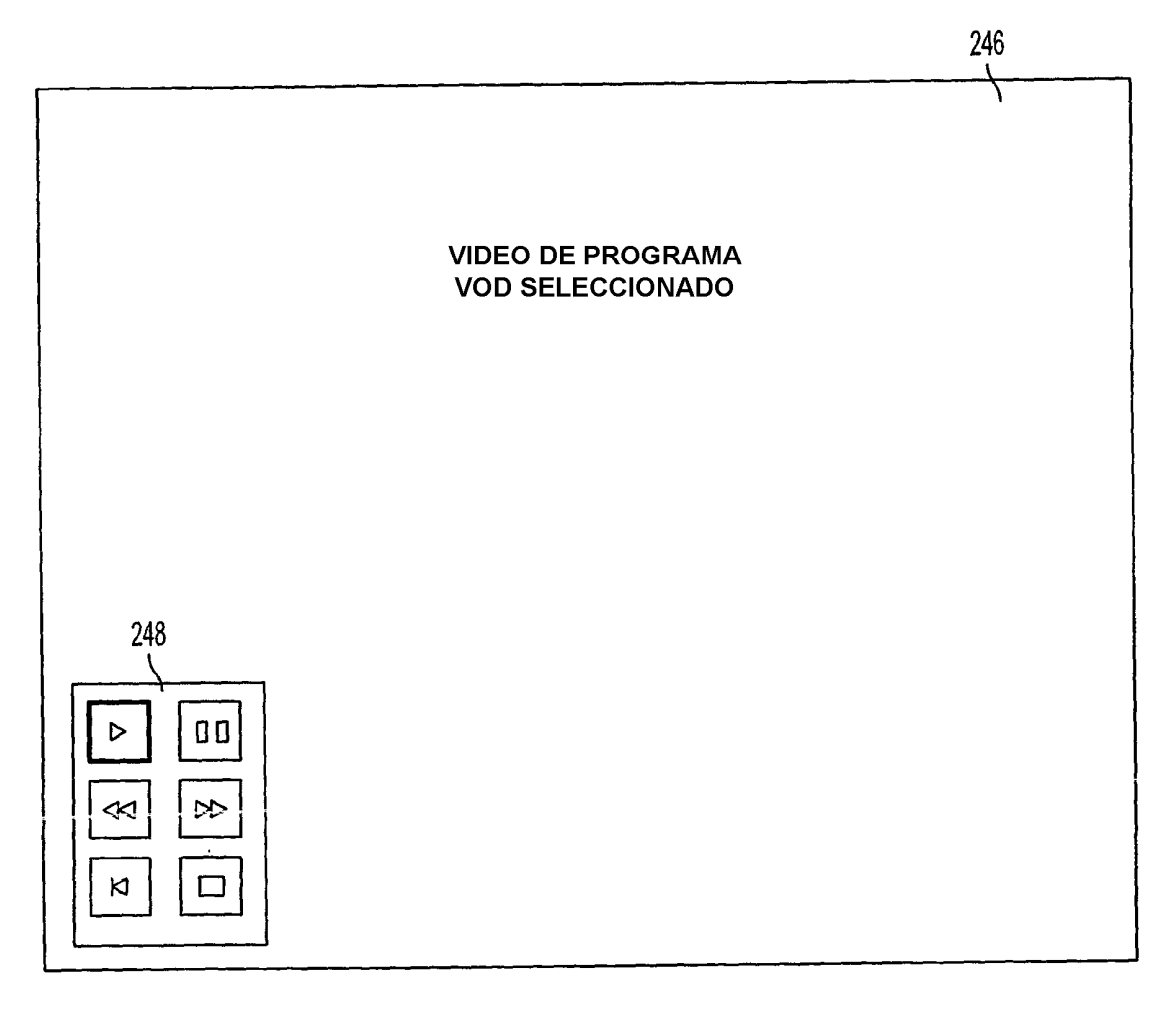

**FIG. 18** 

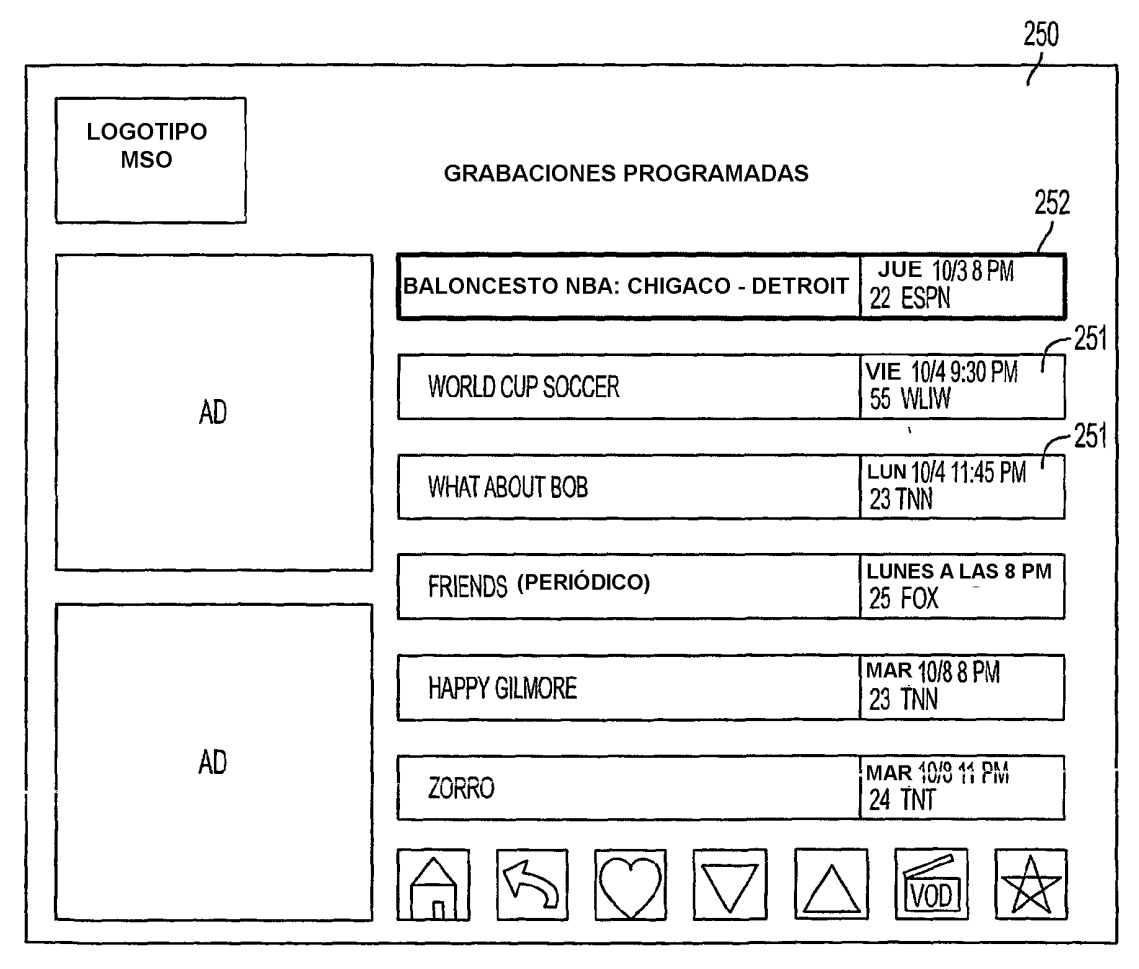

**FIG. 19a** 

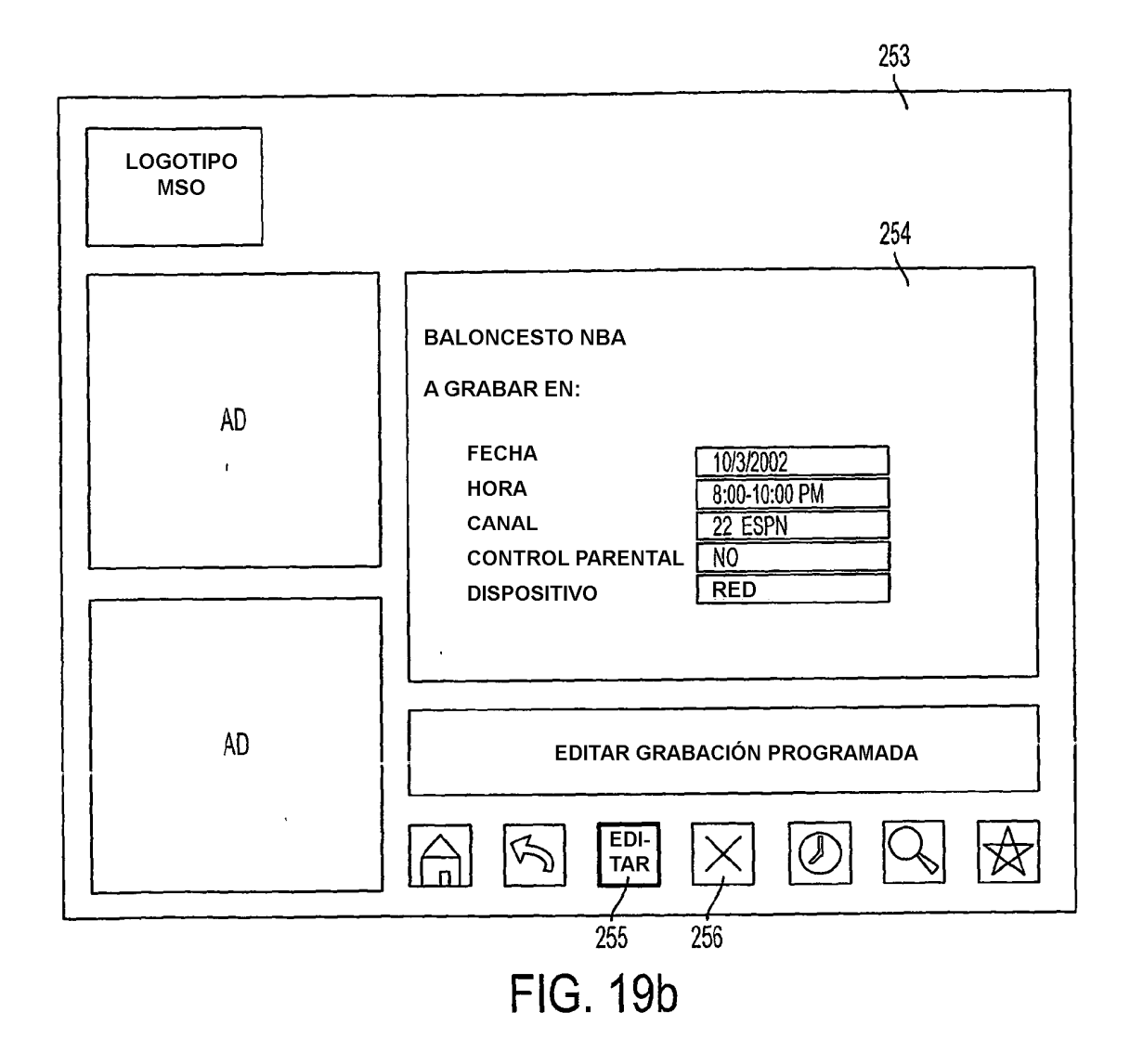

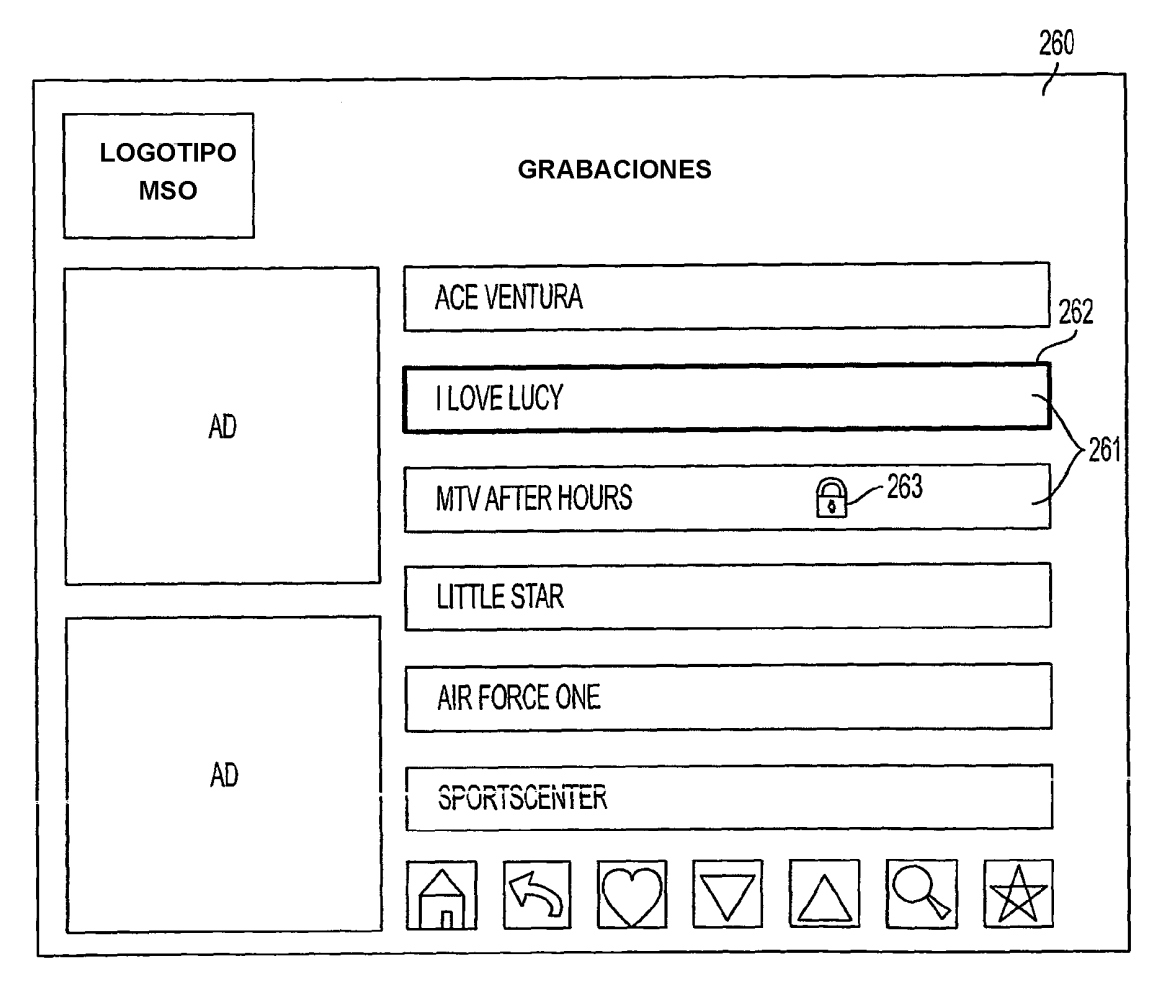

**FIG. 20a** 

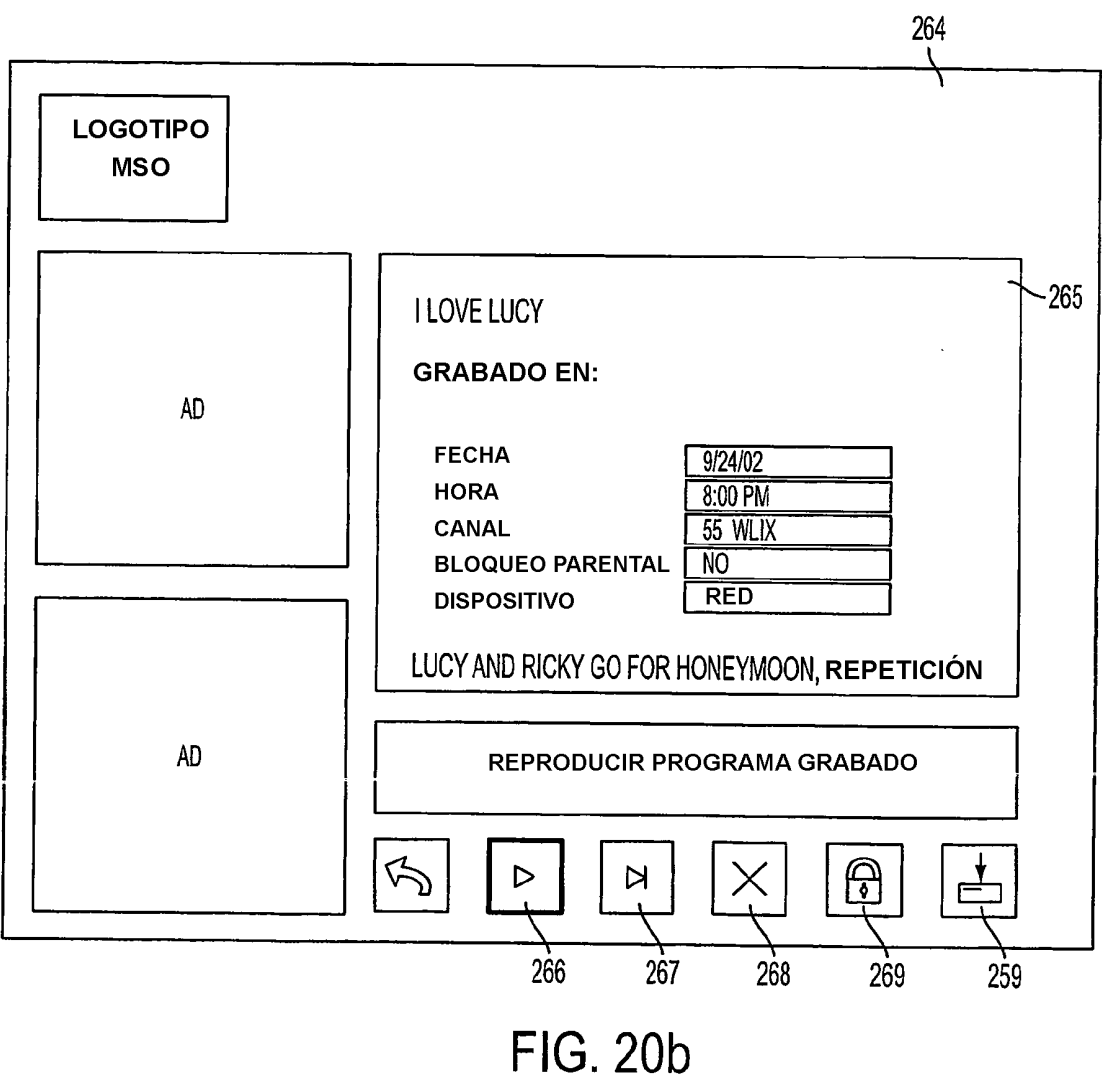

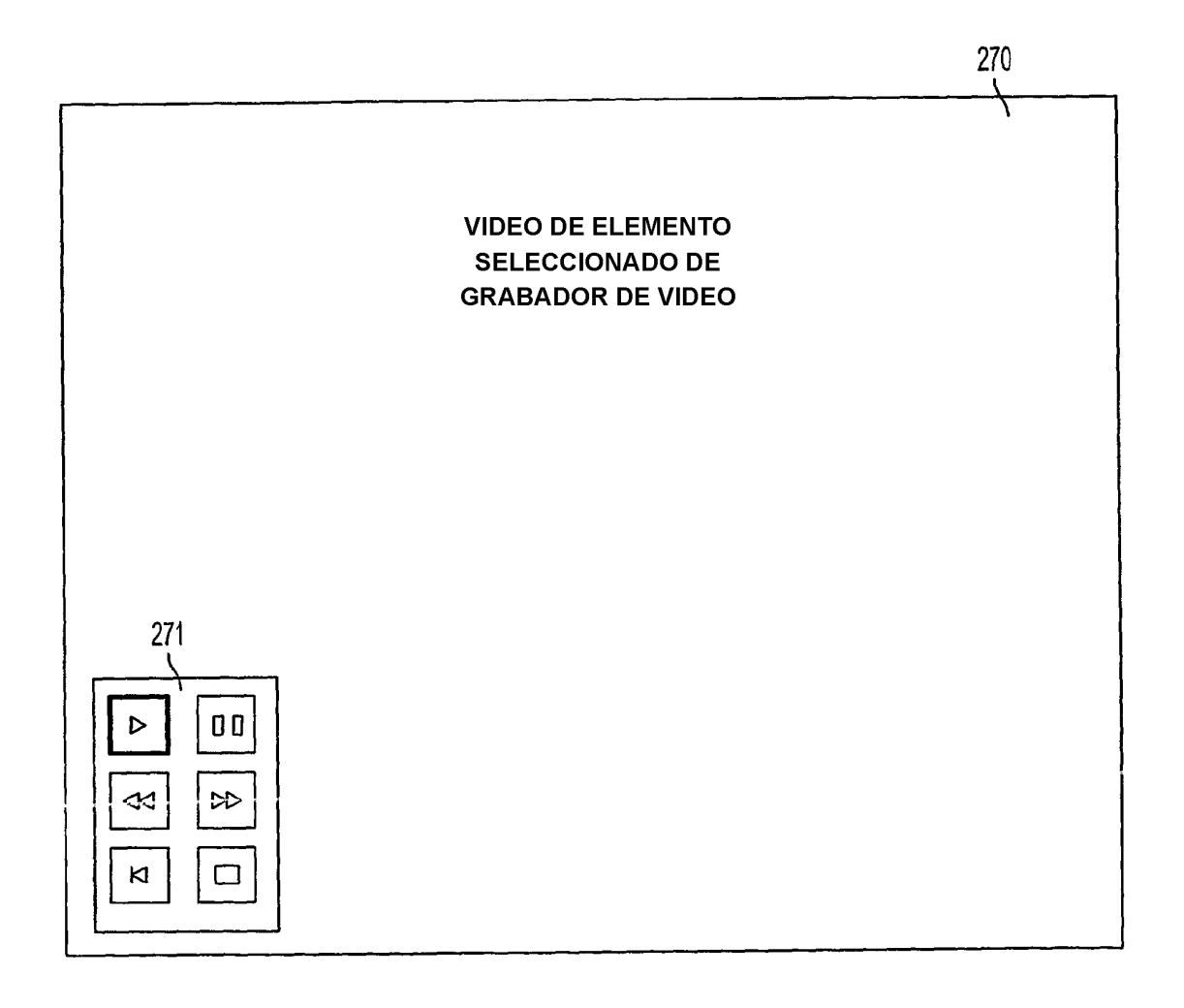

**FIG. 21** 

ES 2 405 595 T3

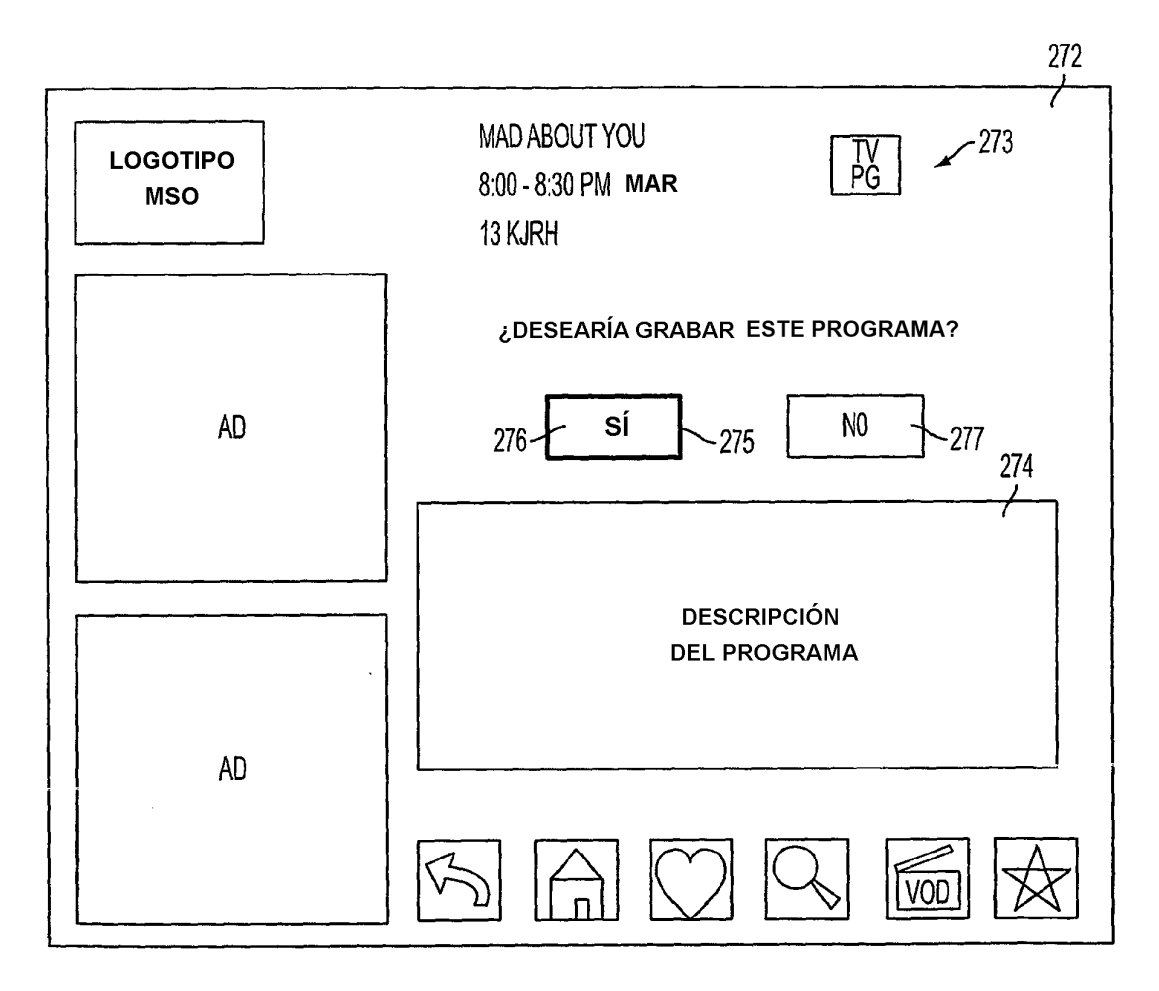

**FIG. 22** 

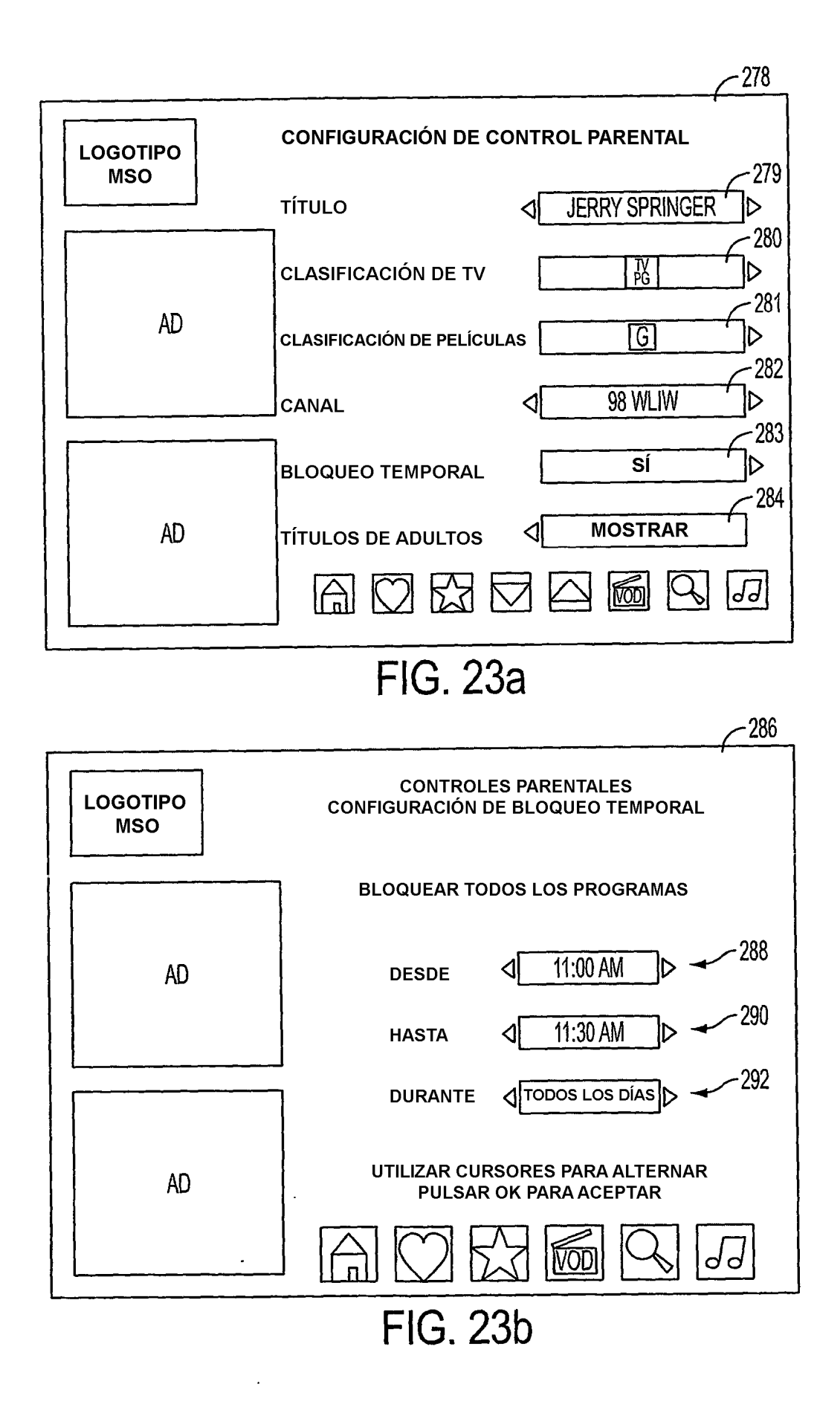

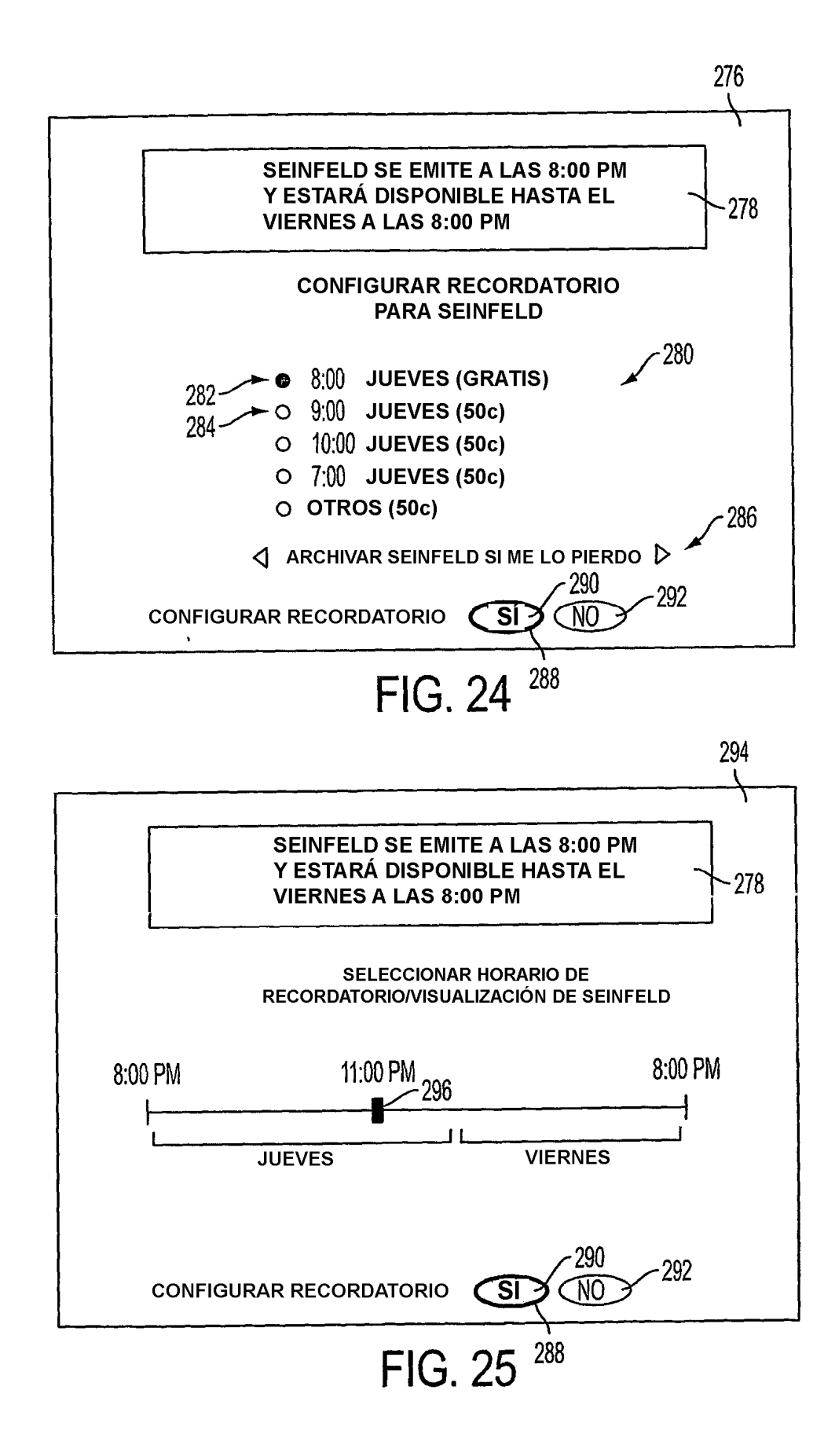

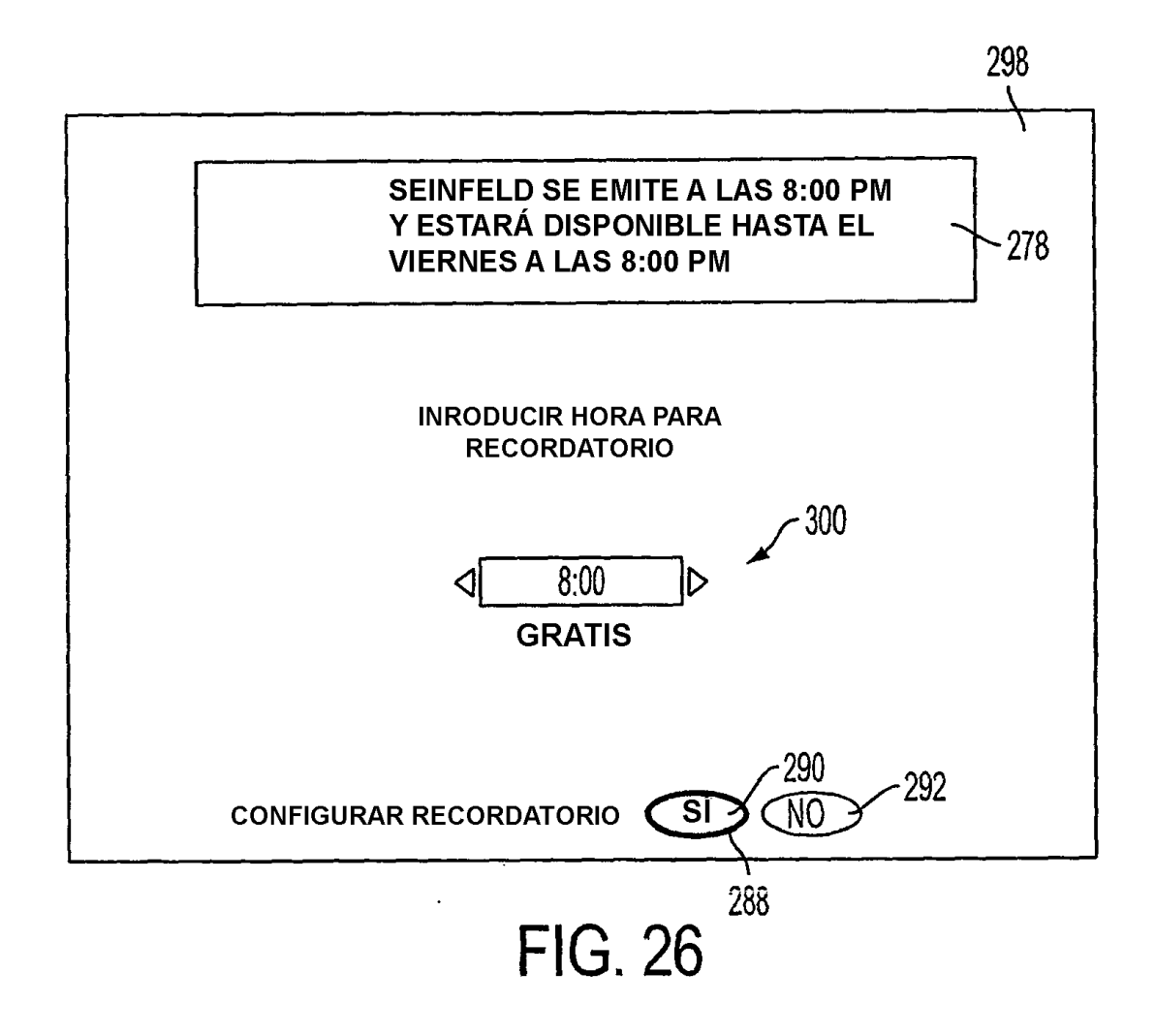

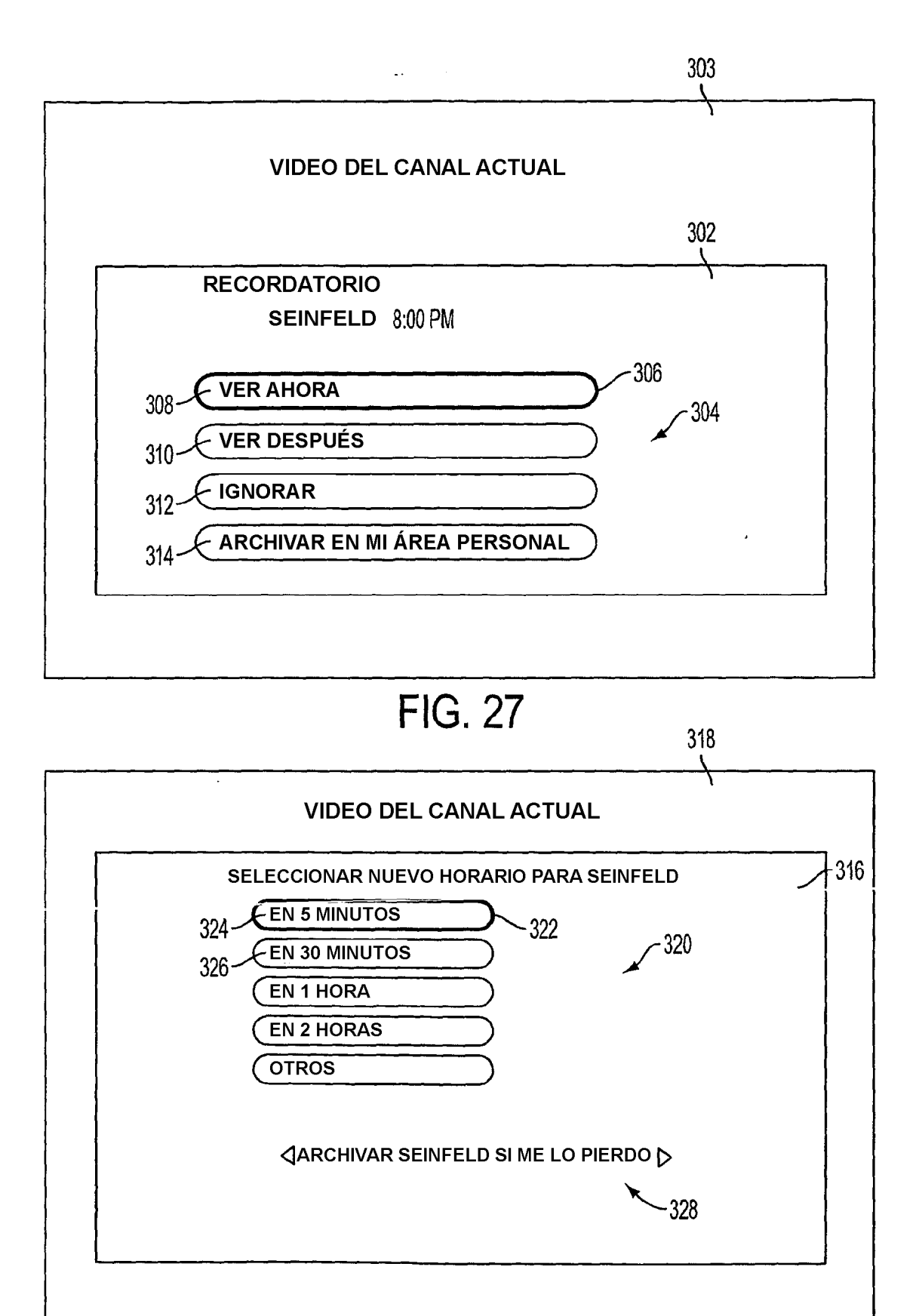

ES 2 405 595 T3

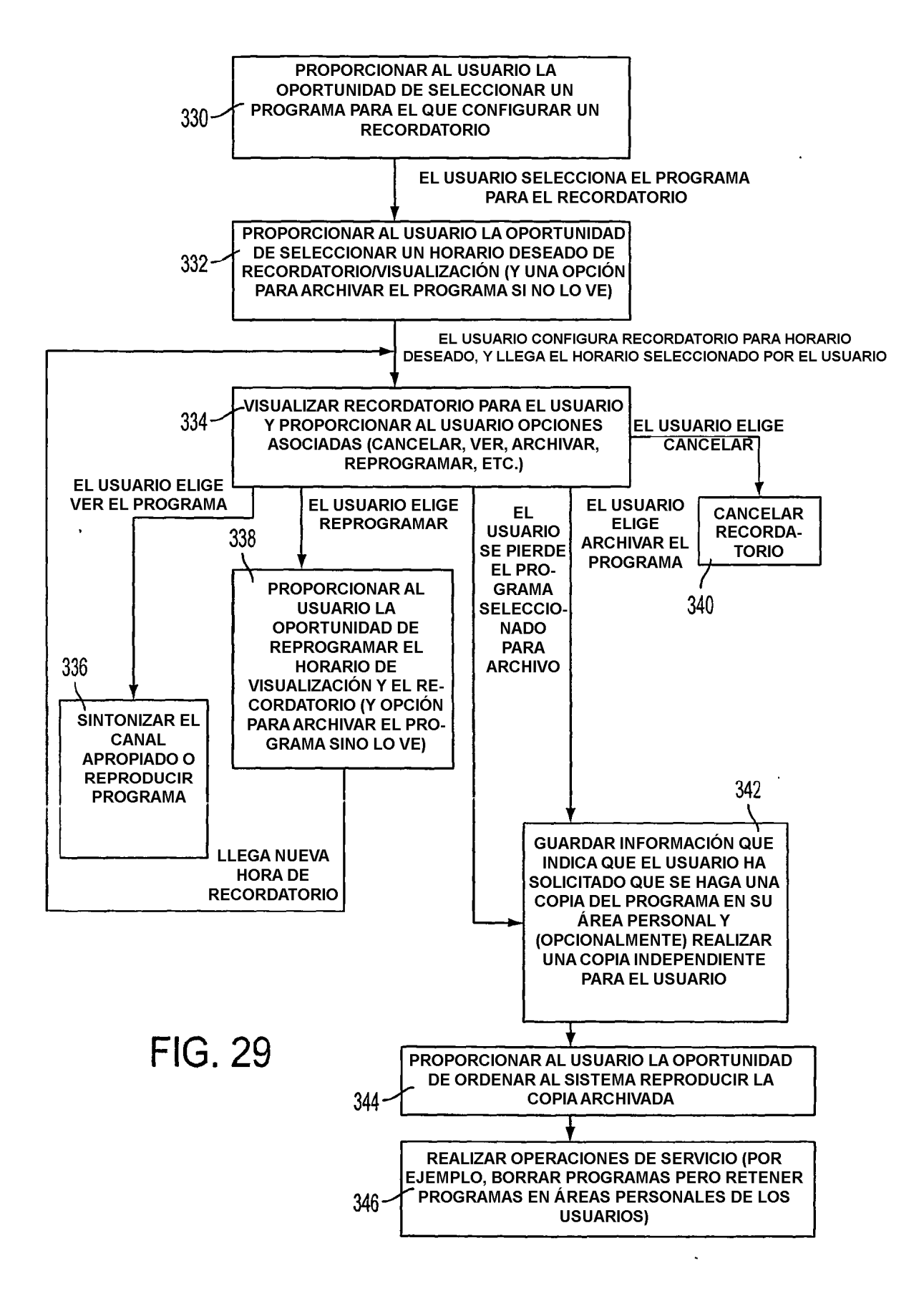

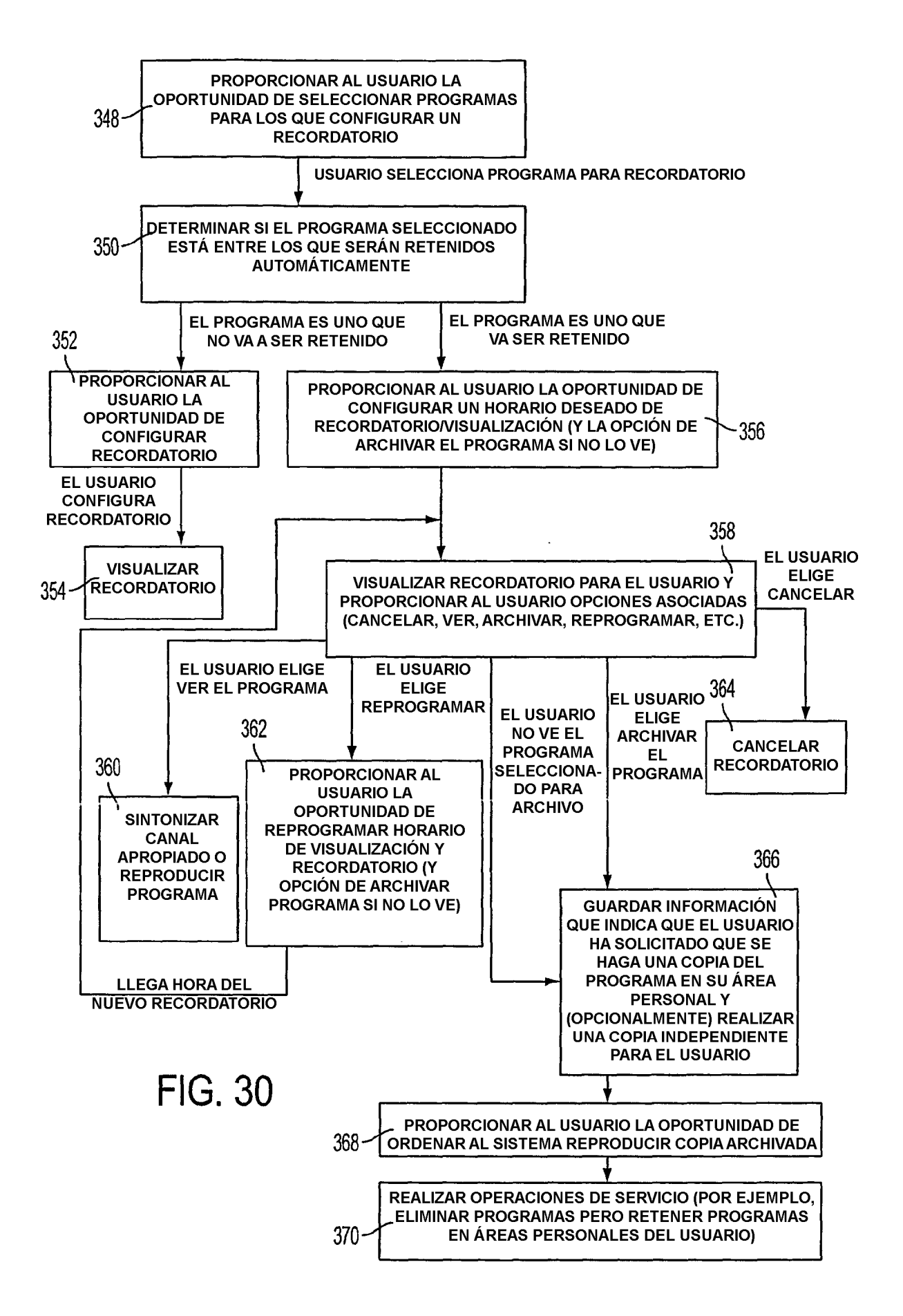

 $\omega = 1/\omega$ 

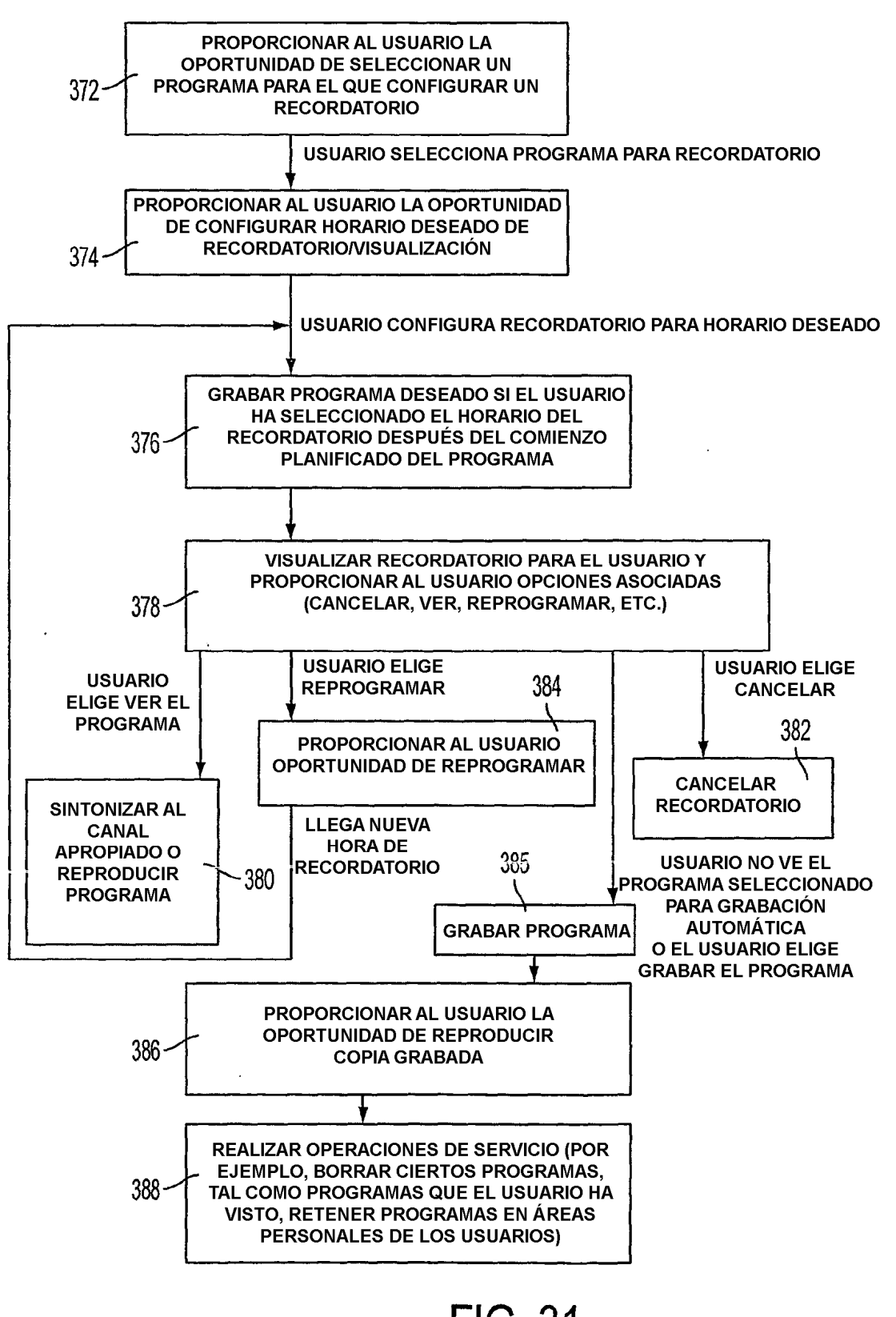

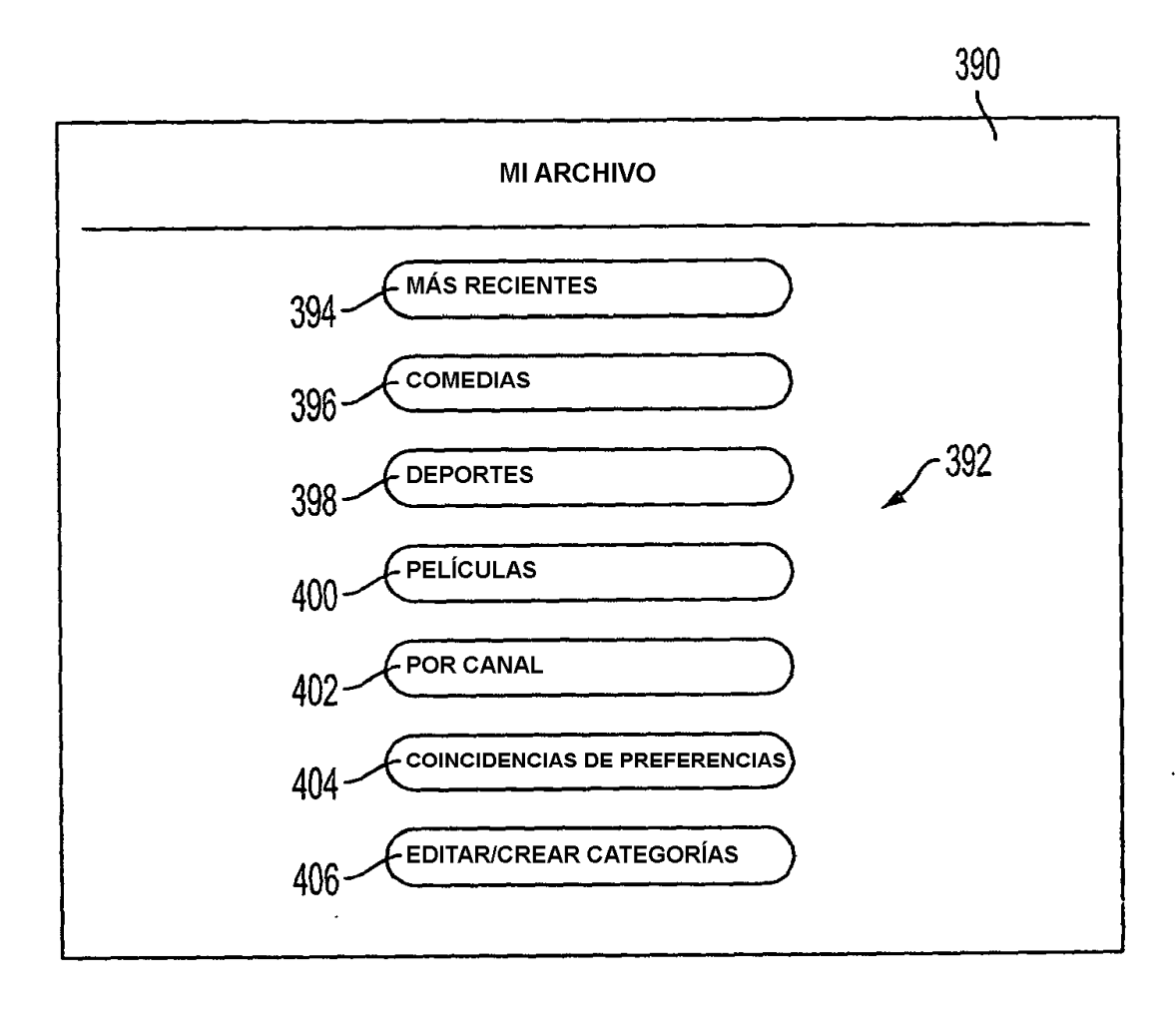